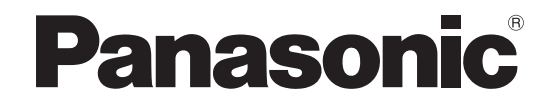

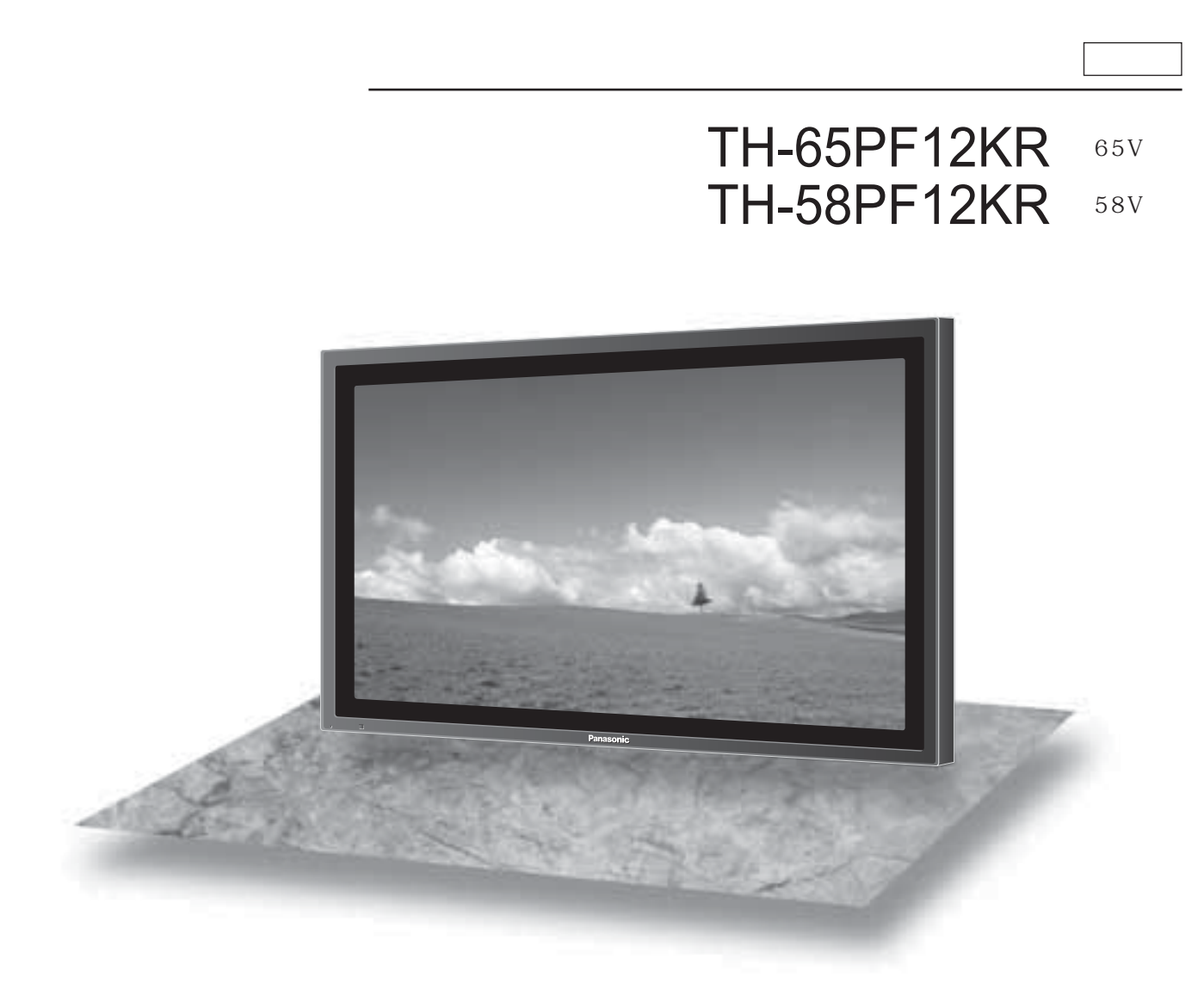

 $3 \quad 6$ 

TH-65PF12KR 65V TH-58PF12KR 58V

VGA XGA SXGA International Business Machines Corporation<br>Macintosh Apple Inc. Apple Inc.

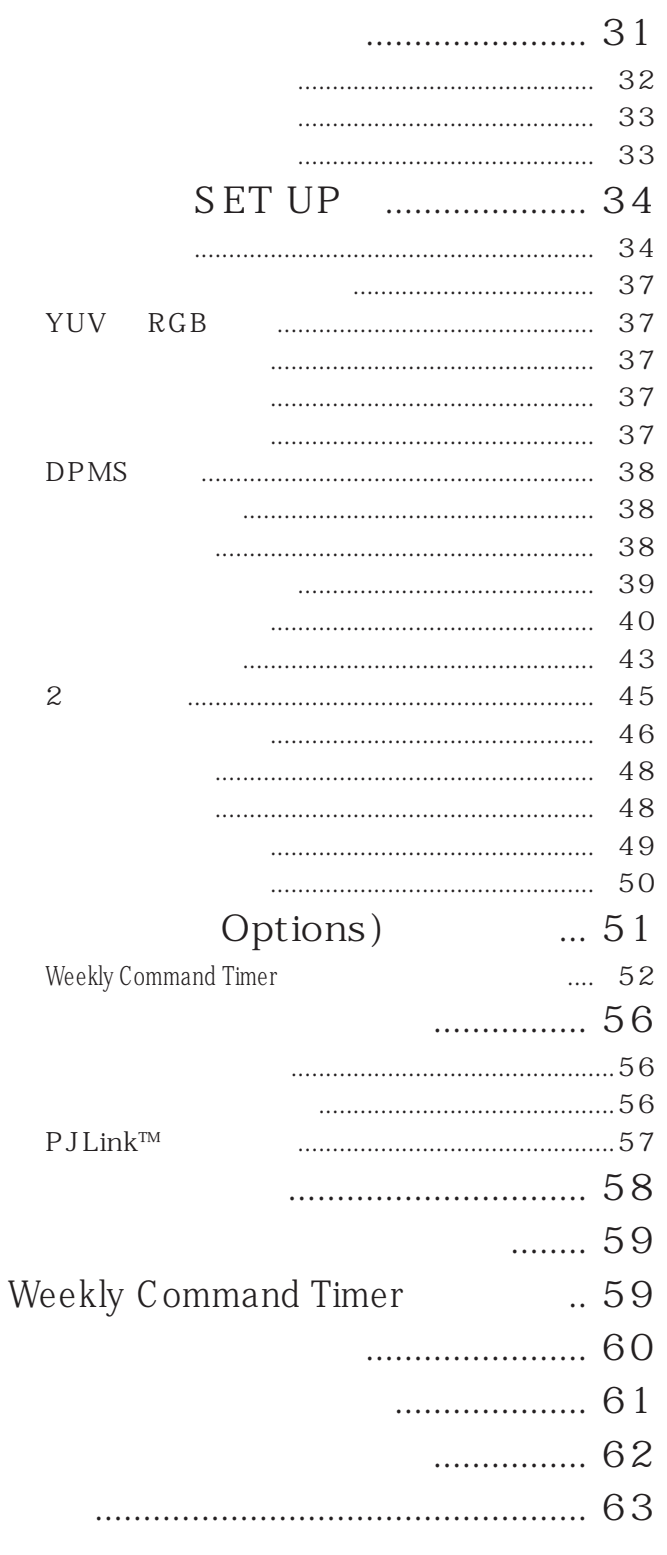

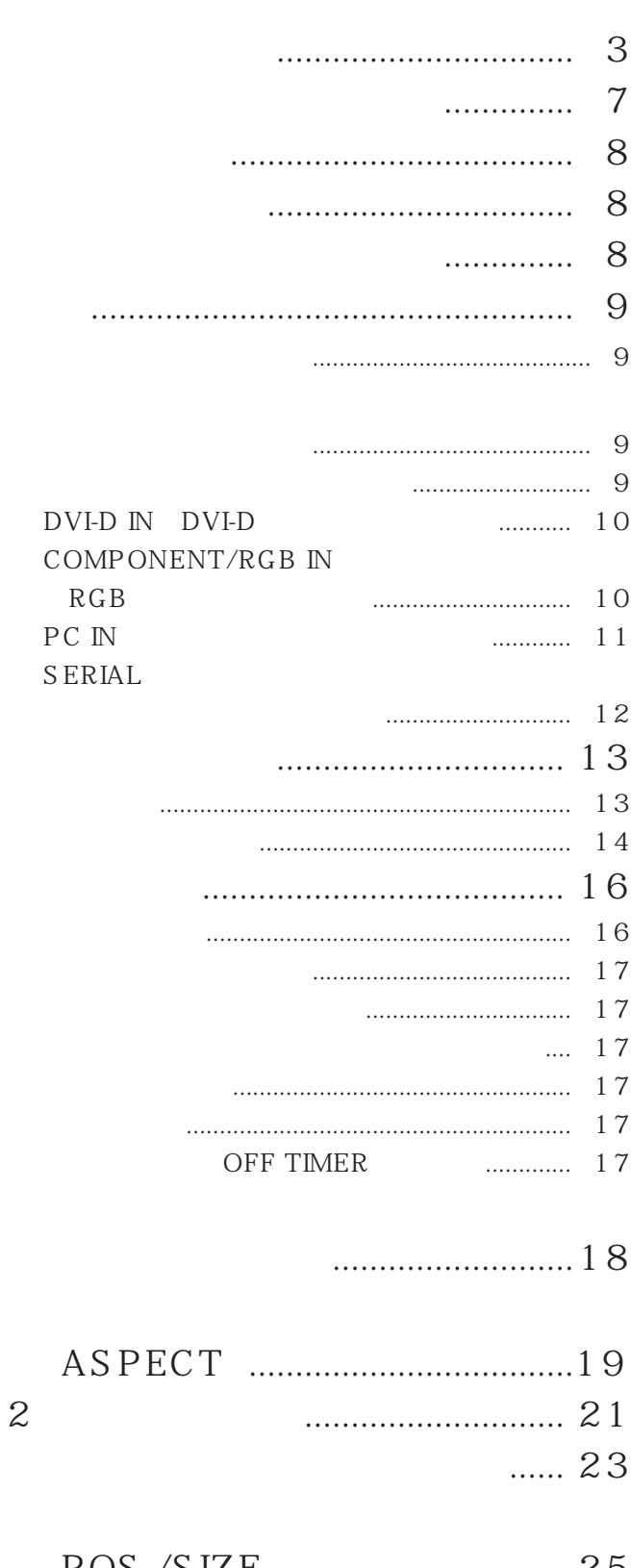

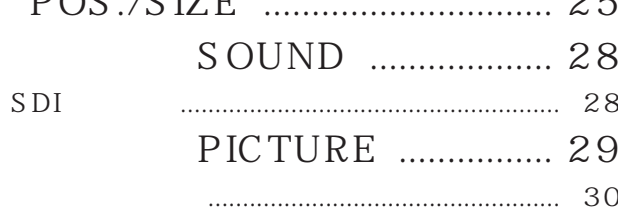

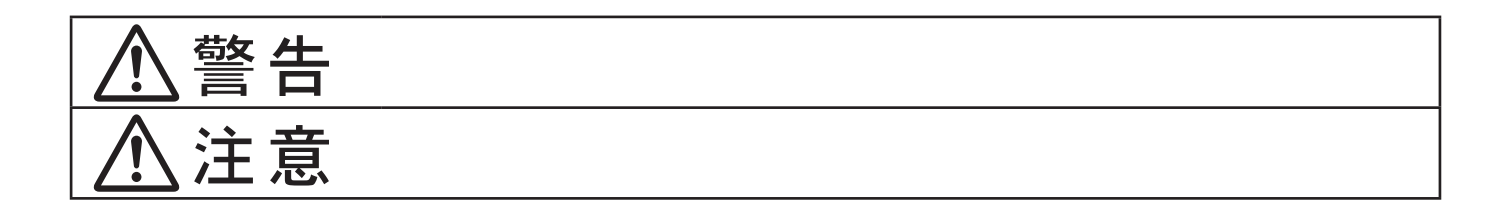

安全上のご注意 必ずお守りください

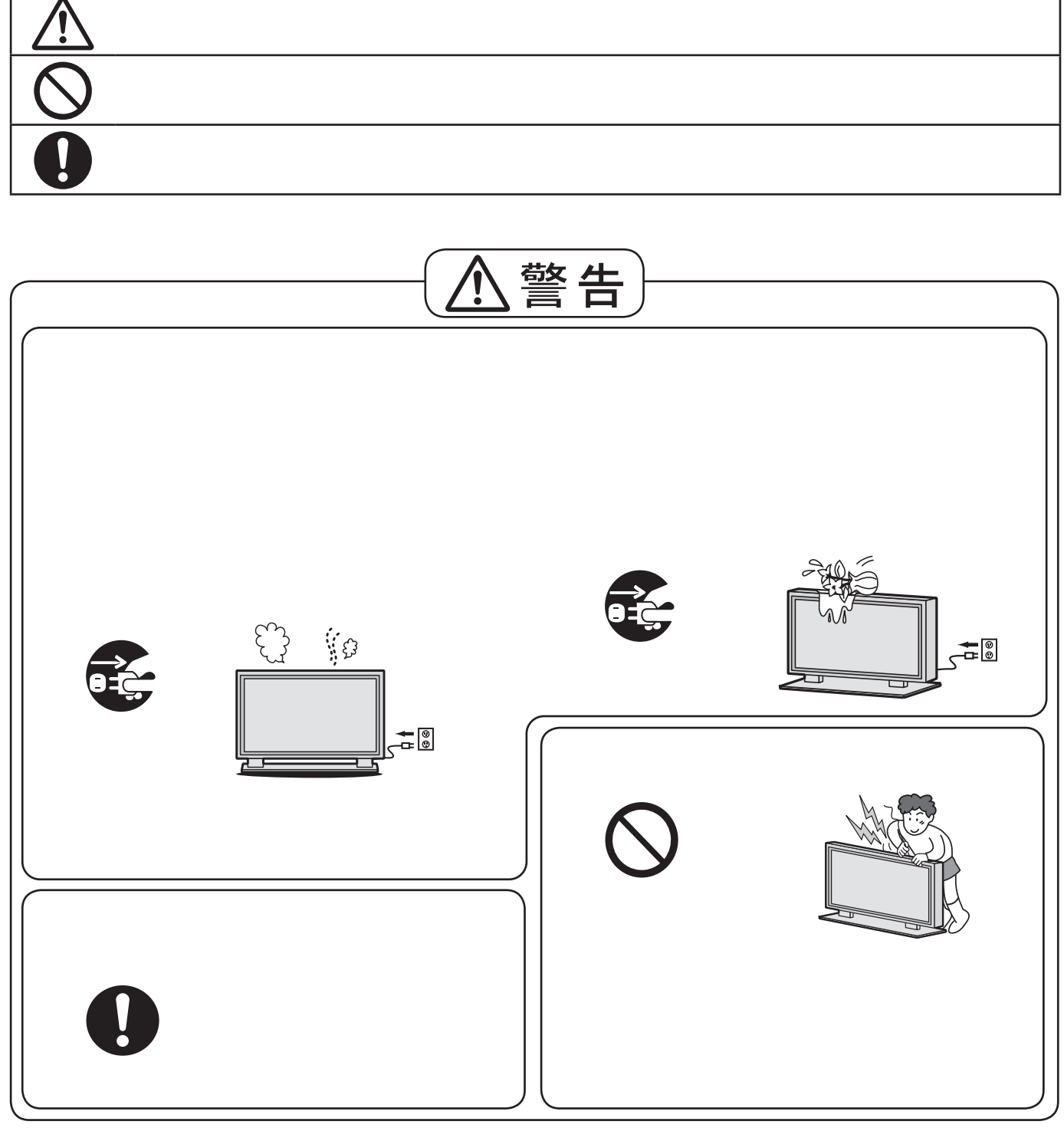

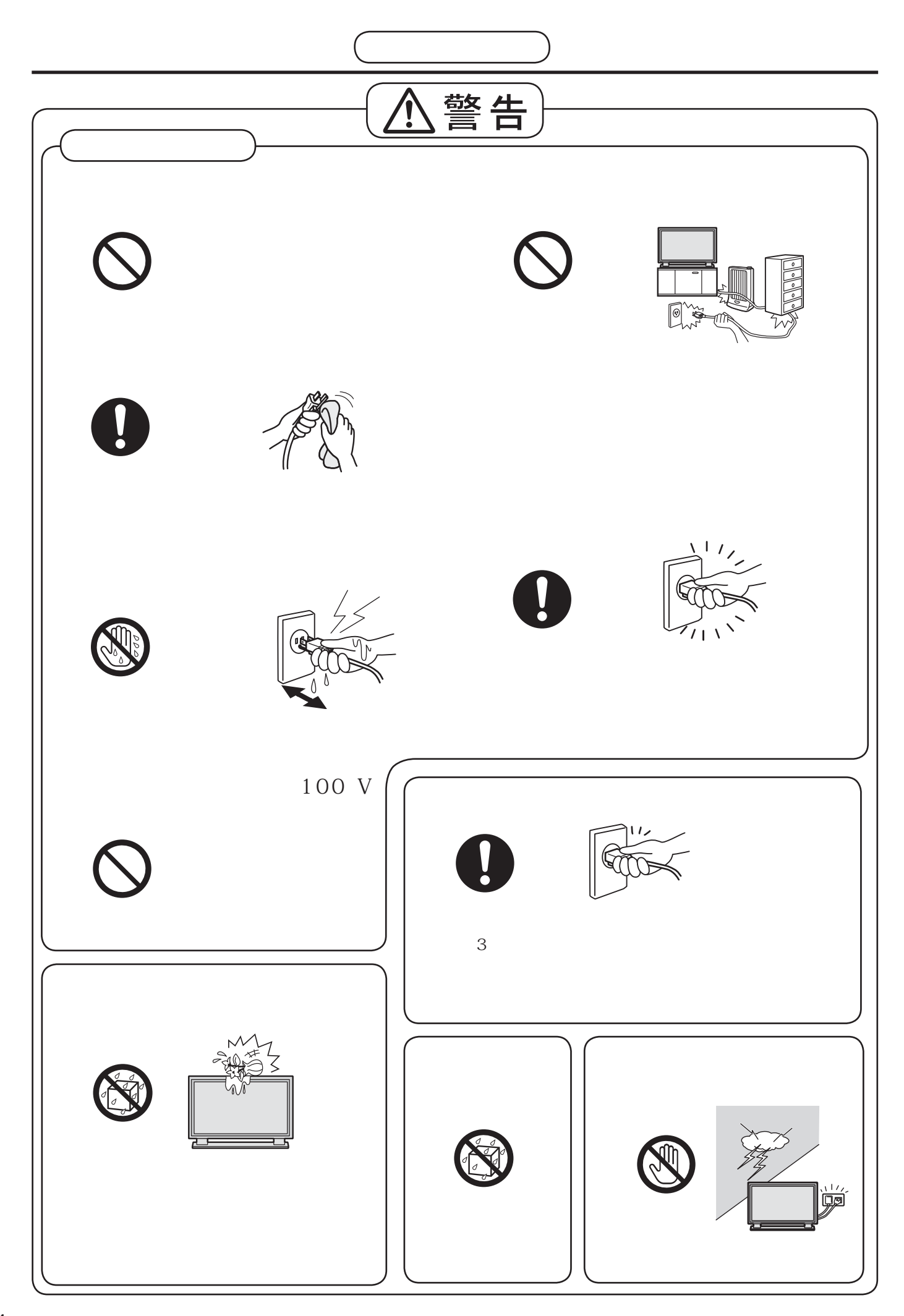

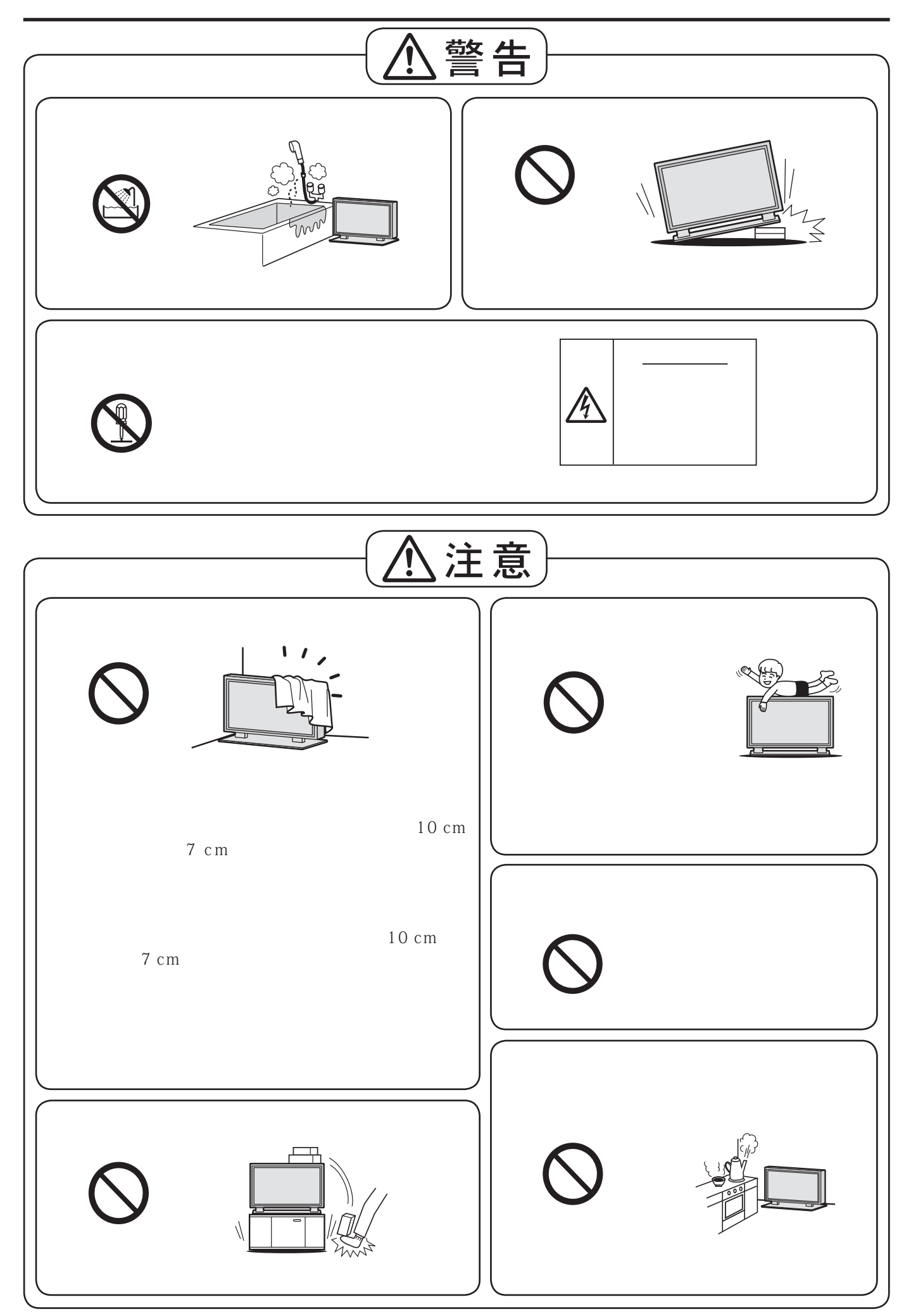

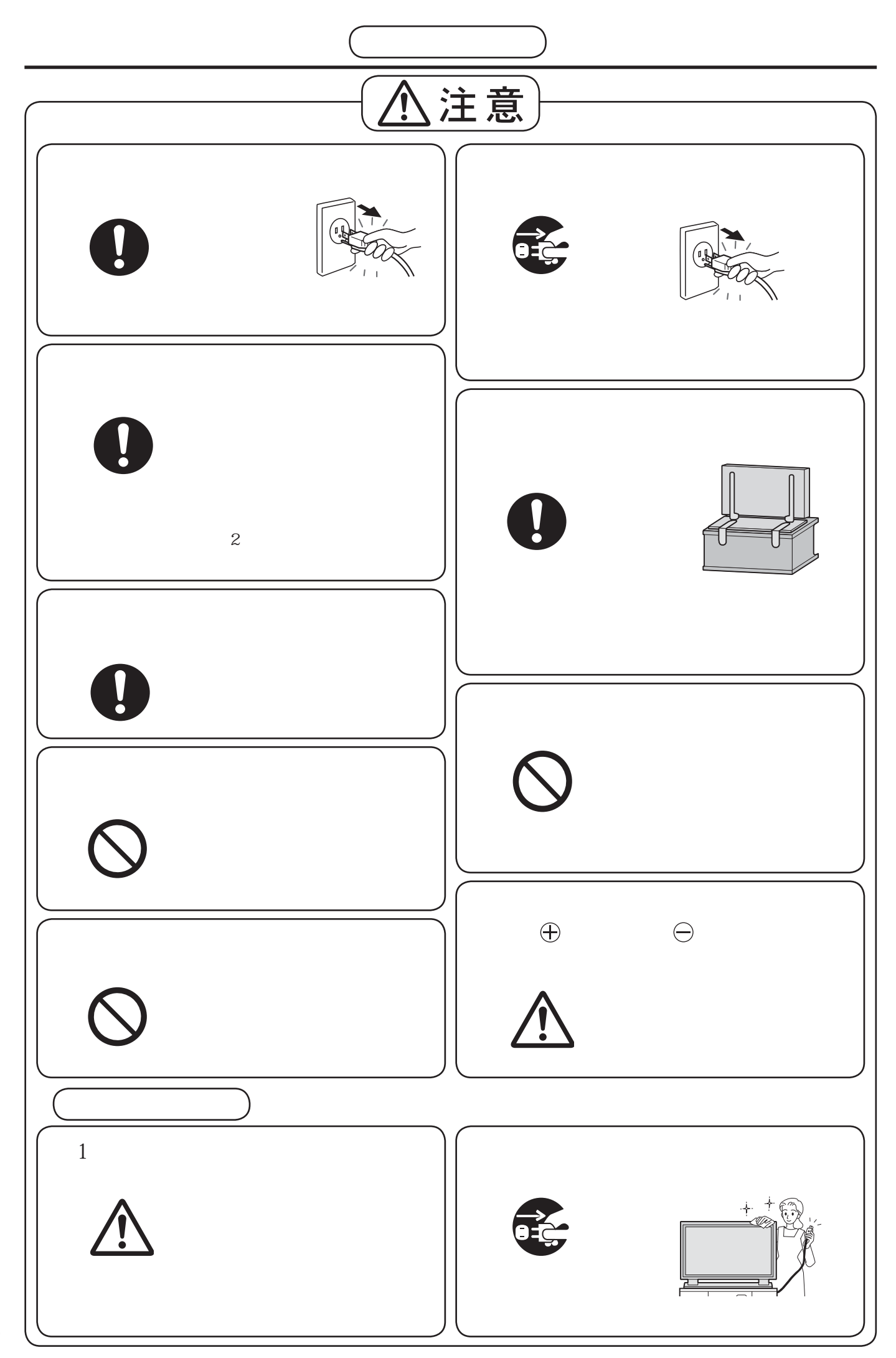

 $1.0 \text{W}$  $0.5$  W

 $0.2 W$ 

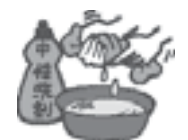

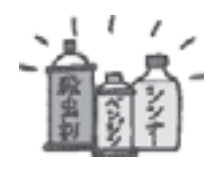

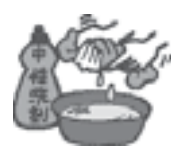

100

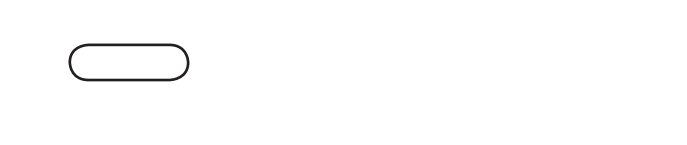

 $\begin{array}{cccc}\n2 & & & \\
& & & \\
2 & & & \\
\end{array}$ 

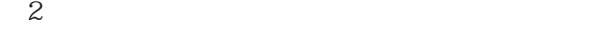

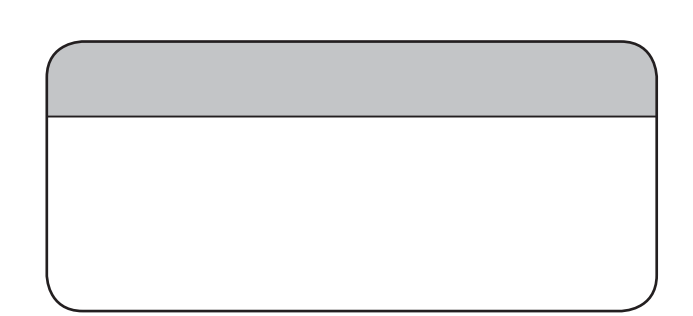

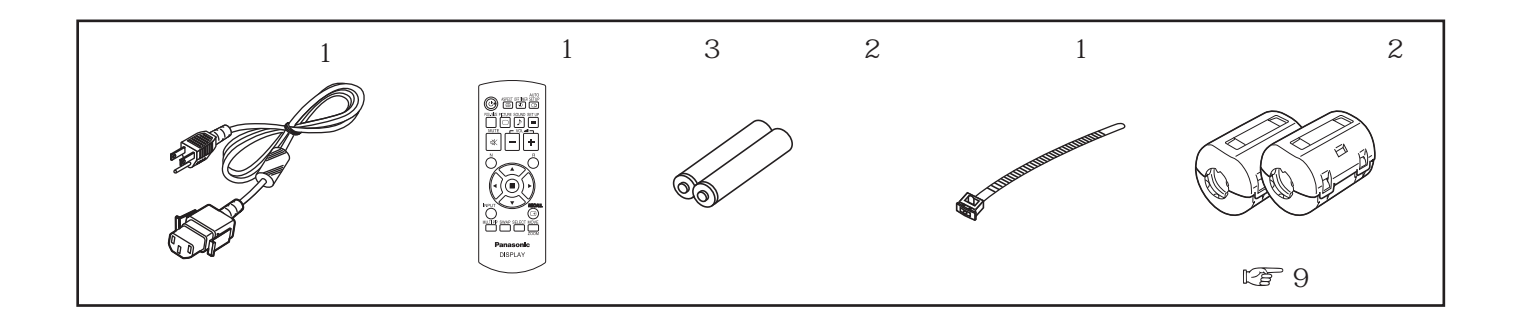

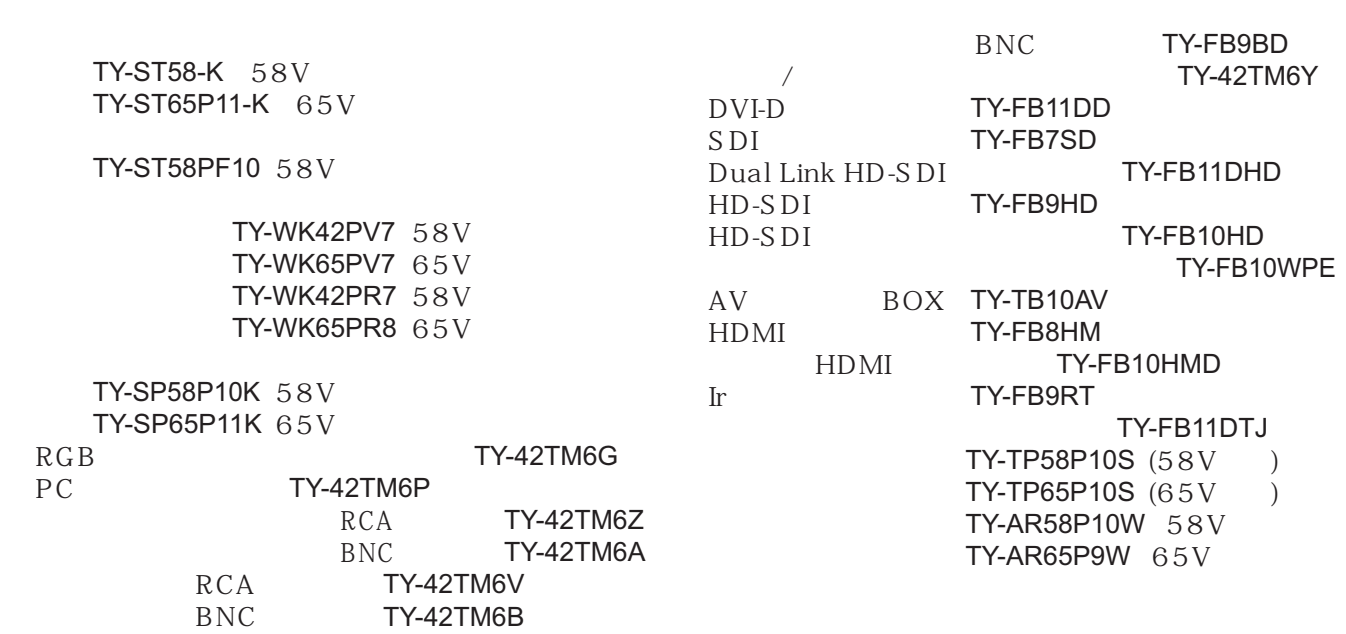

お願い しょうしょく おおし しゅうしゅう しゅうしゅう しゅうしゅうしゅう

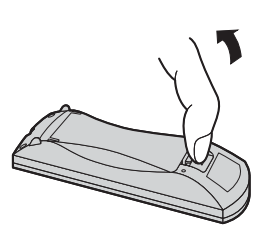

お願い リモコンに液状のものをかけないでください。

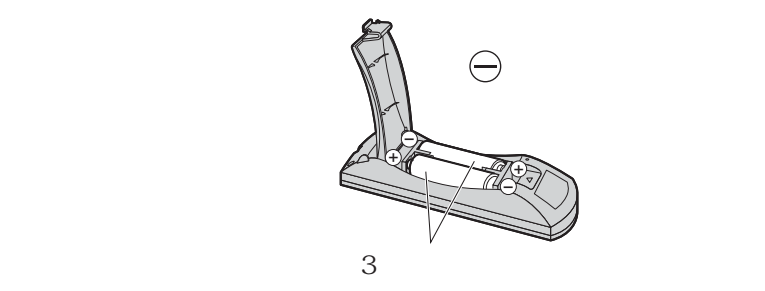

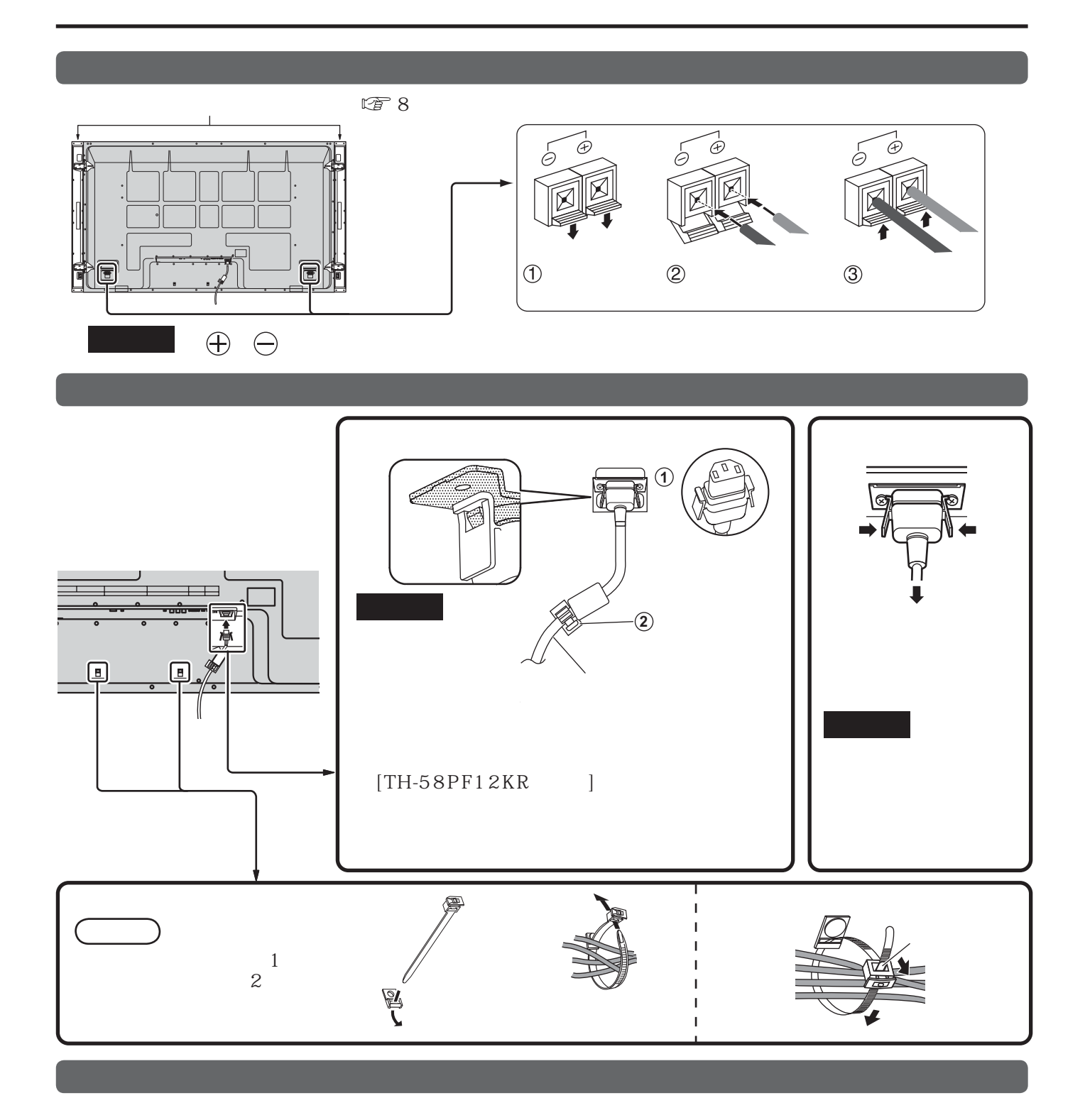

 $20 \text{ cm}$ 

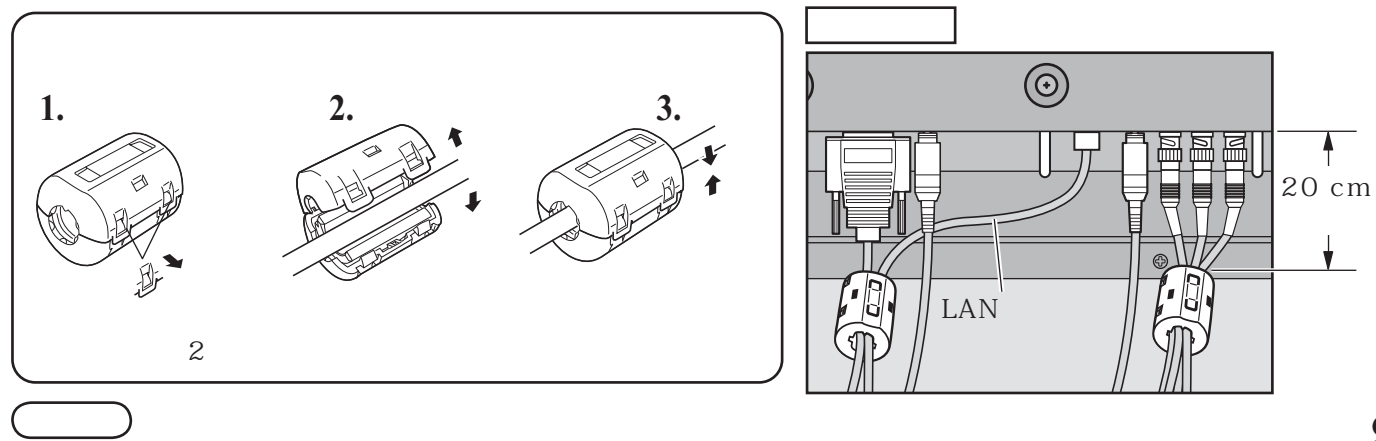

### DVI-D IN DVI-D

#### $DVI-D$  TY-FB11DD

例:TH-65PF12KR

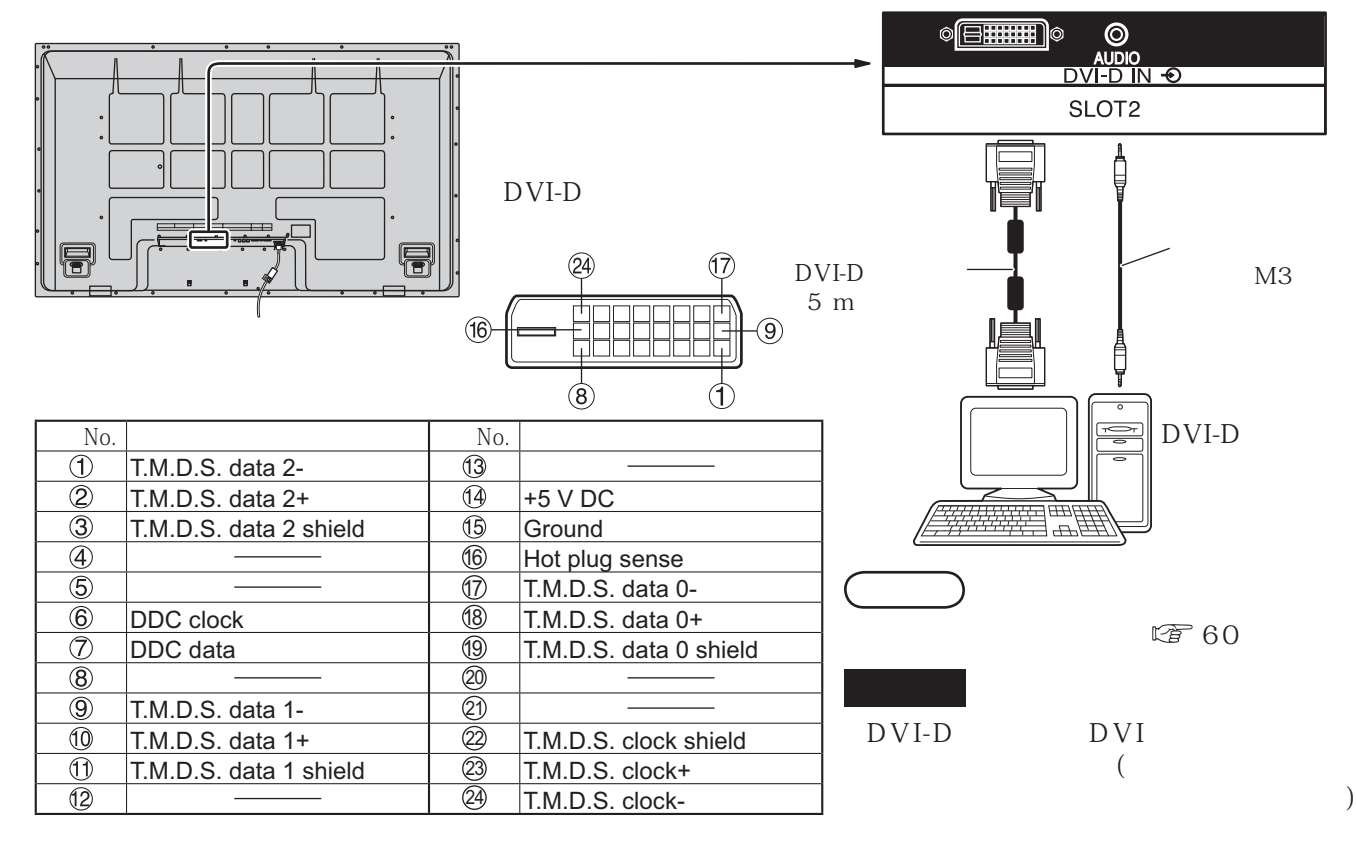

### COMPONENT/RGB IN RGB

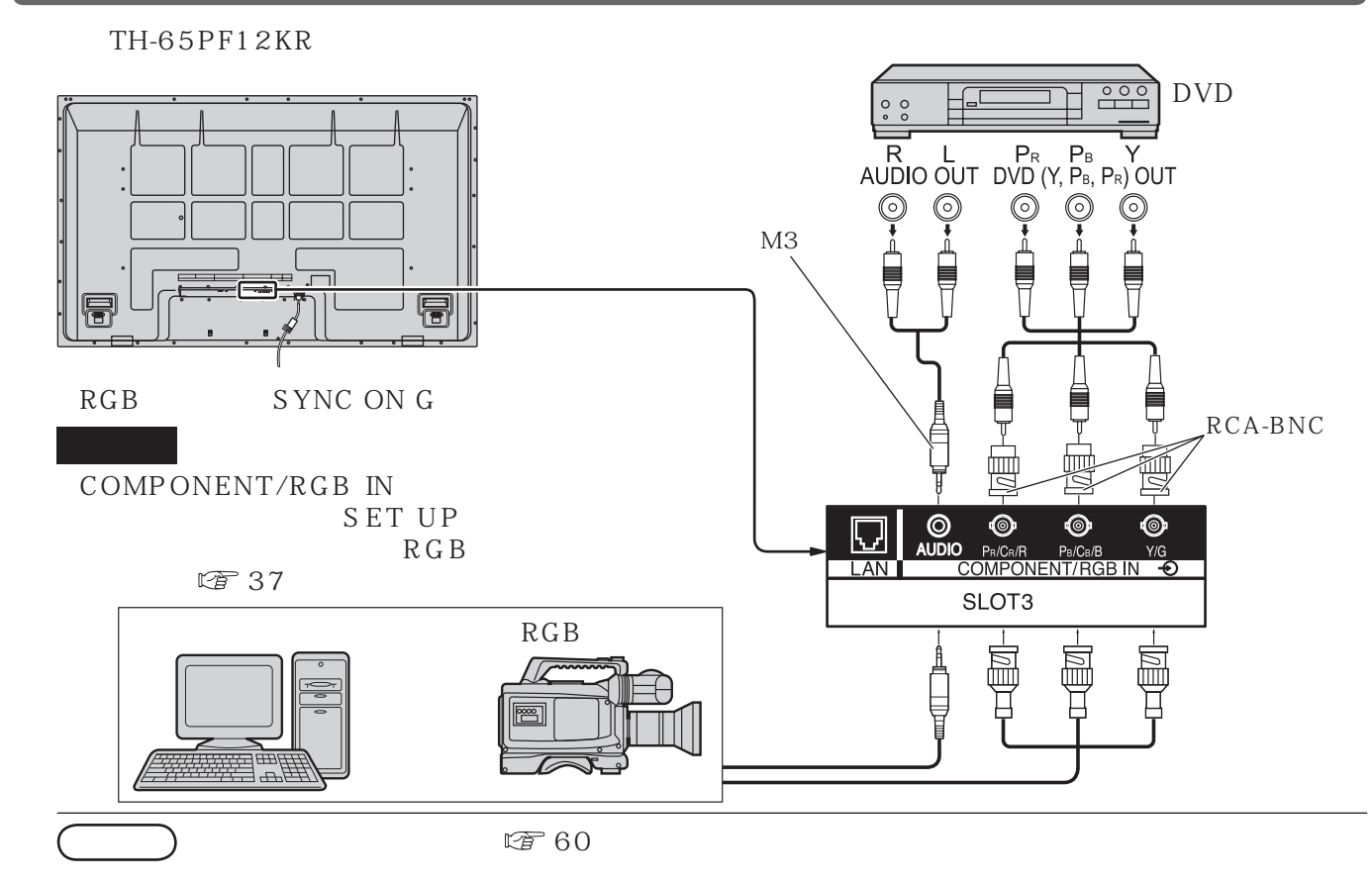

PC IN

例:TH-65PF12KR

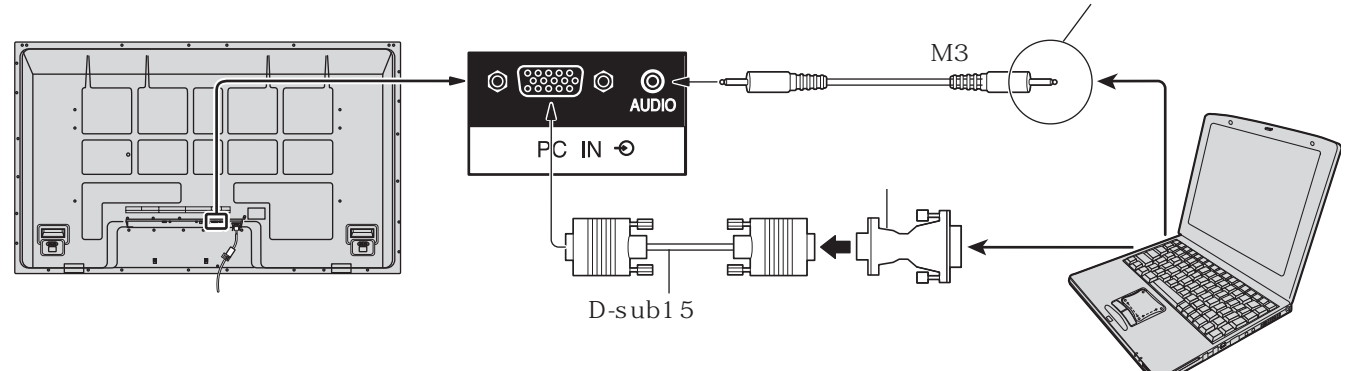

 $30$ 

 $8$ 15 kHz  $110$  kHz  $48$  Hz  $120$  Hz

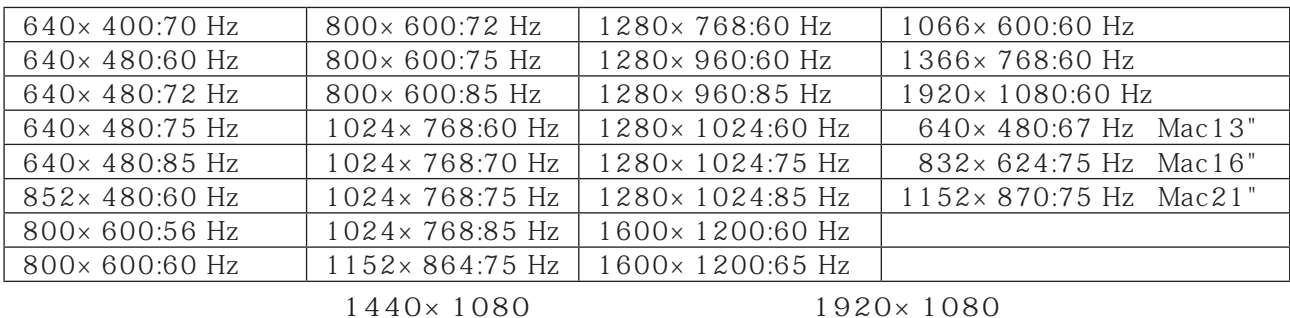

 $S XGA$ 

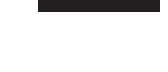

D-sub15 SET UP RGB SET UP  $\mathbb{Z}$  37

D-sub15 Macintosh

 $\sum$ 

 $D$ -sub15  $DOS/V$ 

D-sub15

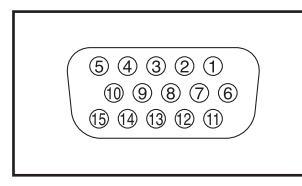

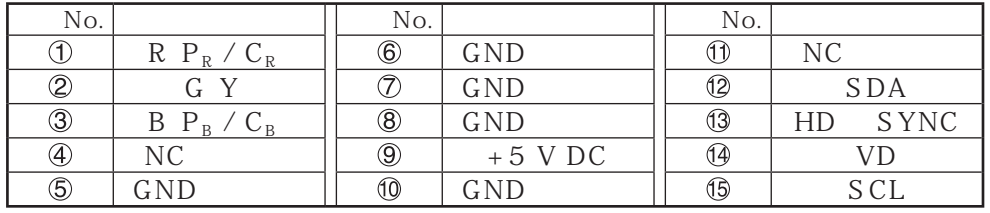

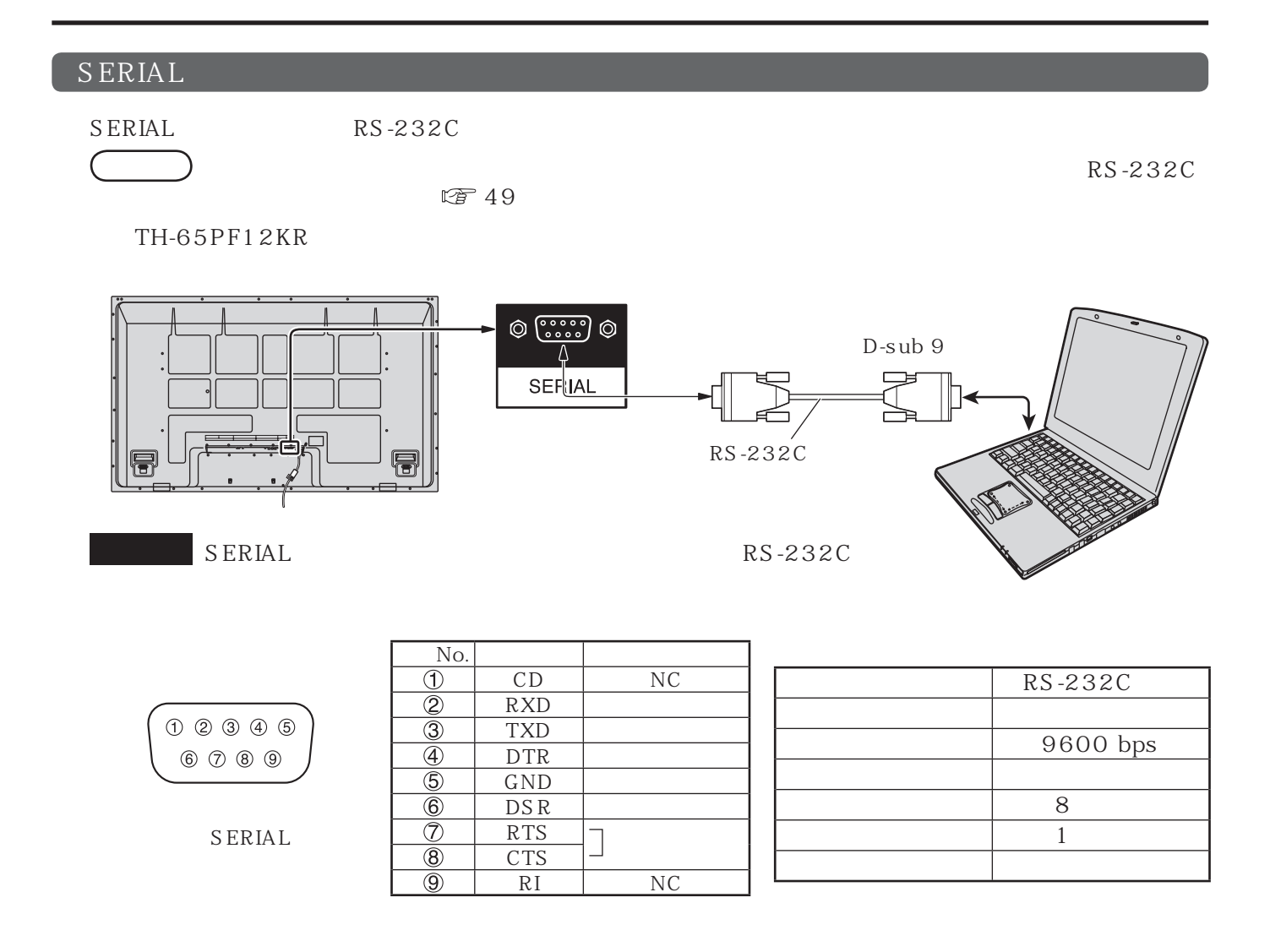

 $STX$  et al.  $STX$ 

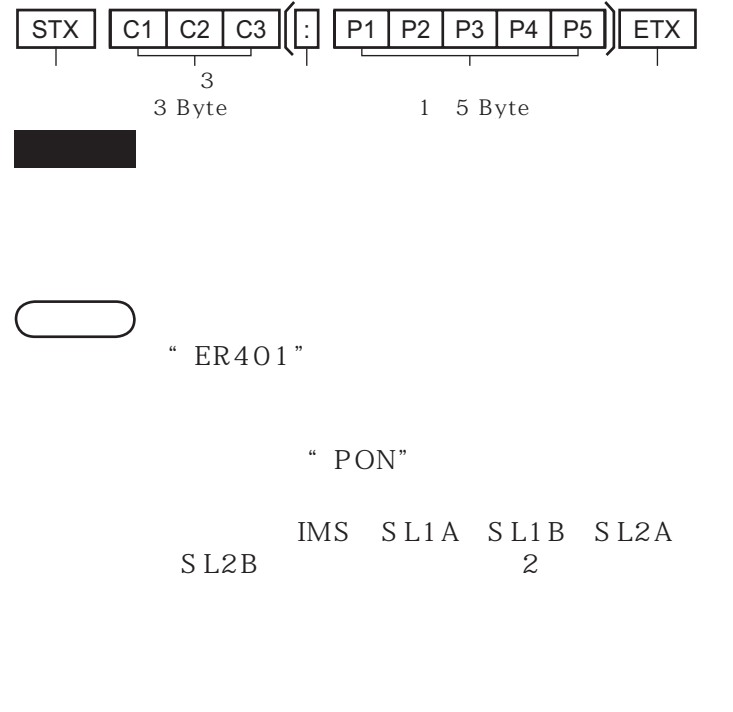

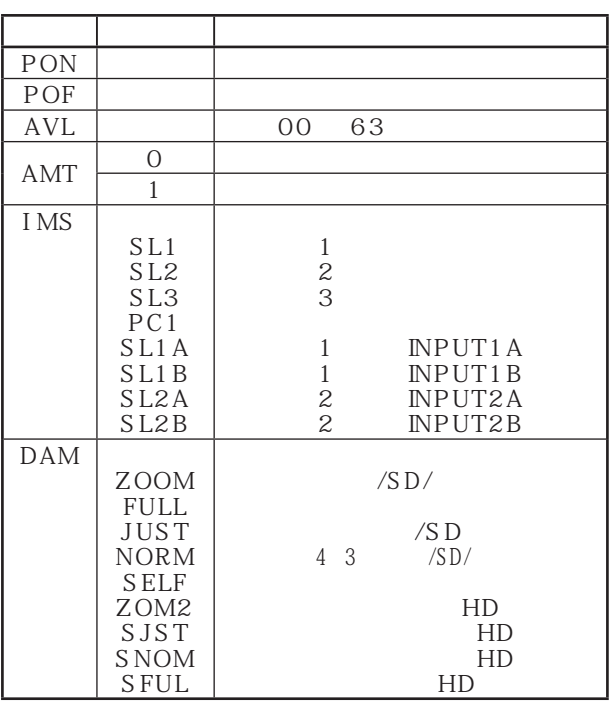

リモコン

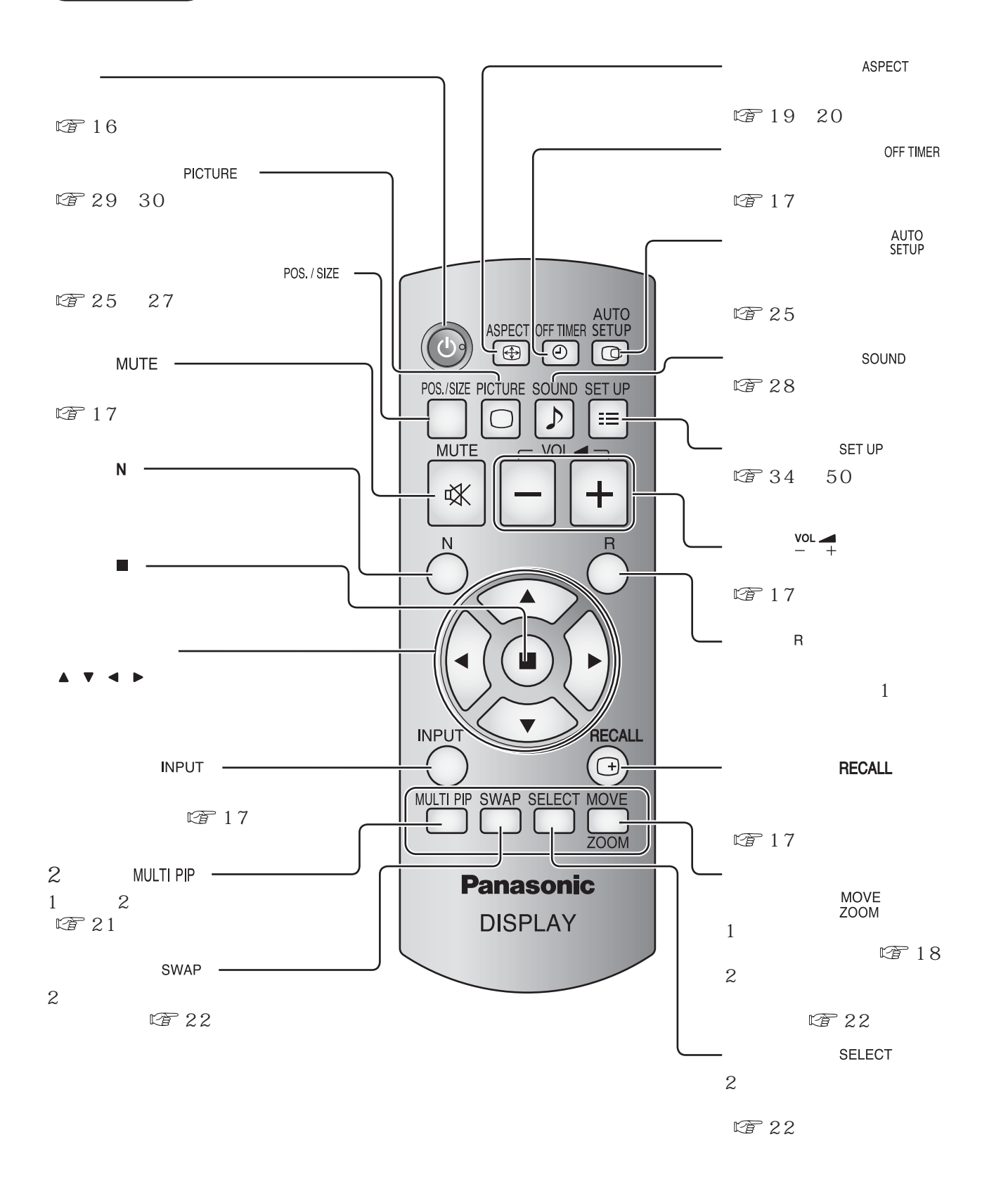

お願い 本体のリモコン受信部とリモコン間に障害物を置かないでください。

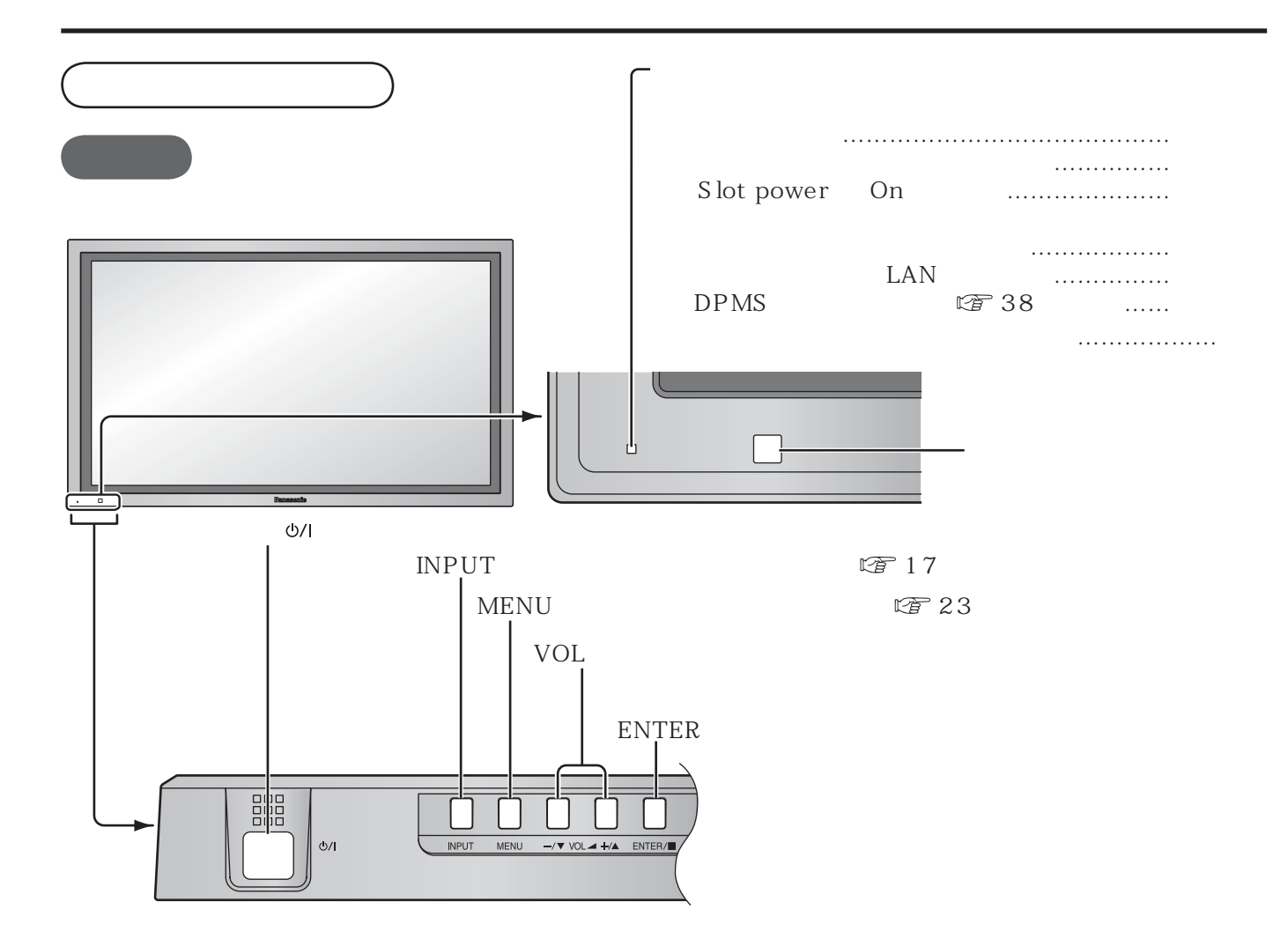

TH-58PF12KR

 $\frac{1}{2}$   $\frac{1}{2}$   $\frac{1}{2}$   $\frac{1}{2}$   $\frac{1}{2}$ 

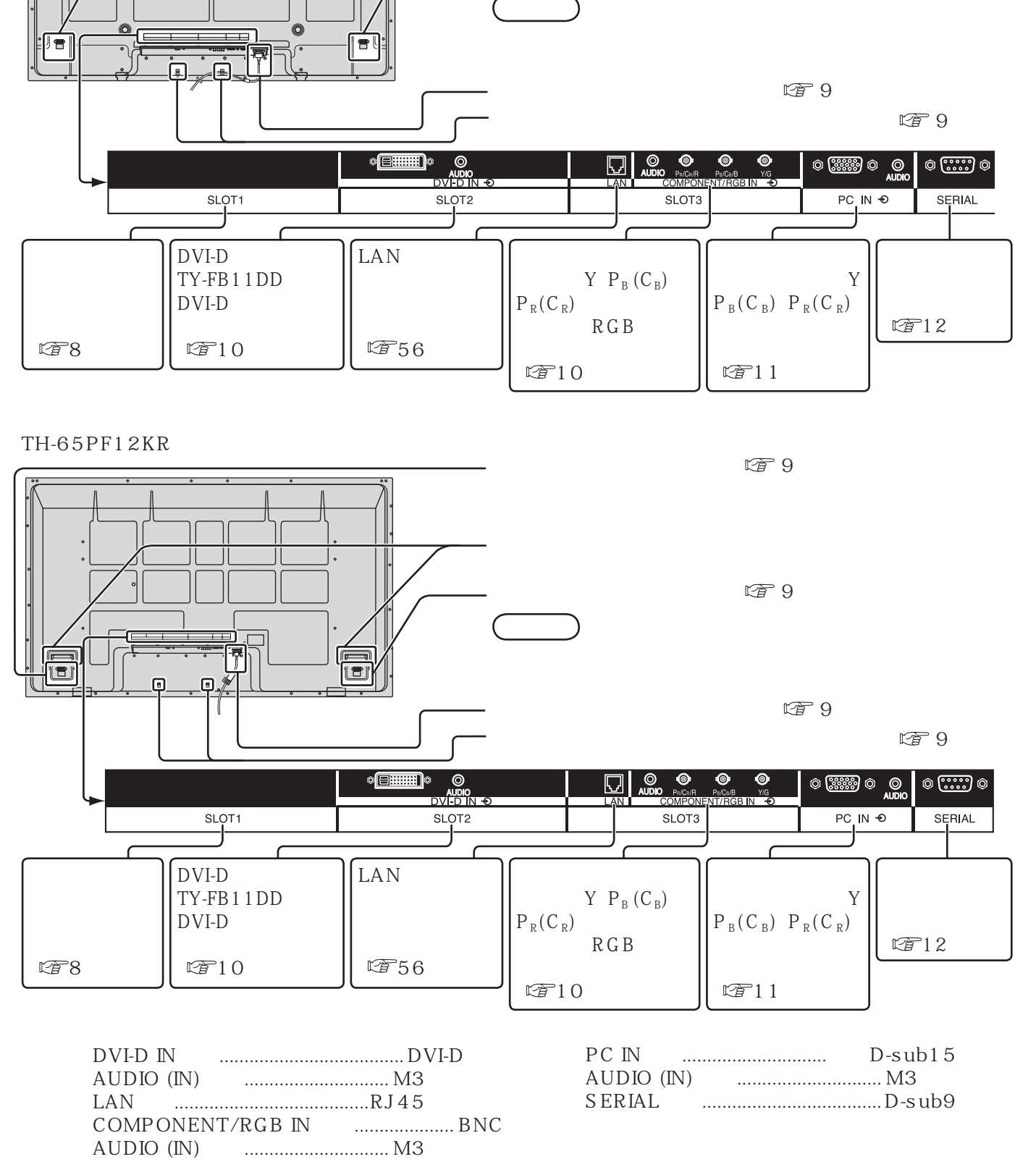

 $\n *2* \n *2* \n *3* \n *4* \n *6* \n *7* \n *8* \n *9* \n *1* \n *1* \n *1* \n *1* \n *1* \n *1* \n *1* \n *1* \n *1* \n *1* \n *1* \n *1* \n *1* \n *1* \$  $E \rightarrow 9$ 

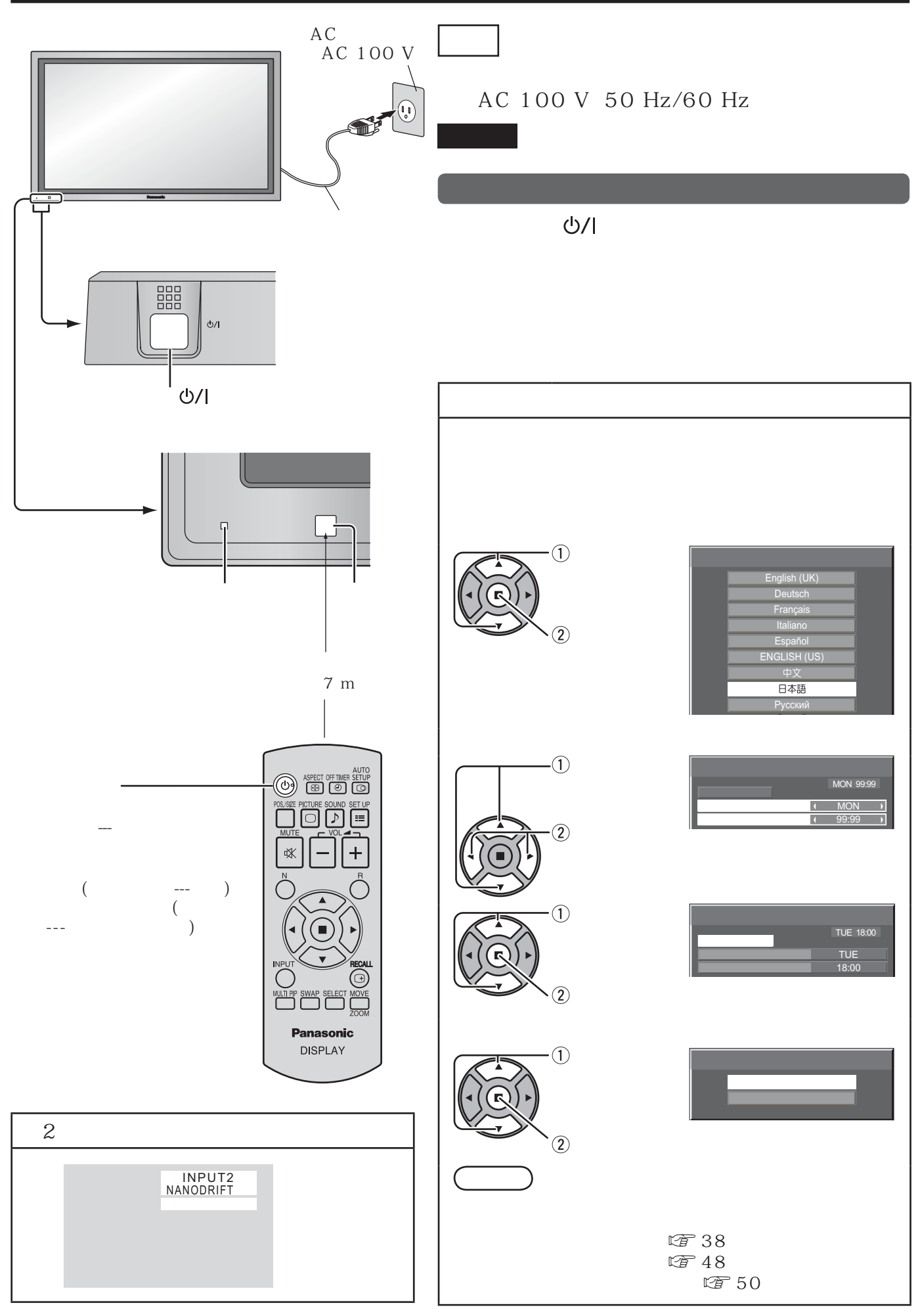

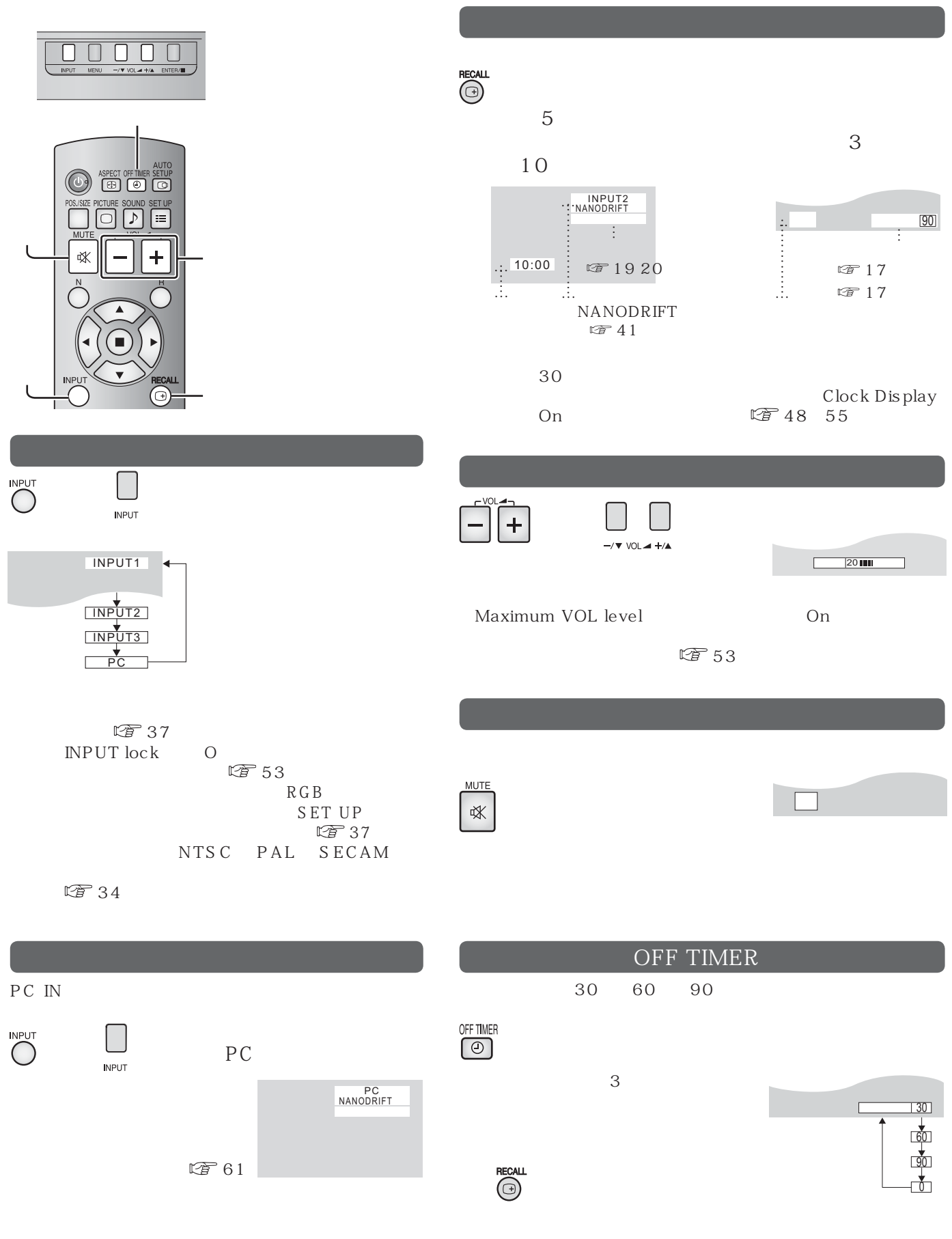

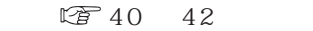

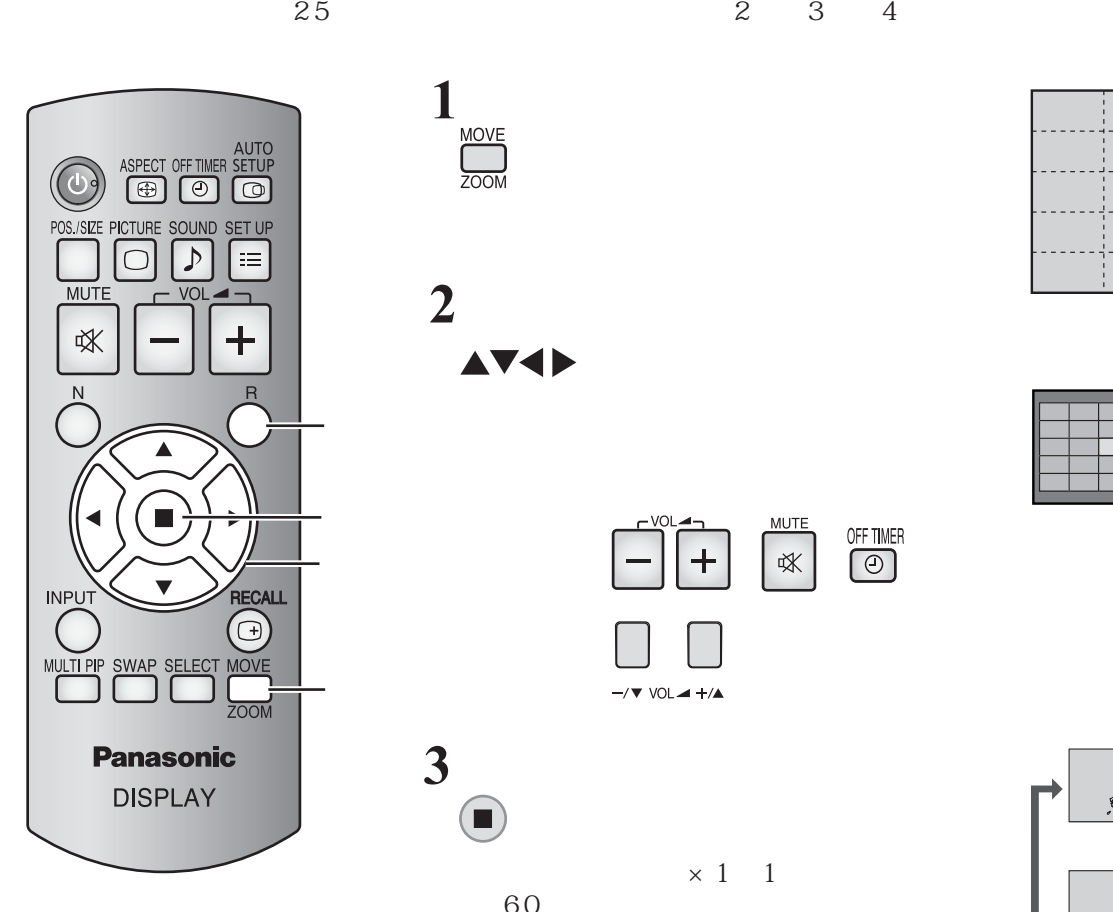

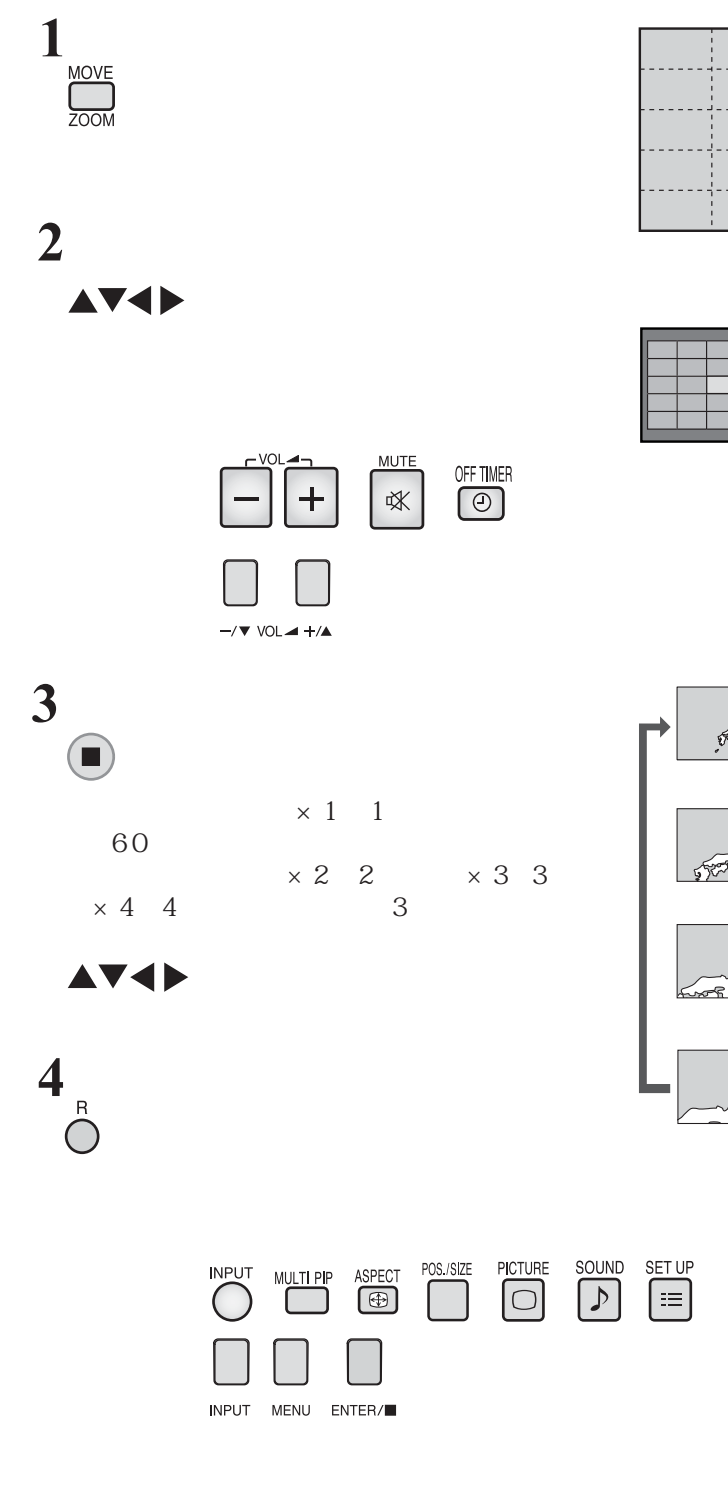

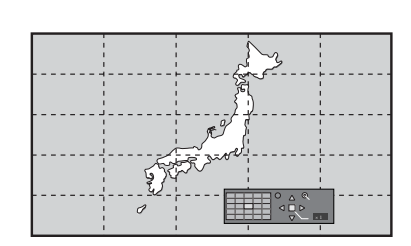

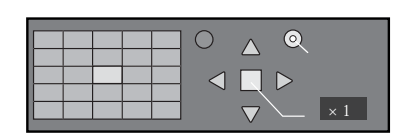

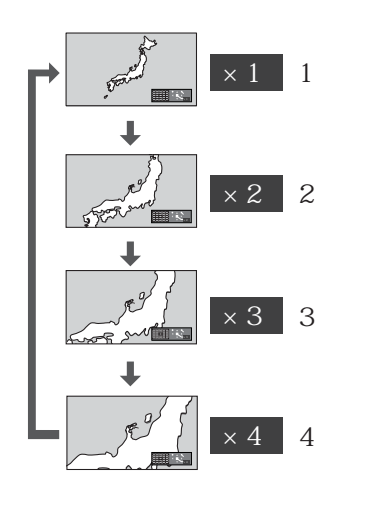

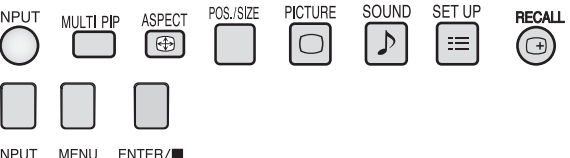

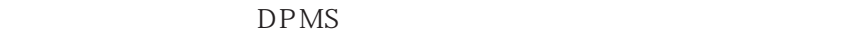

 $\Box$ 

 $2$ 

## ASPECT

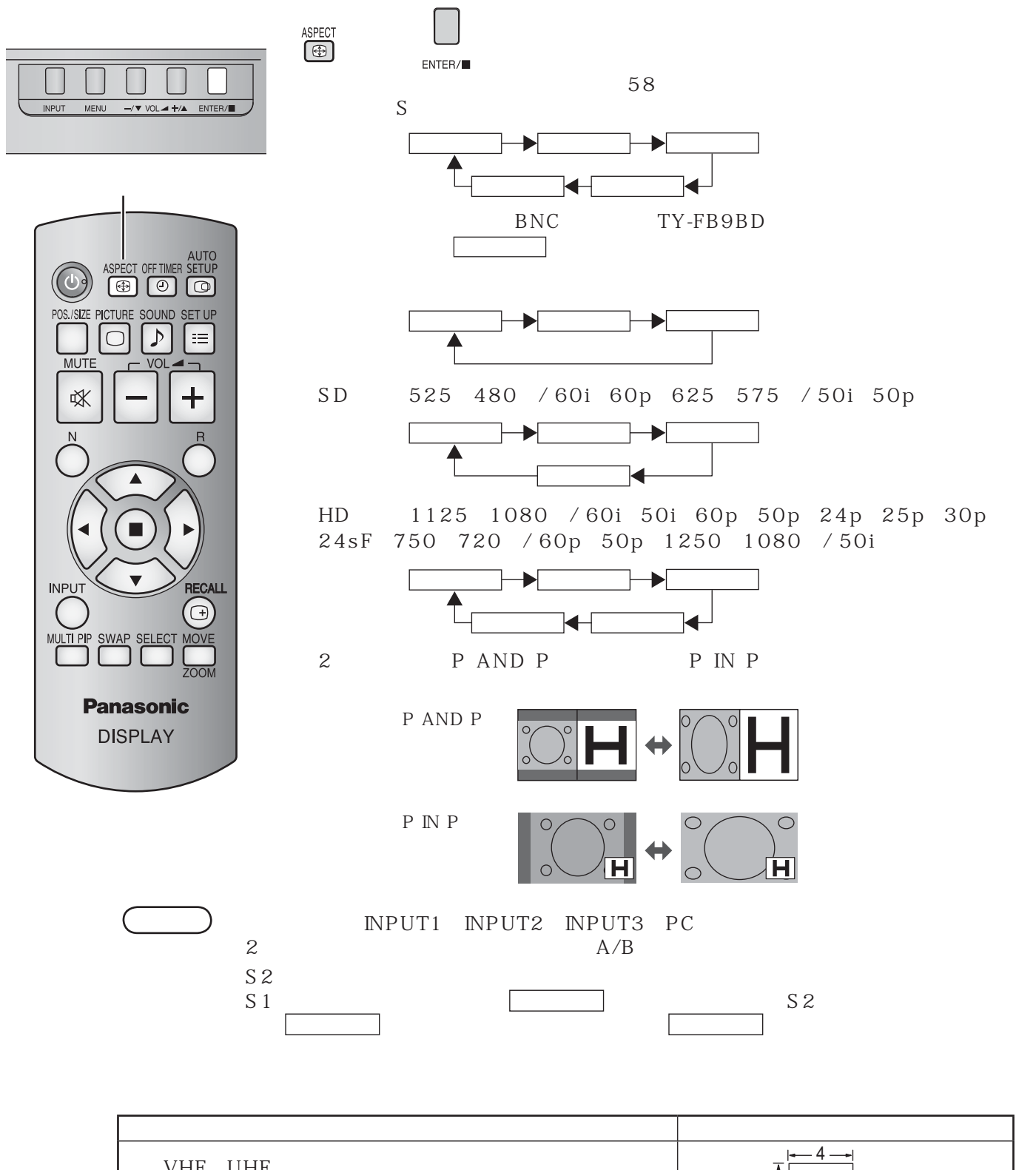

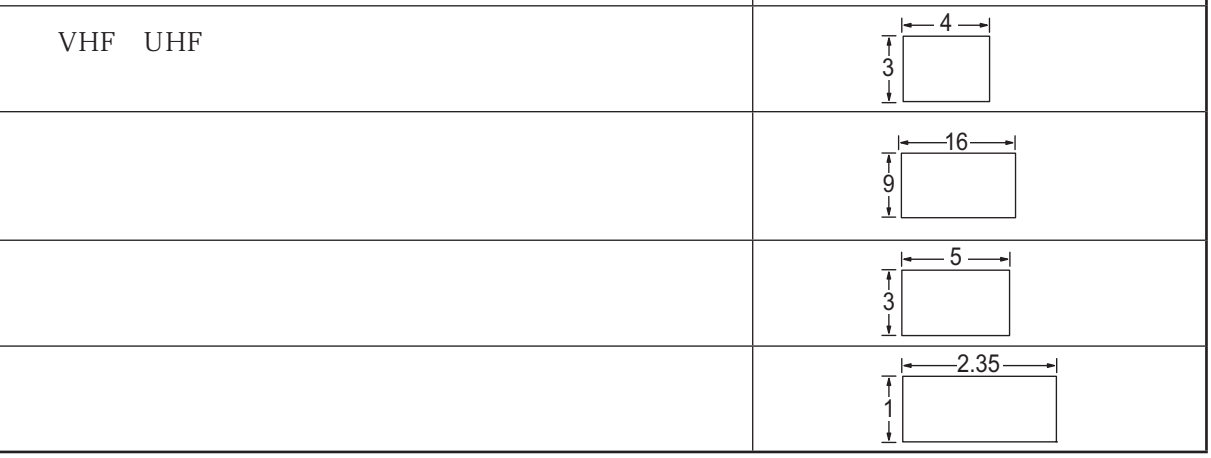

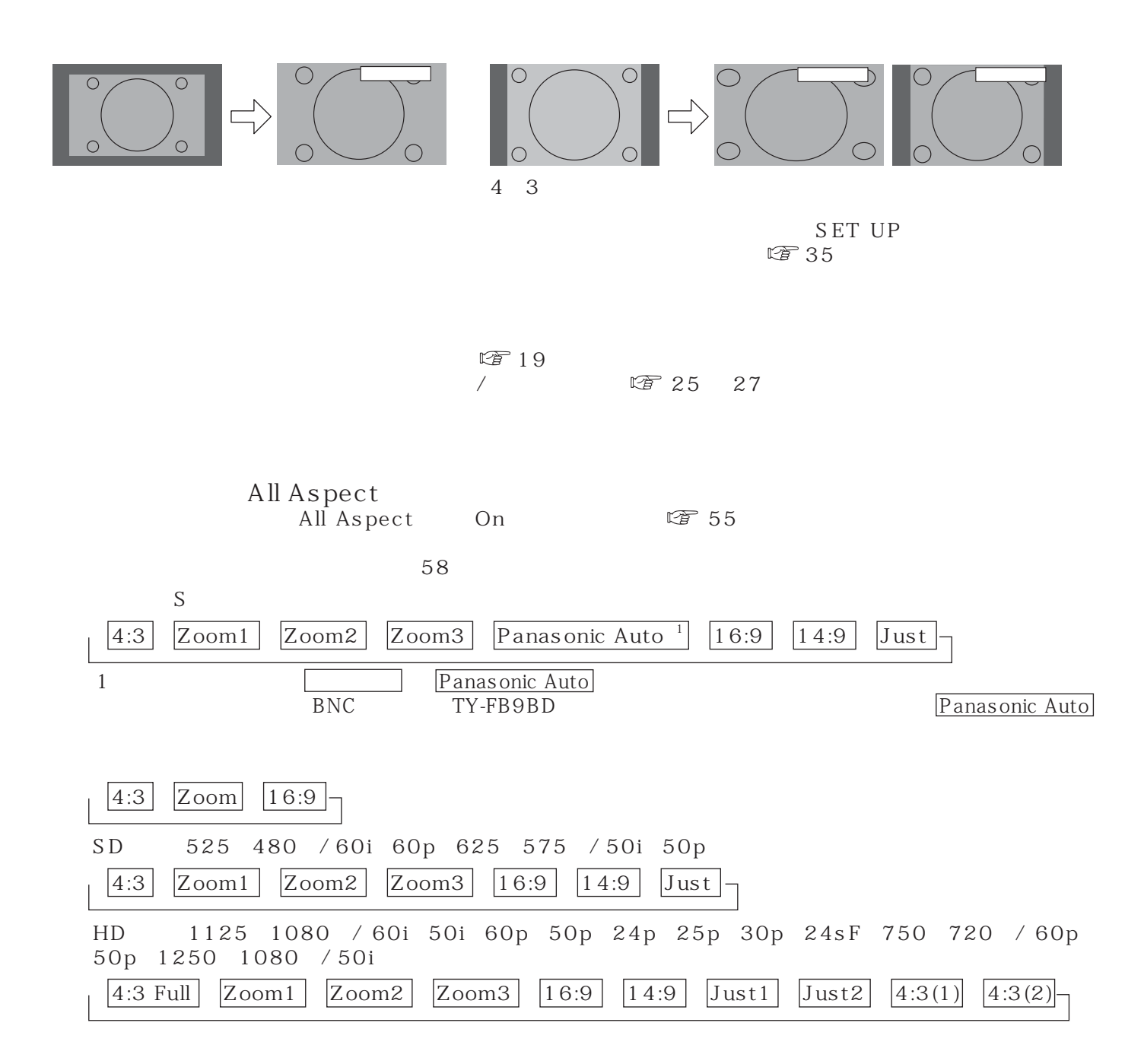

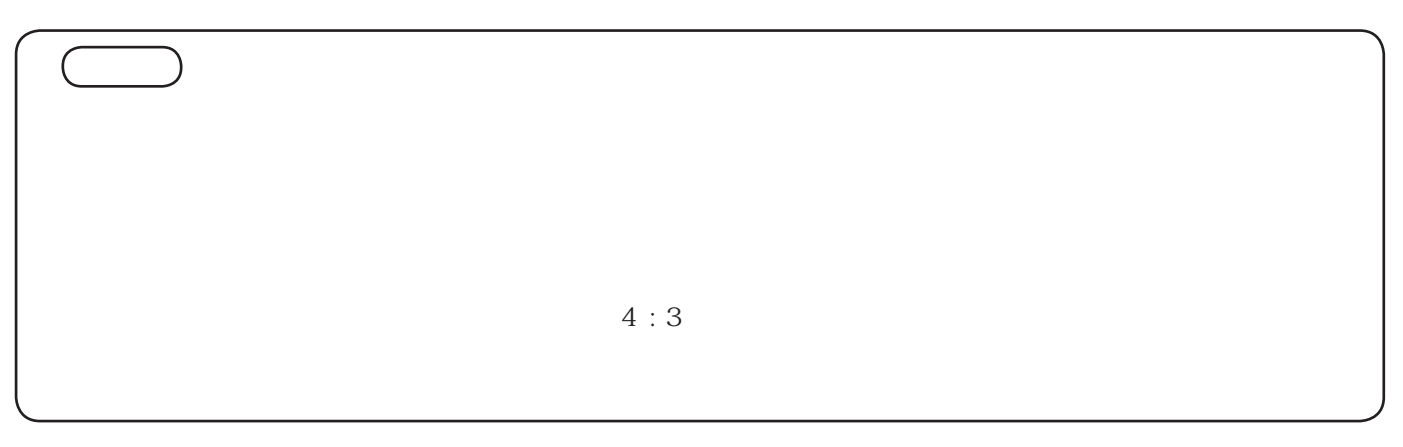

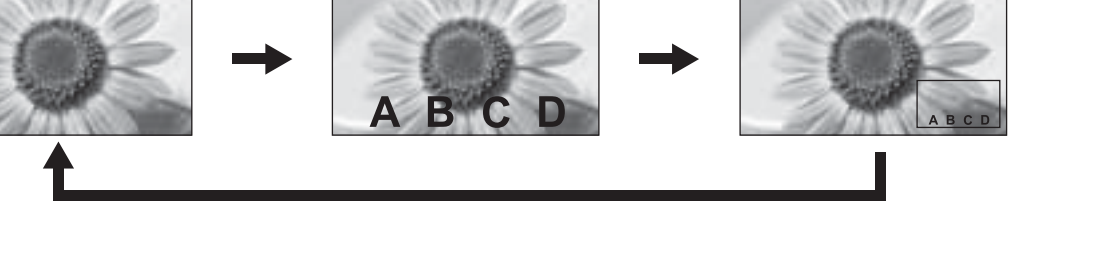

 $1$  P IN P

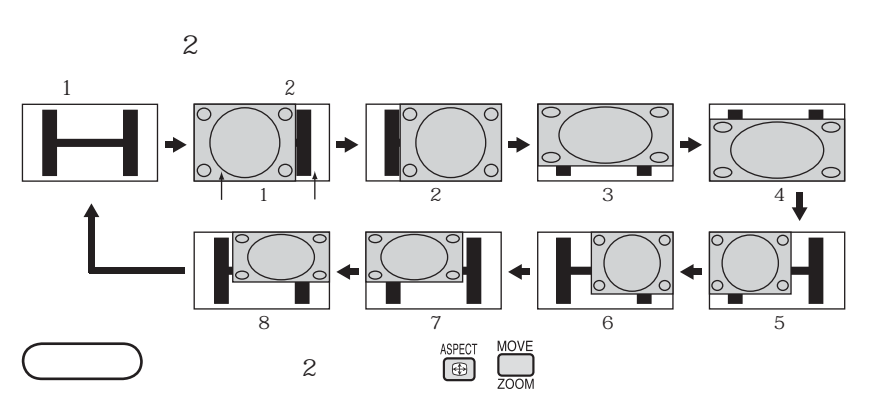

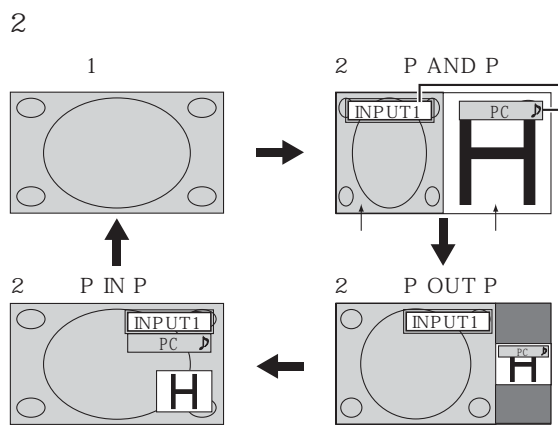

 $2$ 

 $\mathbb{Q}$  45

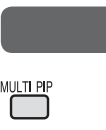

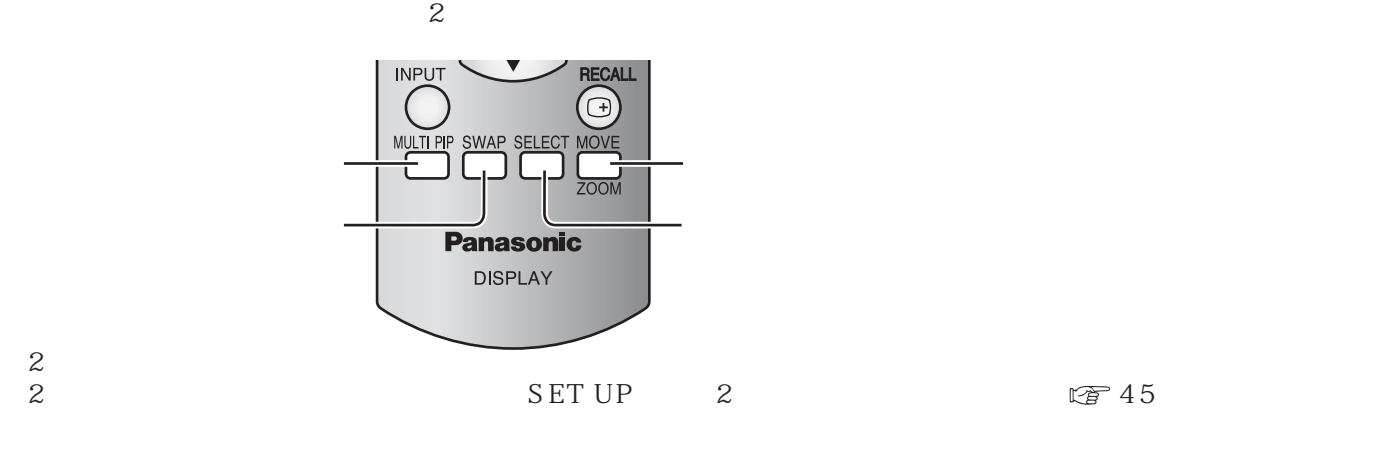

 $\sum_{\alpha}$  2

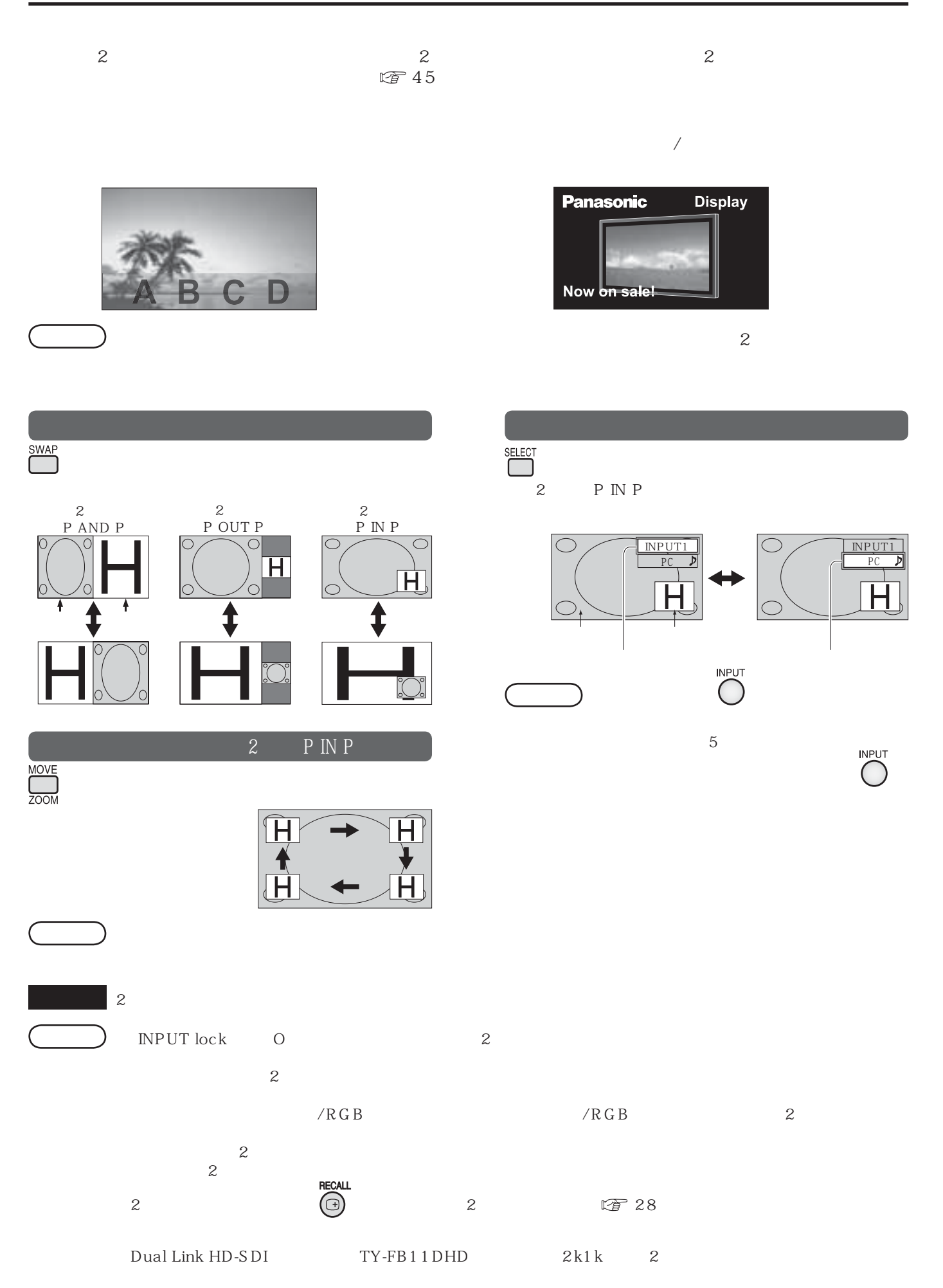

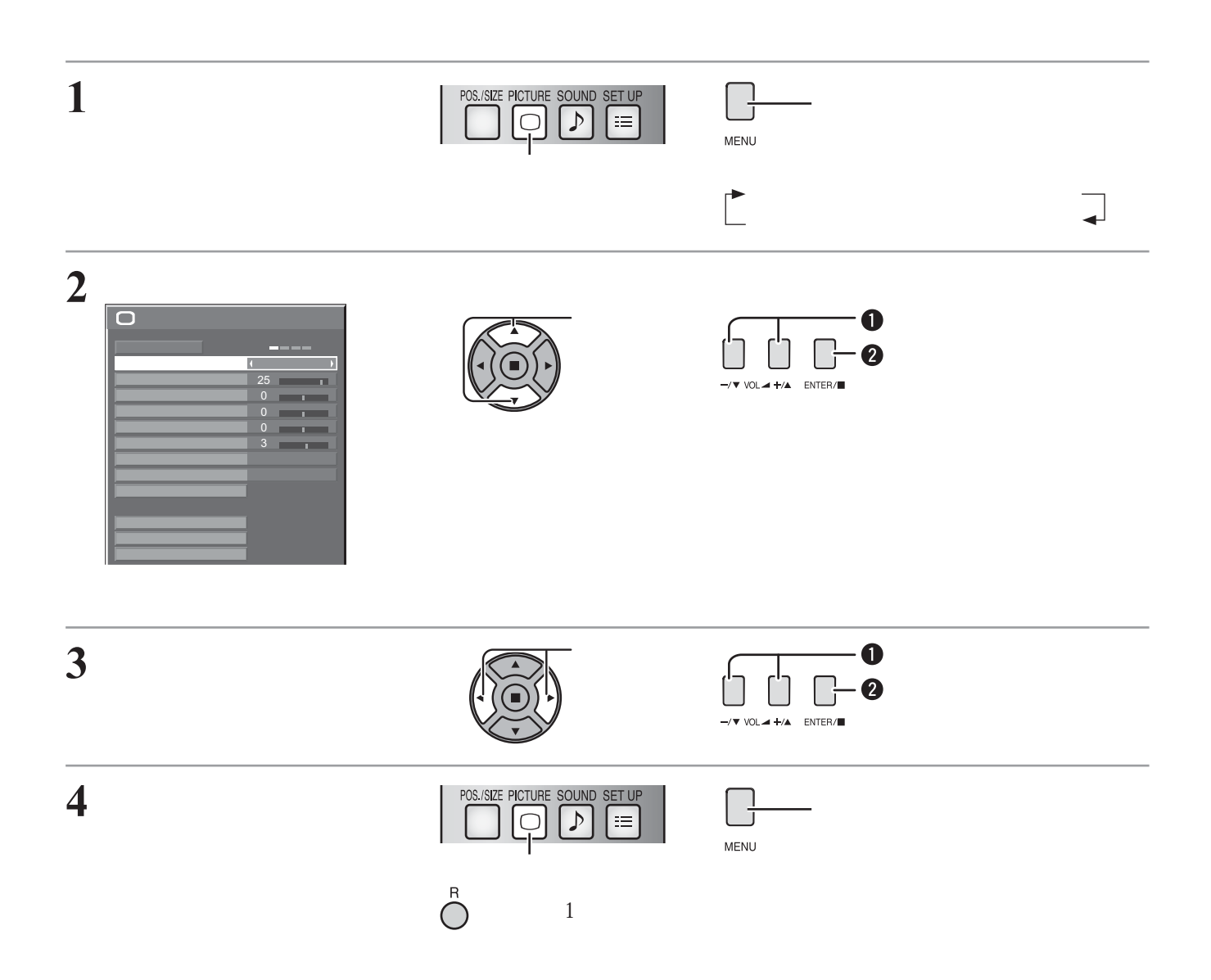

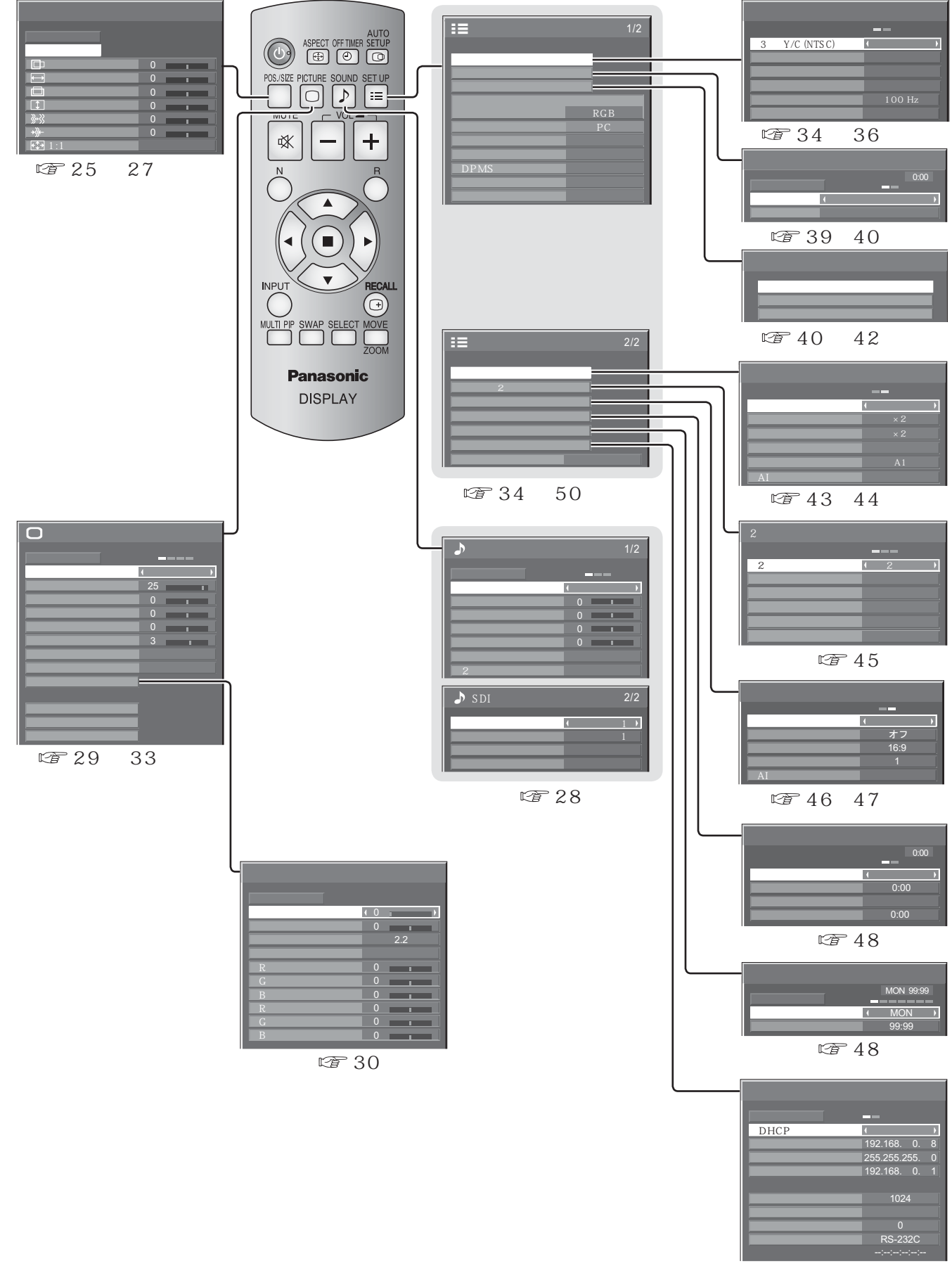

## / POS./SIZE

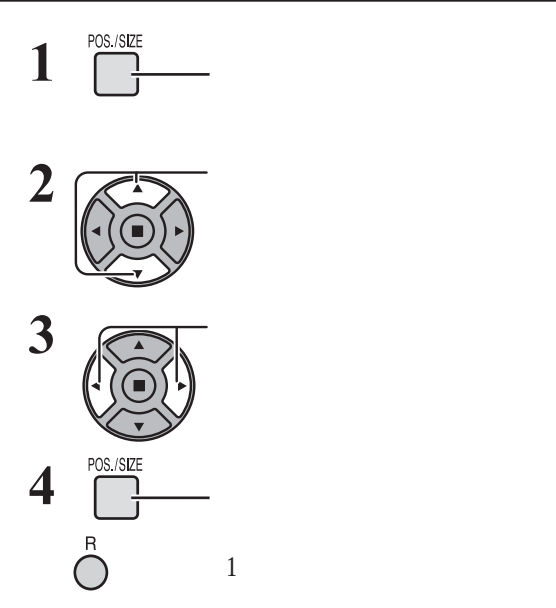

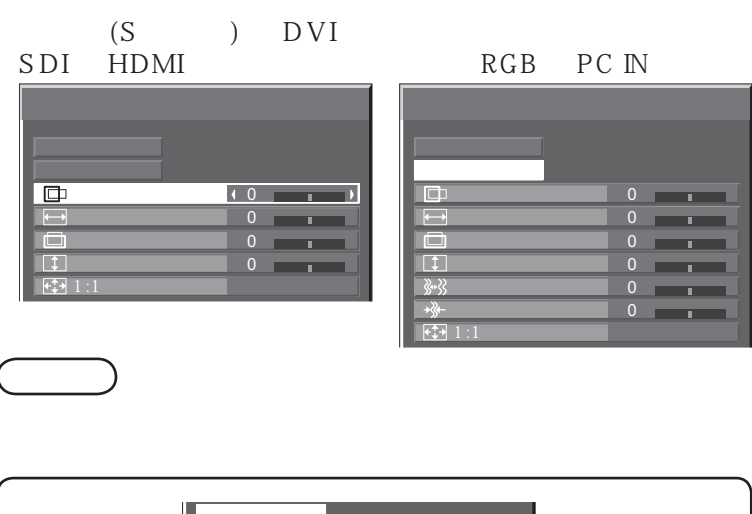

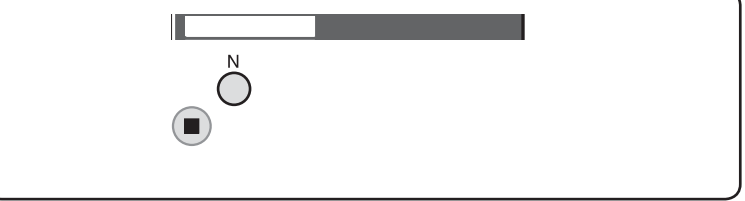

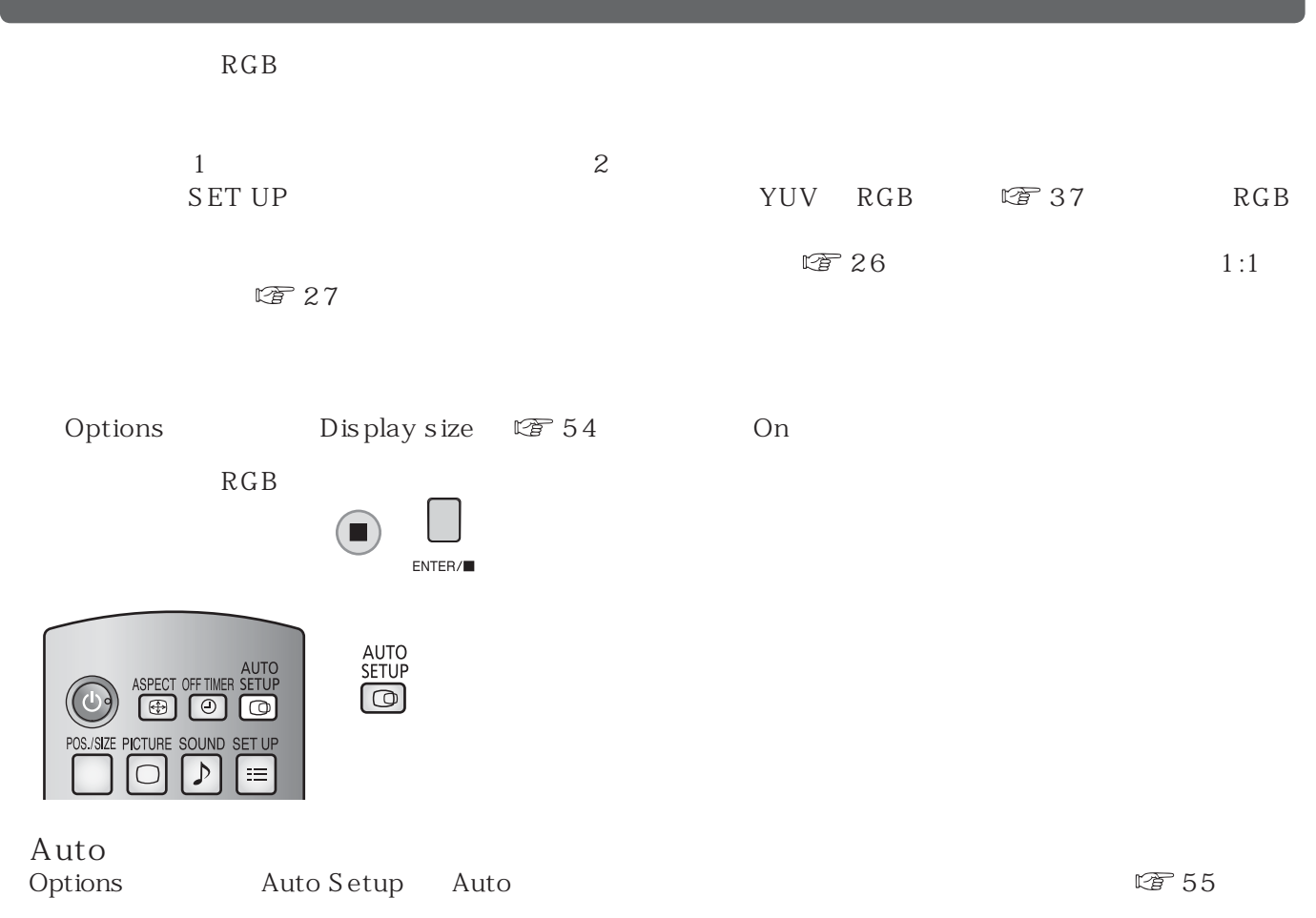

### / POS./SIZE

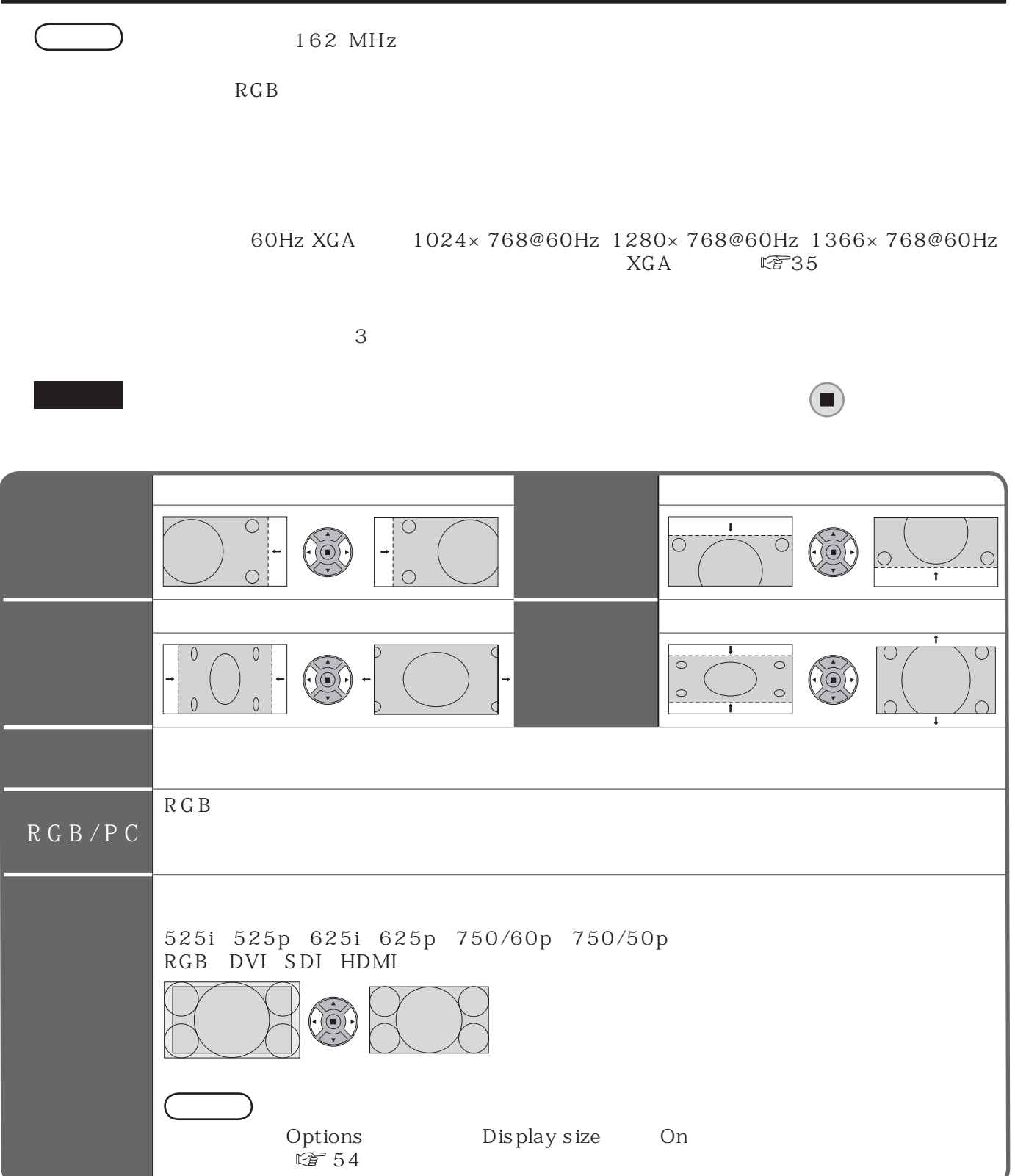

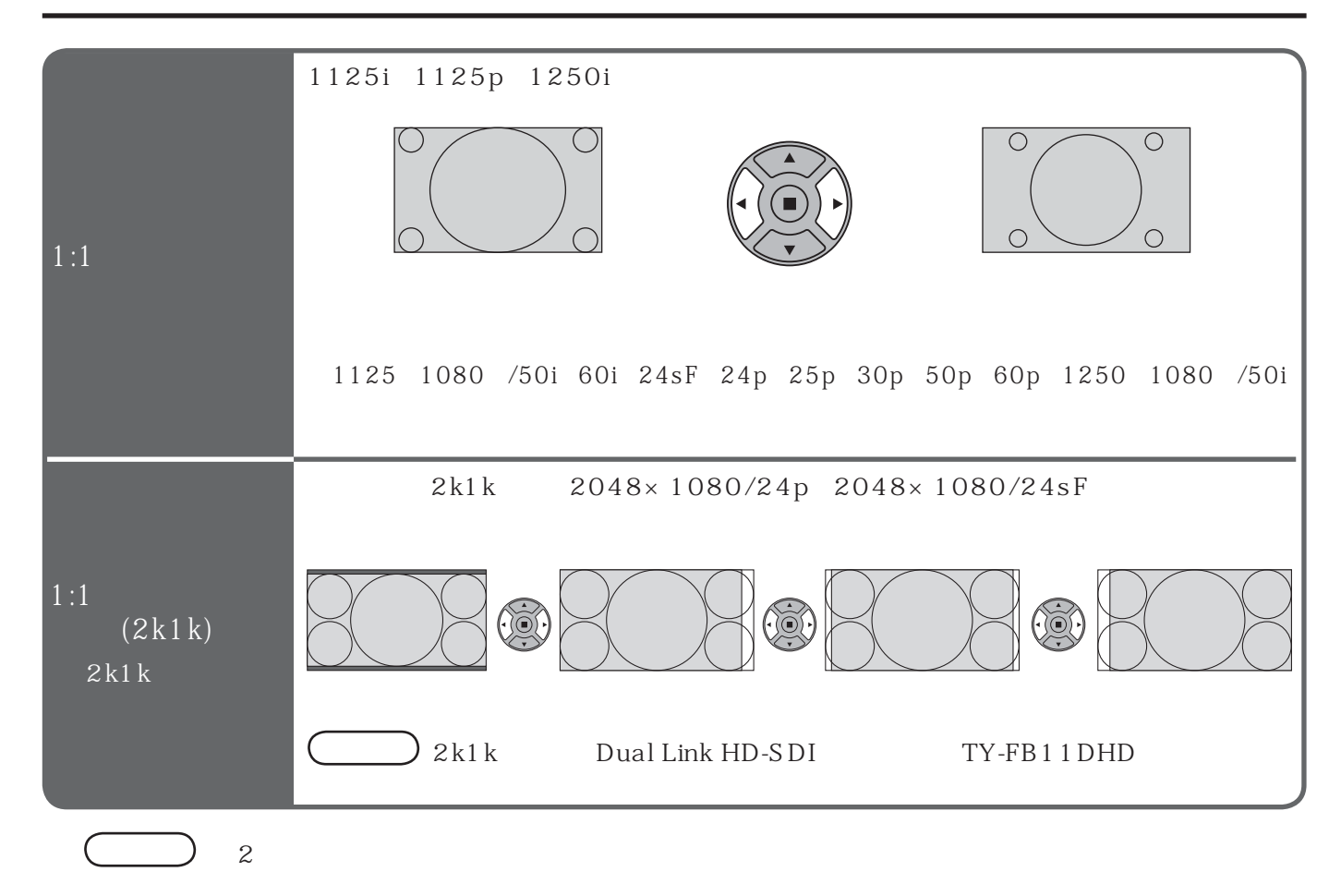

 $\mathbb{Q}^2$  20

### SOUND)

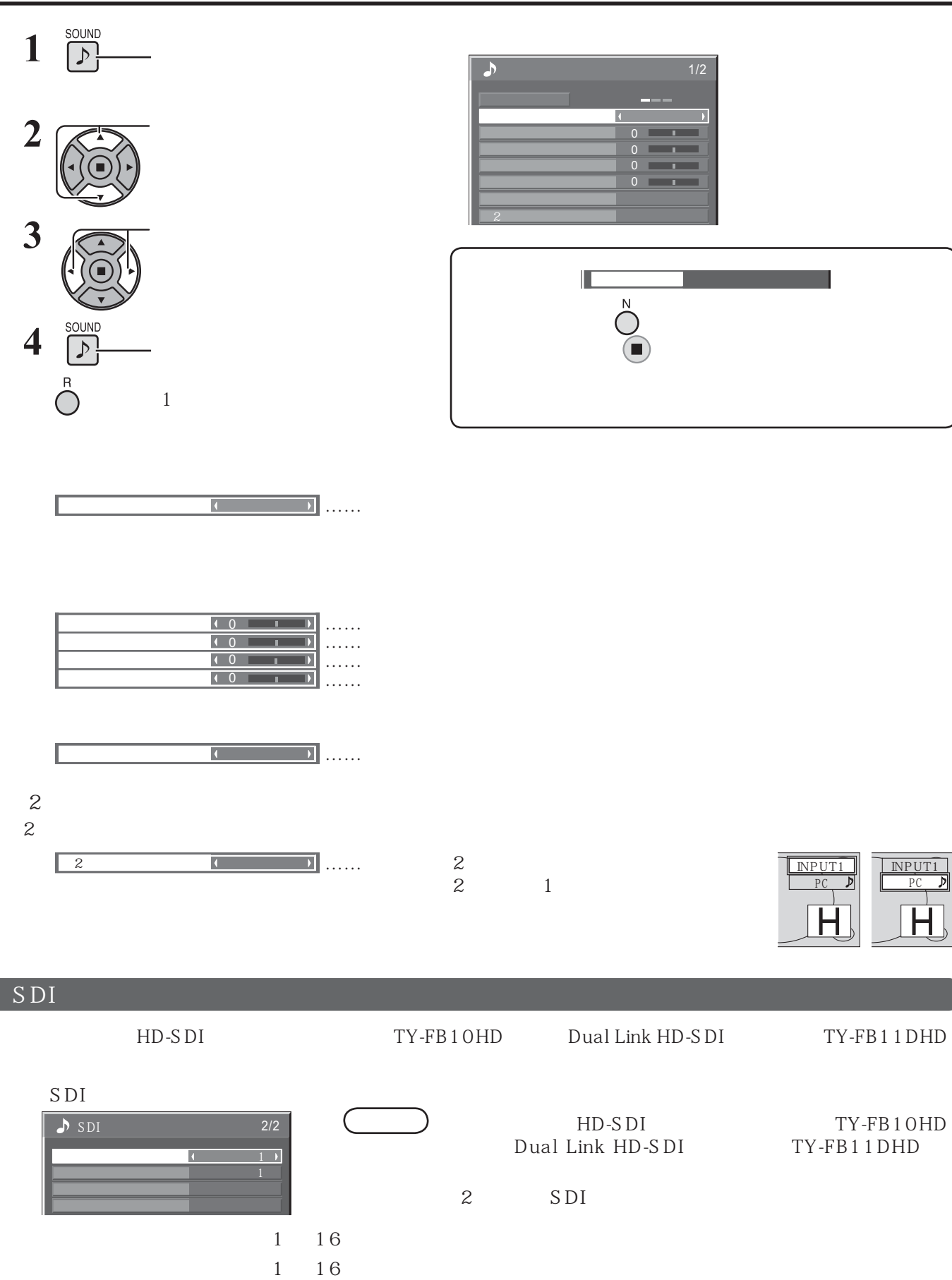

 $\overline{4}$  $8$ 

1-8ch 9-16ch

 $SDI$ **SDI** 

### PICTURE)

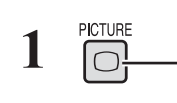

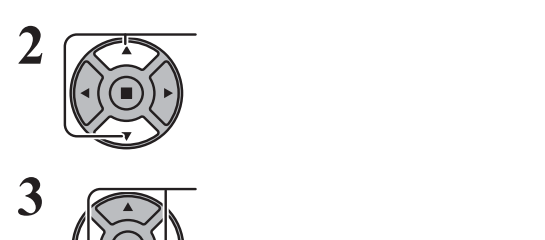

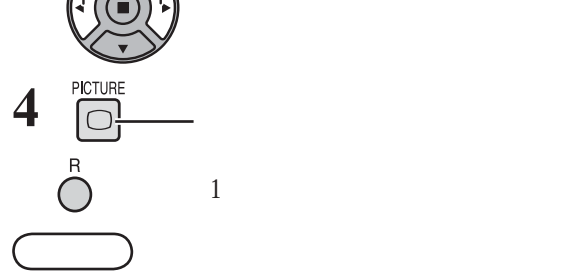

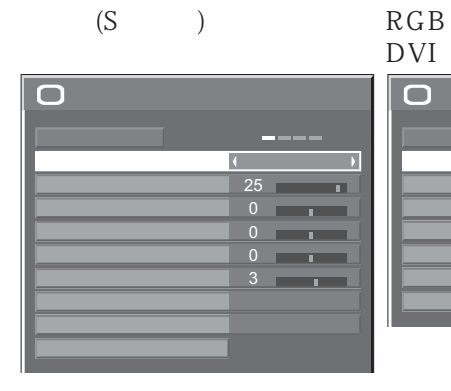

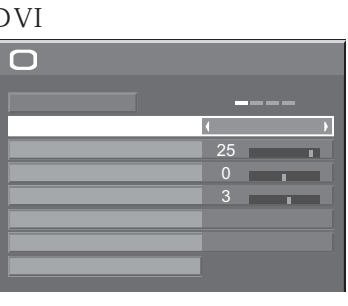

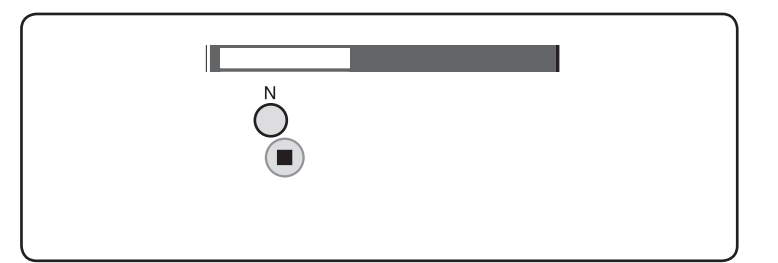

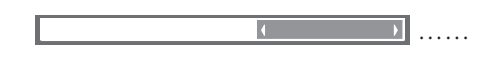

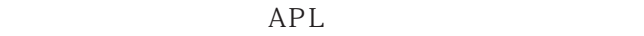

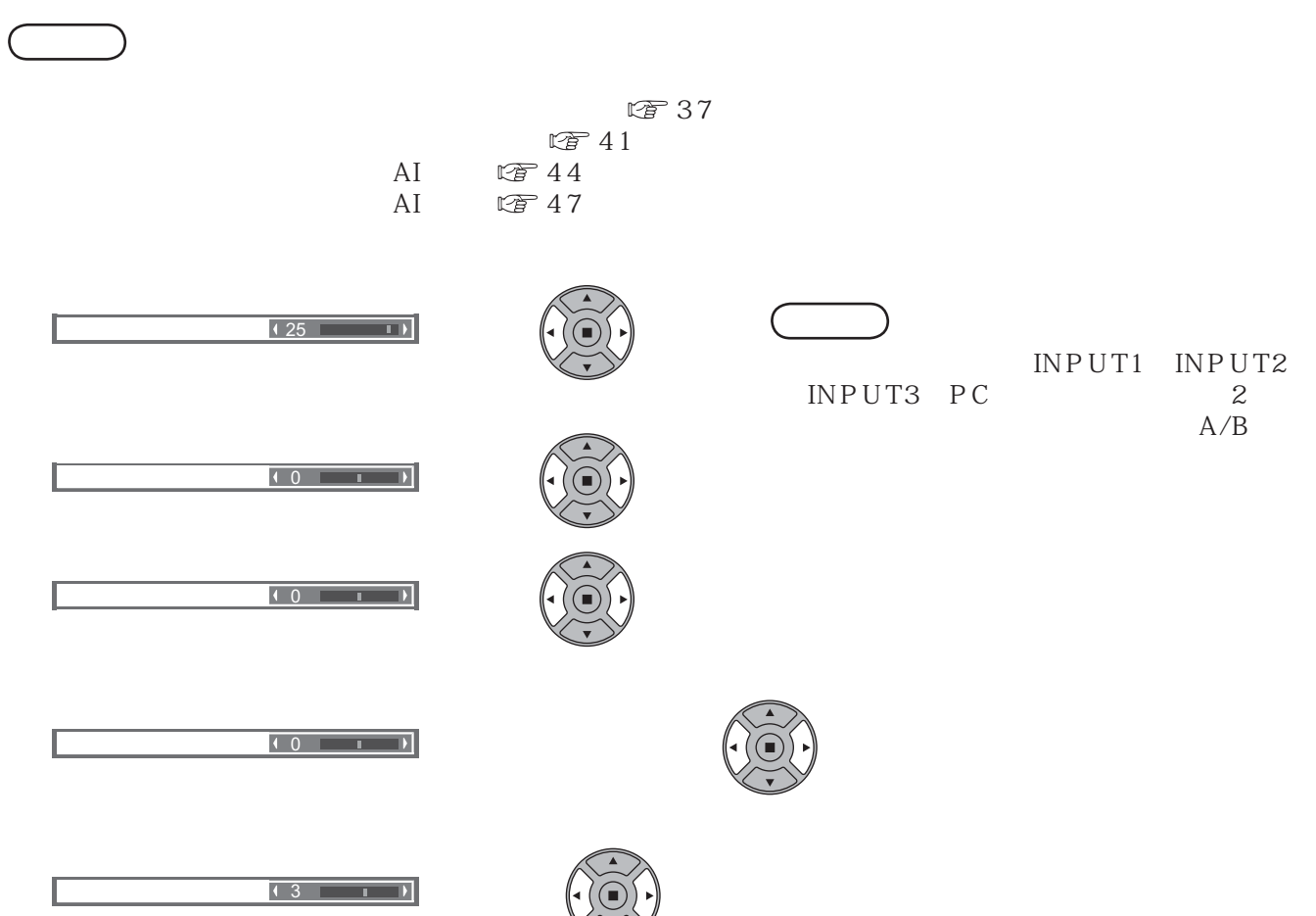

## PICTURE)

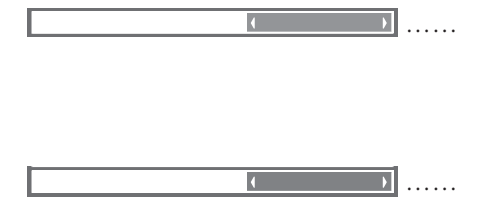

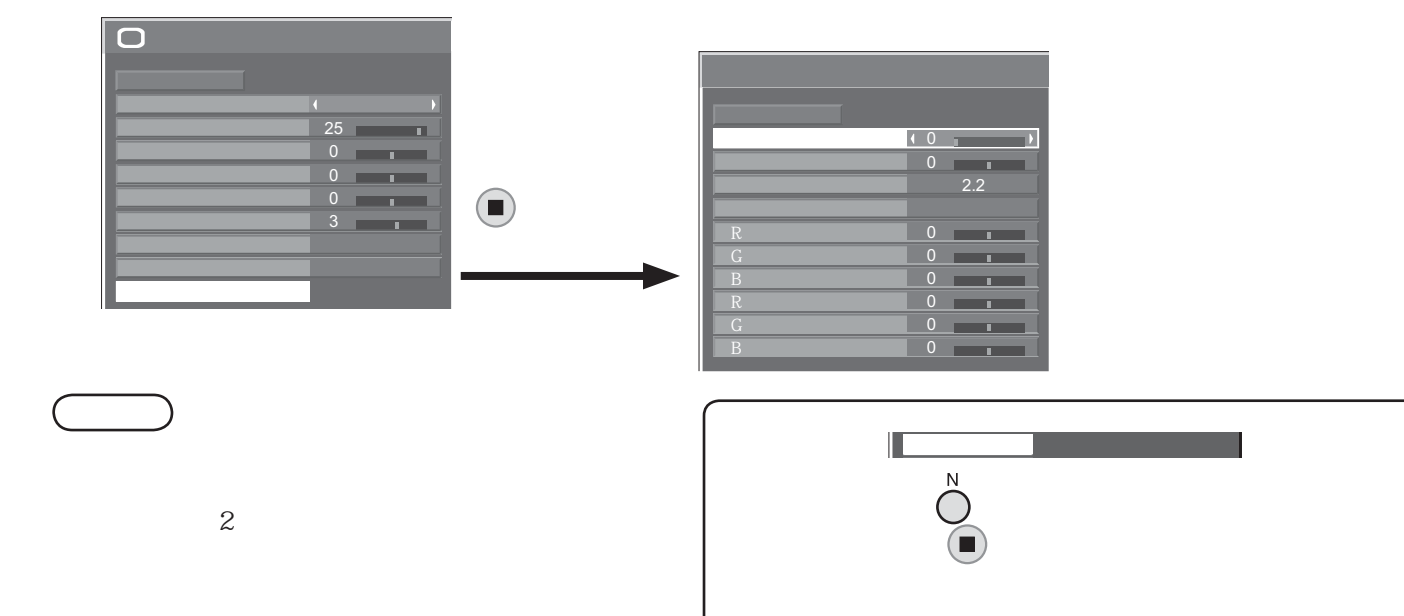

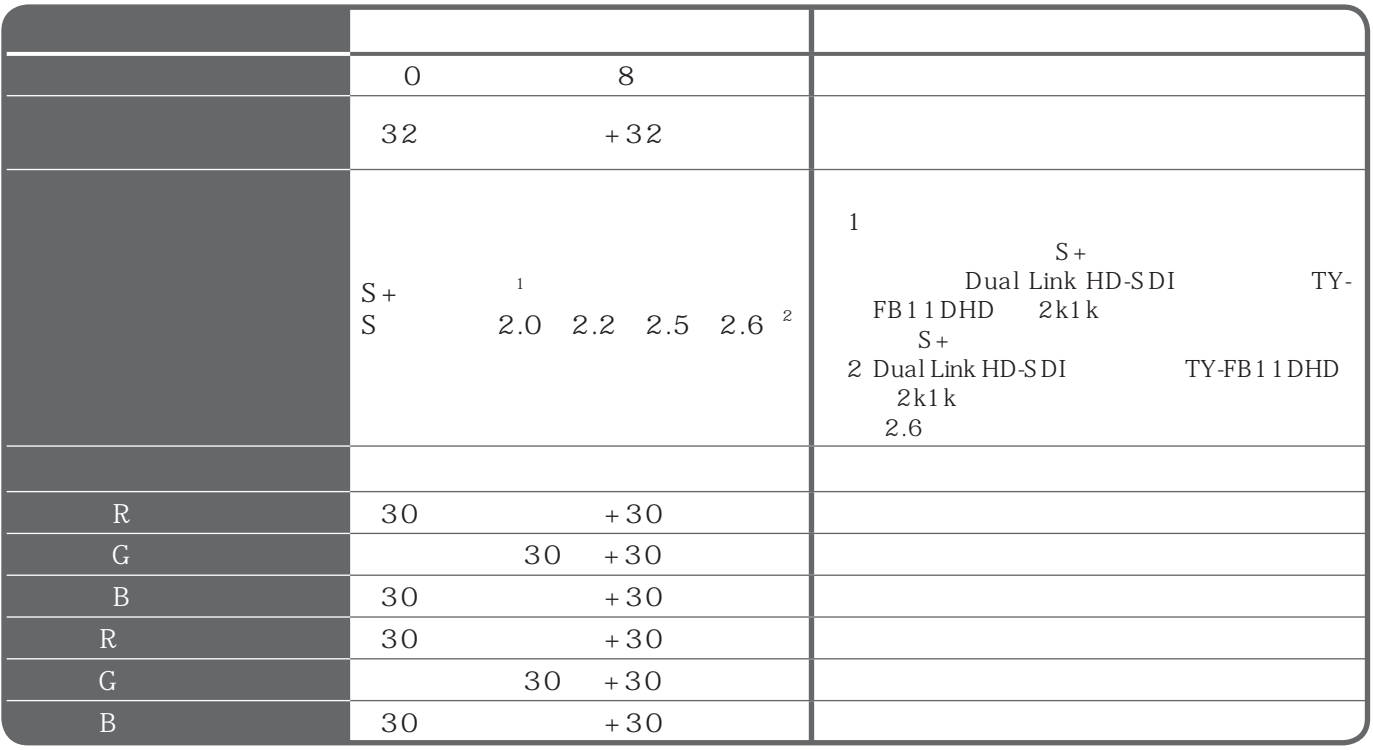

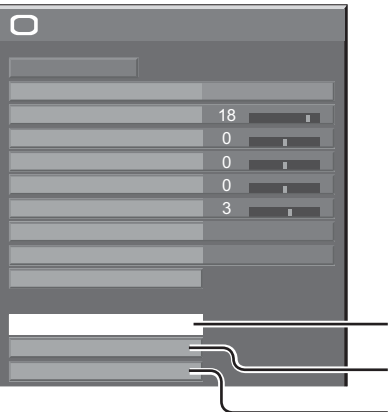

色温度

 $\overline{\mathbf{o}}$ 

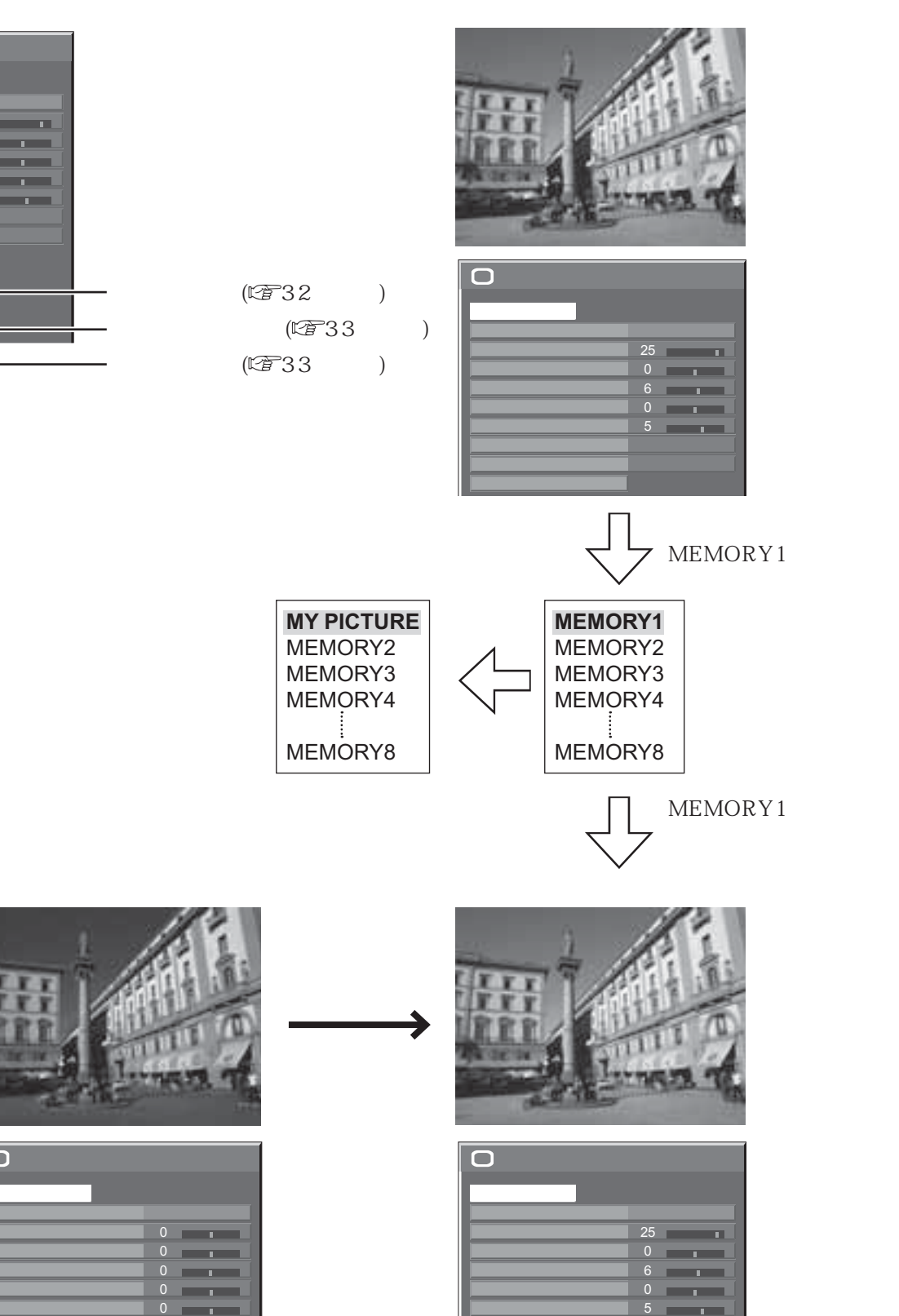

色温度

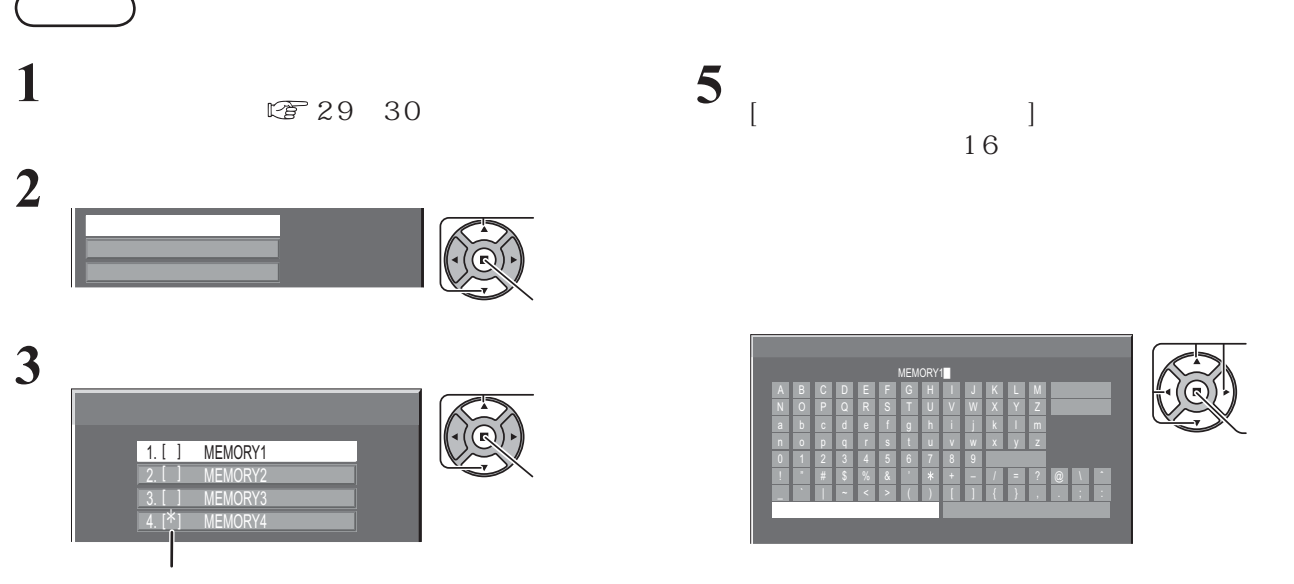

 $*$ 

**4** 

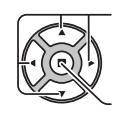

MY PICTURE

 $\begin{array}{c|c|c|c} \hline \textbf{L} & \textbf{N} \\ \hline \textbf{Y} & \textbf{Z} \end{array}$ 

 $@ \top \top$ .;:

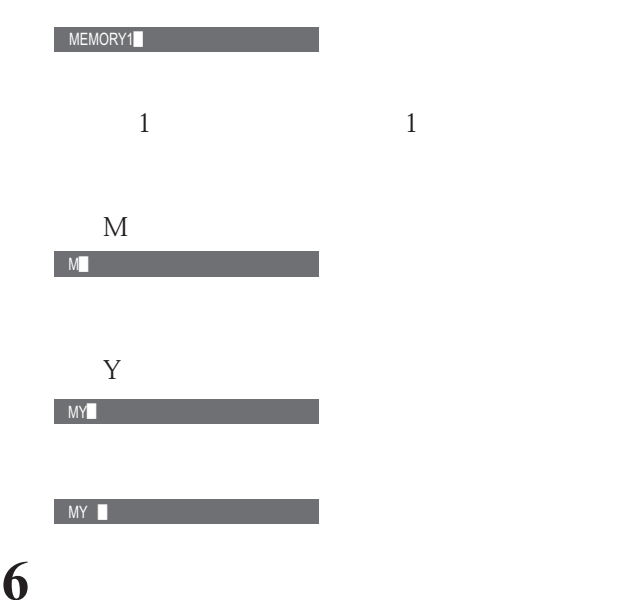

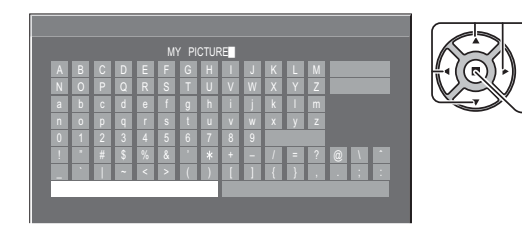

#### (SLOT1 SLOT2 SLOT3 PC IN)  $\mathbb{C}$  17  $\mathbf 1$ **2** 呼び出すメモリーを選ぶ。  $\bigcirc$  $G$  $\mathbb{R}^n \times \mathbb{R}^n \to \mathbb{R}^n$ MEMORY1  $\overline{1}$ MEMORY2 3. <u>MEMURY3</u> 4. MEMORY4

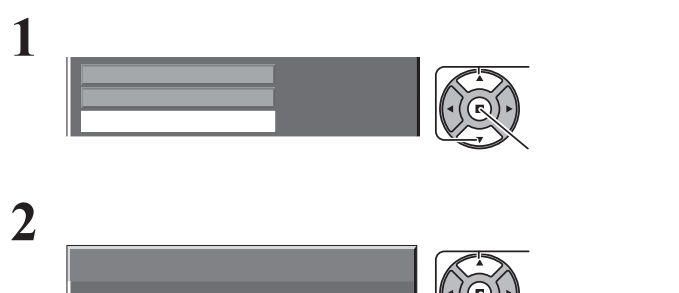

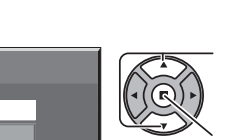

**3** 削除するメモリーを選ぶ。

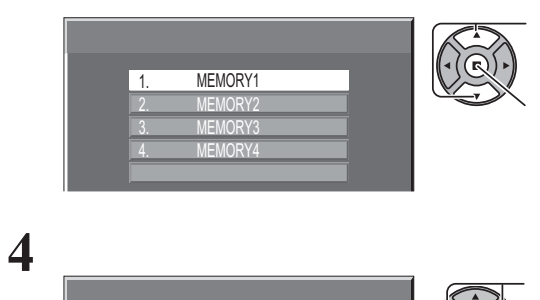

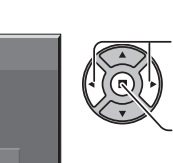

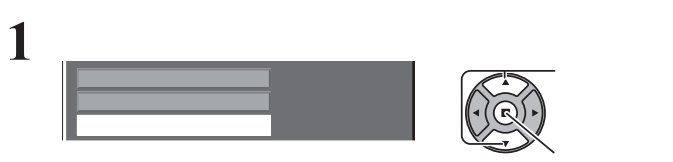

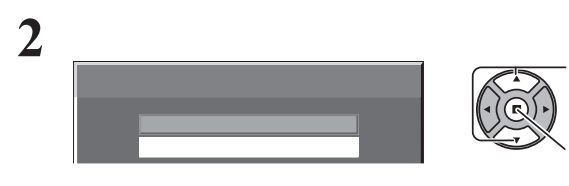

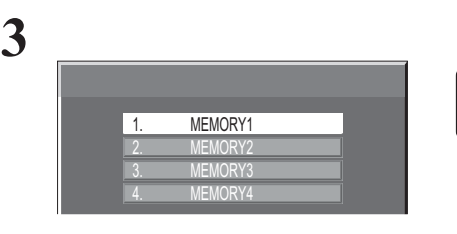

**4** メモリー名を入力する。

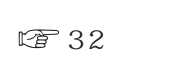

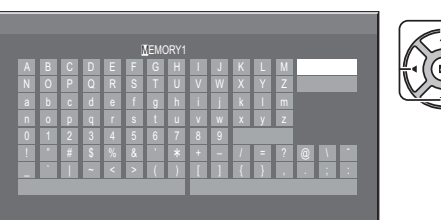

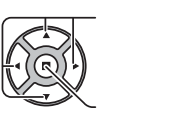

 $\sqrt{6}$ 

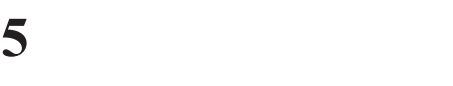

 $\Box$ 

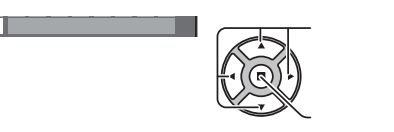

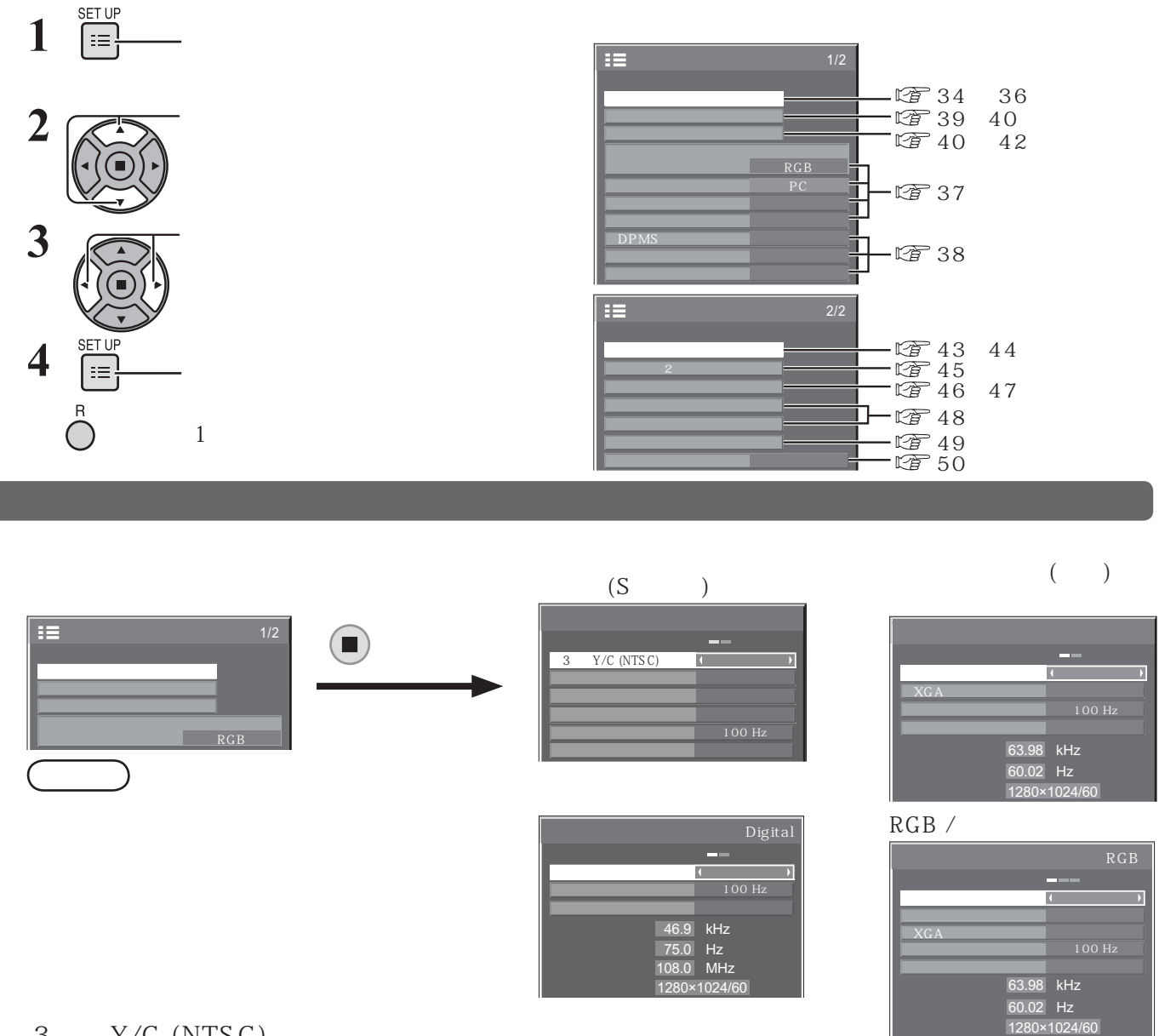

 $3$   $Y/C$  (NTSC)

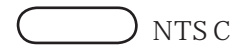

 $S$ 

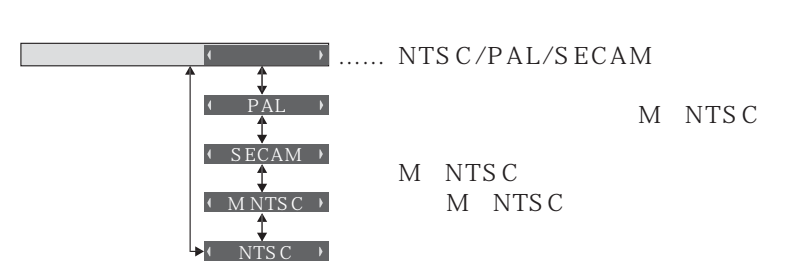

 $3$  Y/C (NTSC)  $\sqrt{3}$ 

 $\overline{4}$ 

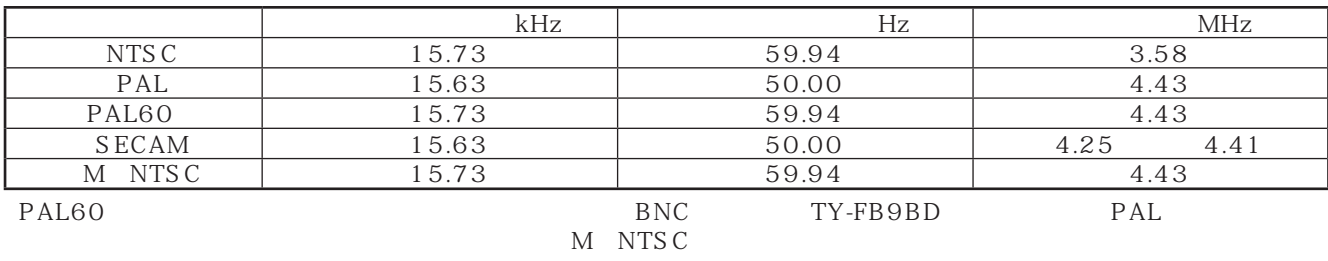

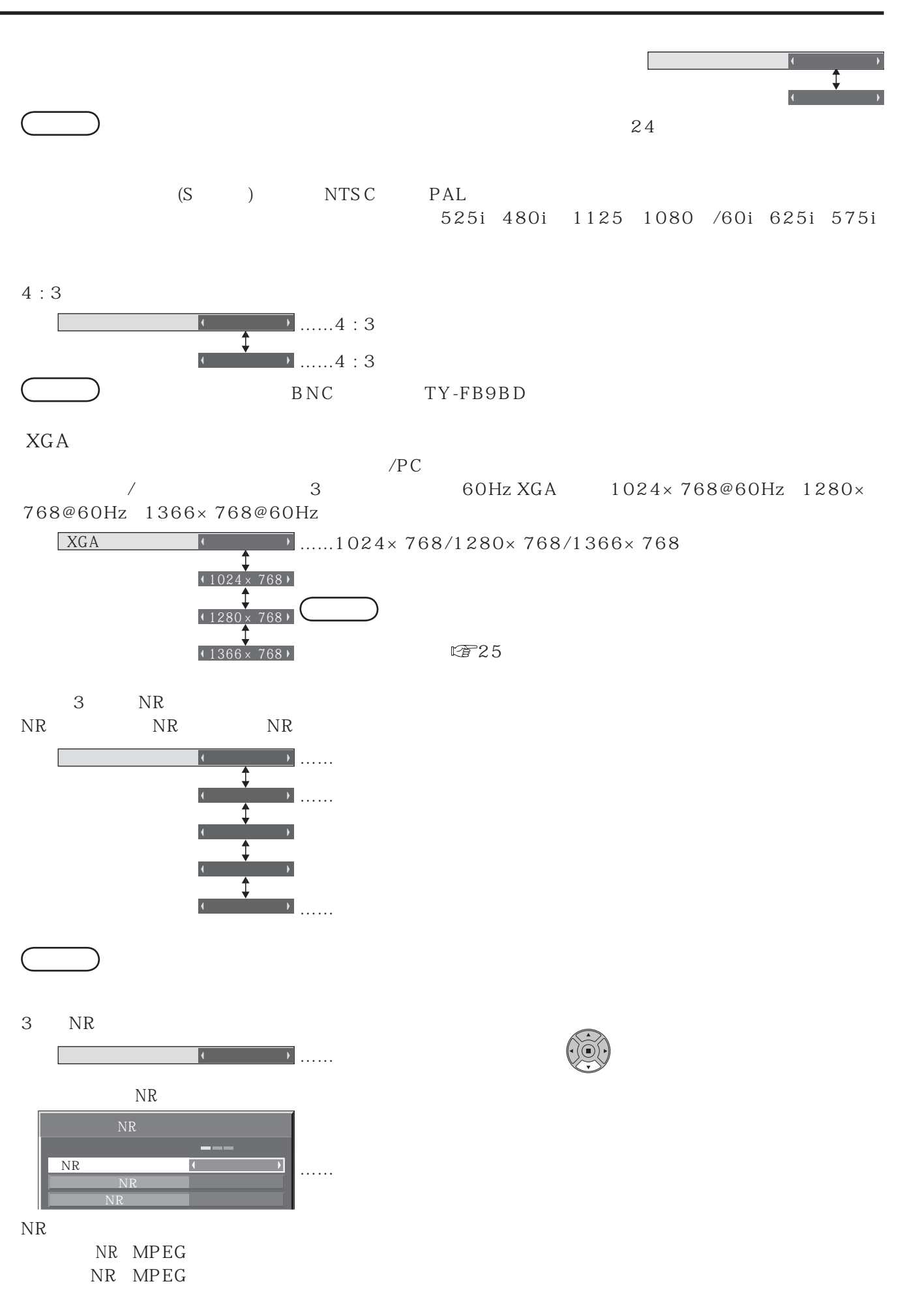

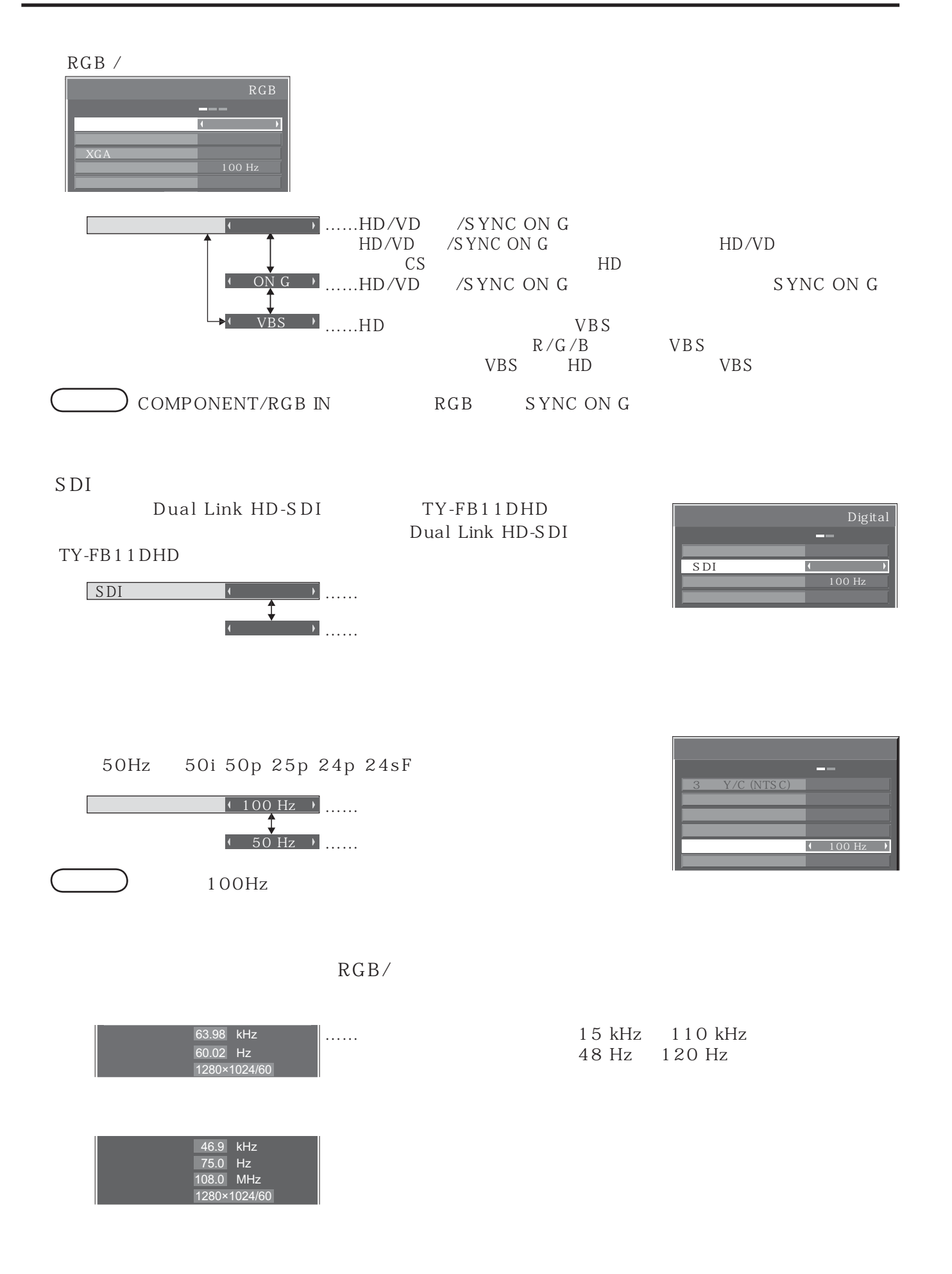

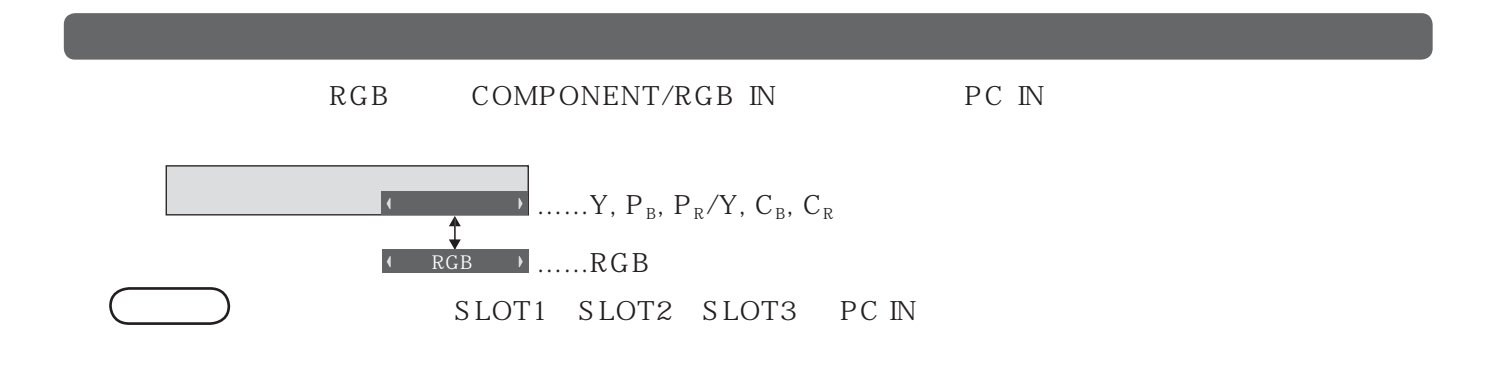

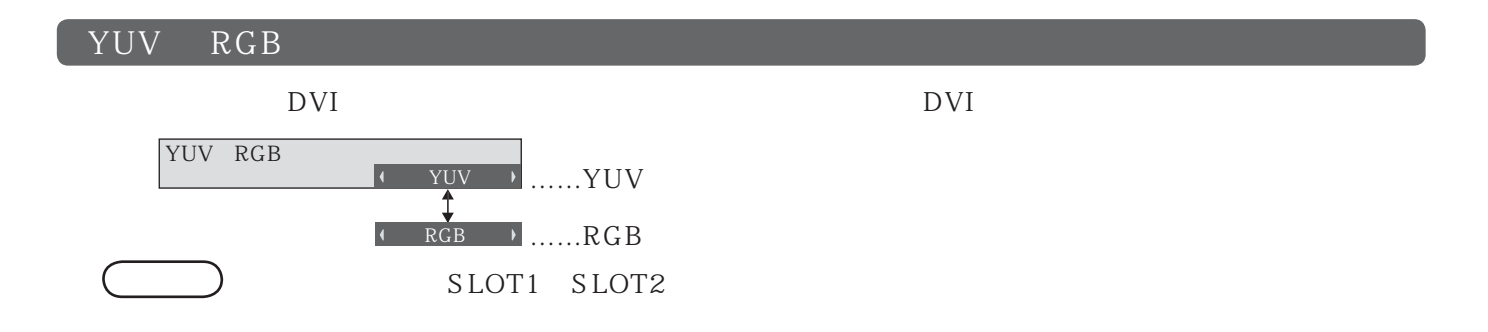

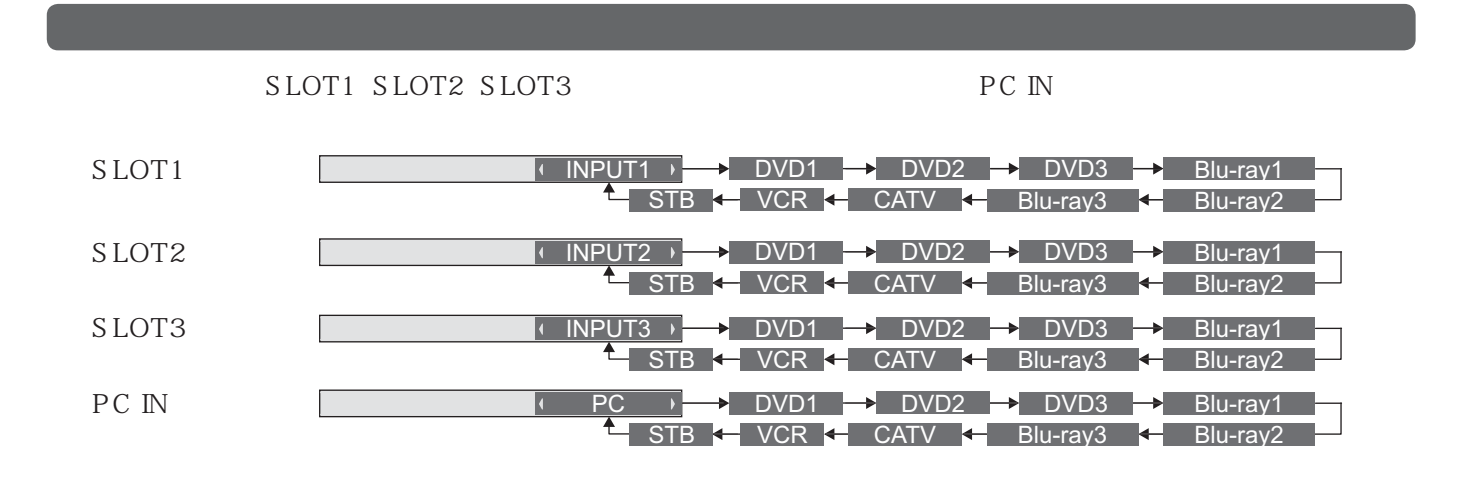

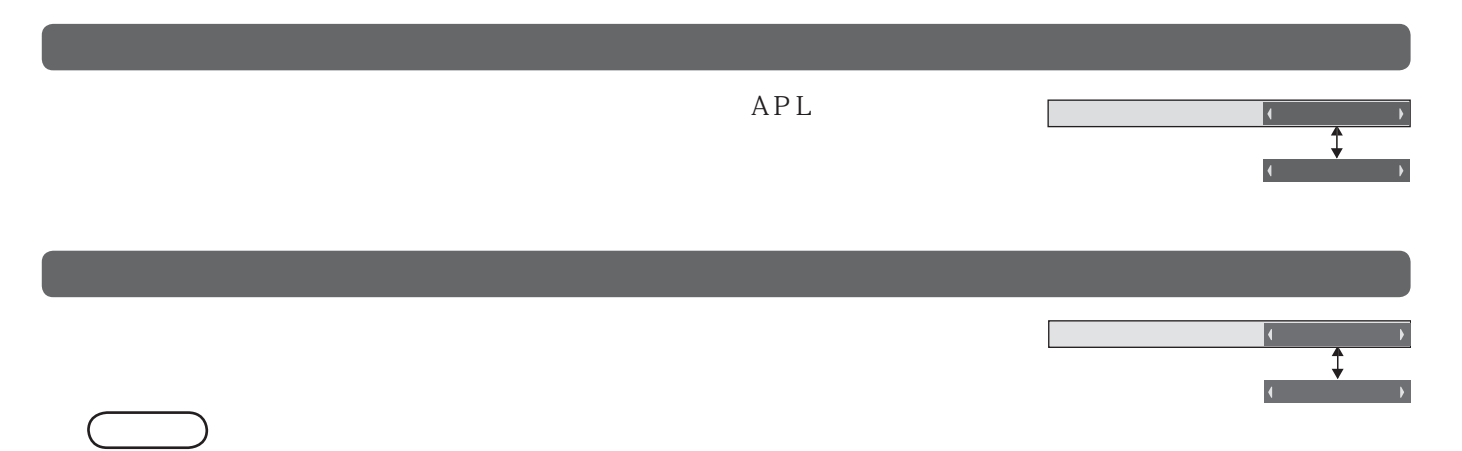

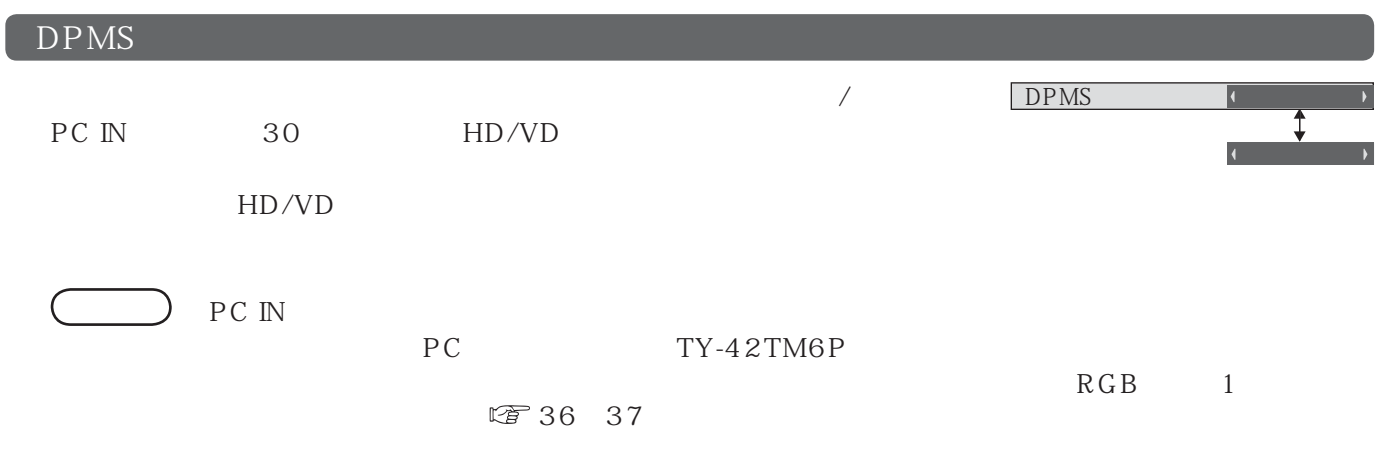

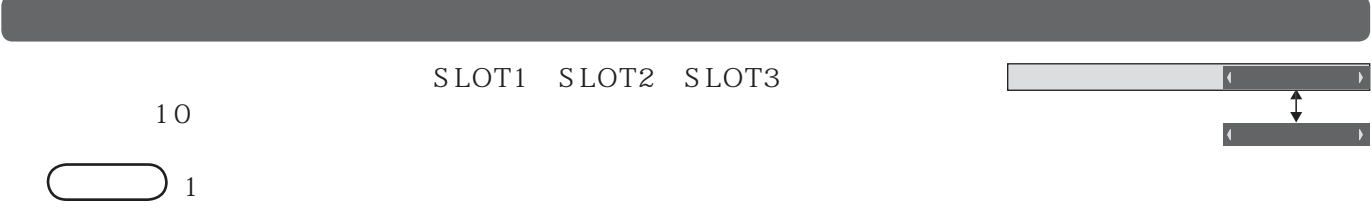

(イギリス)

(アメリカ)

中文

日本語 + н+ны<br>+ Русский →

 $\blacklozenge$ 

表示言語切換  $\bigcup$  60 <del>↓<br>↓ Deutsch</del>  $\longleftarrow$  Français  $\longleftarrow$  $\leftarrow$  Italiano + Español →  $\overline{\mathbf{C}}$ 

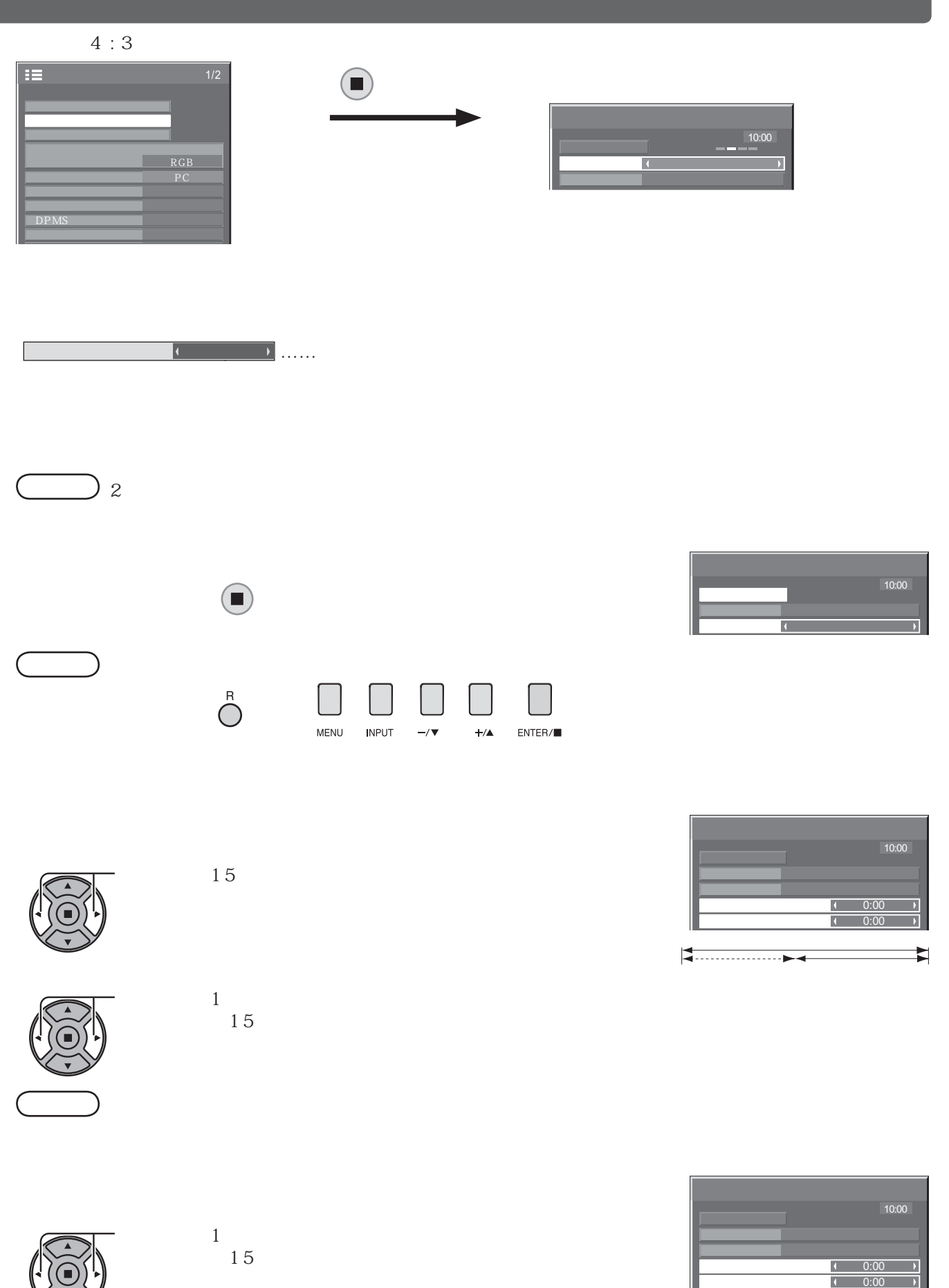

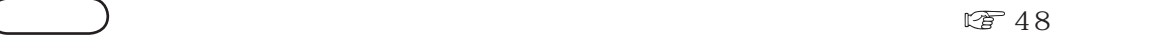

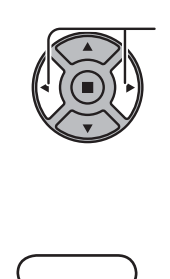

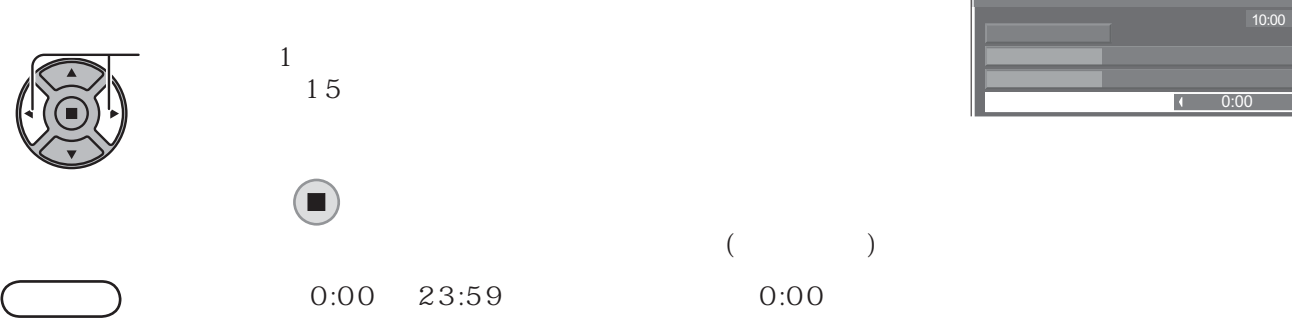

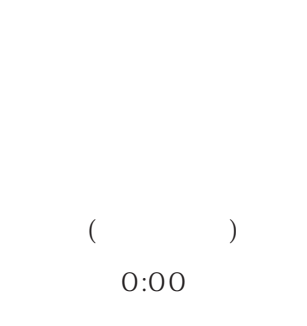

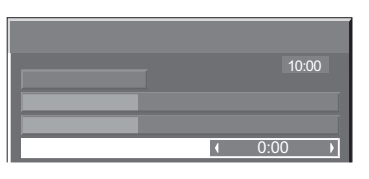

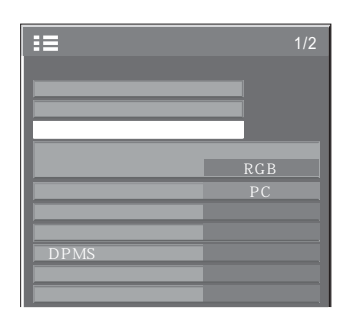

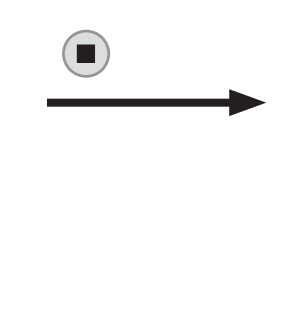

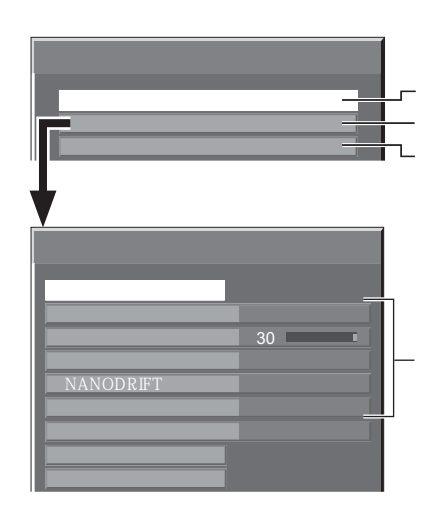

 $\mathbb{C}$  29

 $5$ 

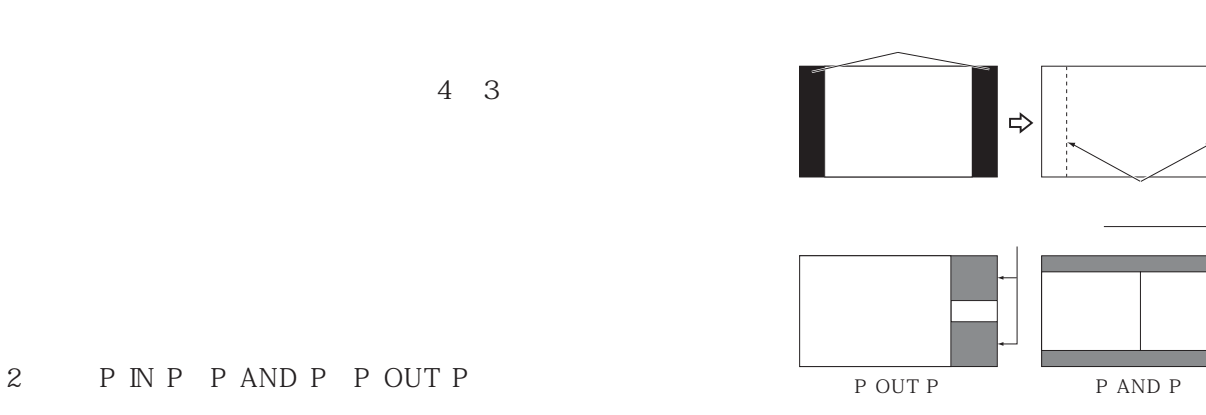

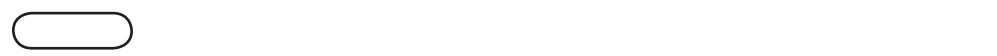

### NANODRIFT

 $VMT$ 

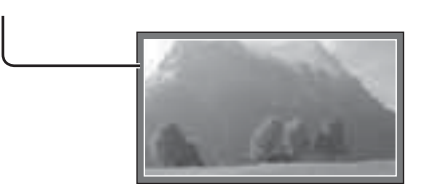

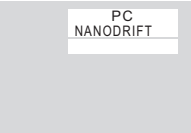

 $\blacksquare$ 

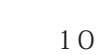

NANODRIFT

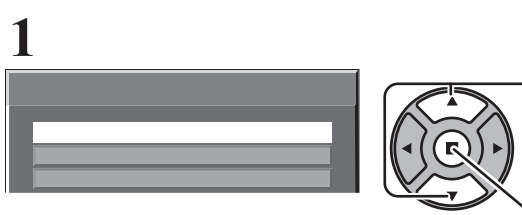

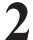

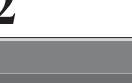

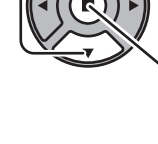

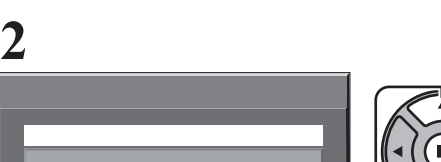

 $\Box$ 

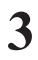

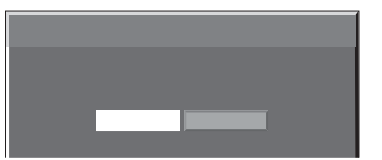

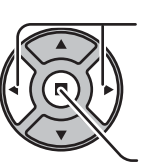

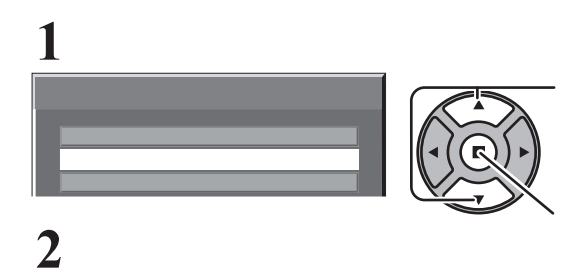

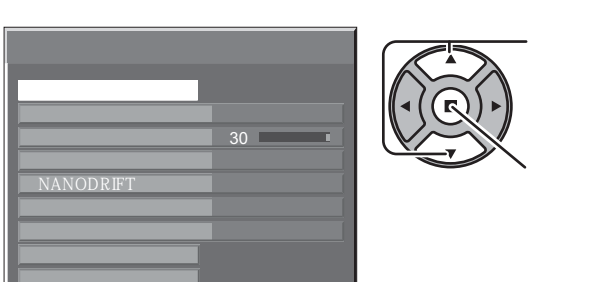

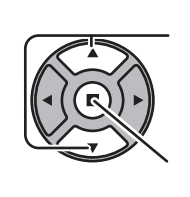

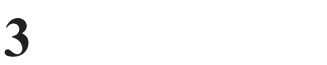

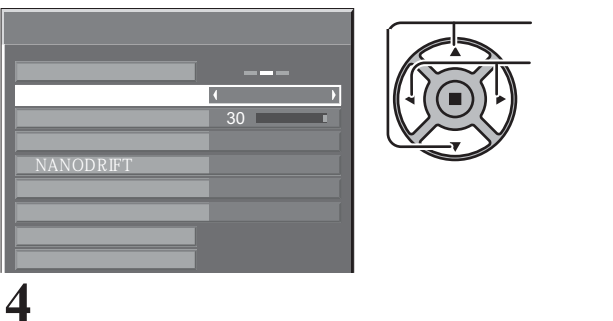

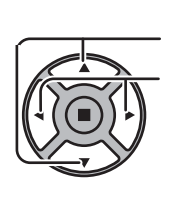

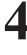

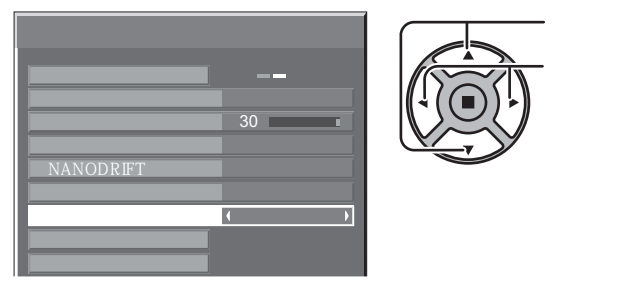

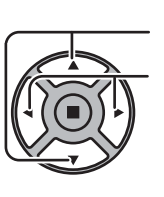

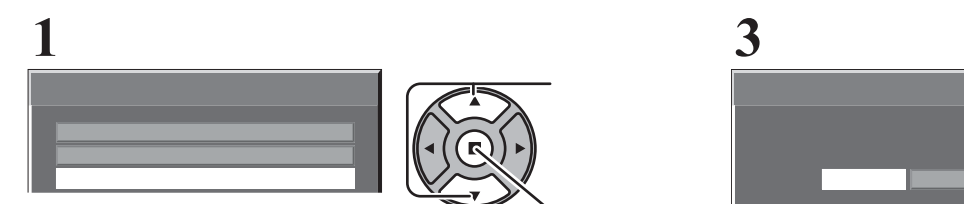

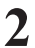

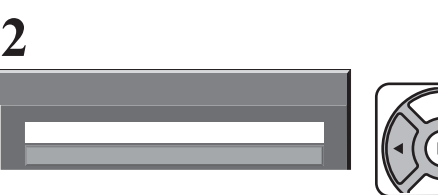

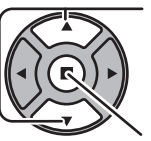

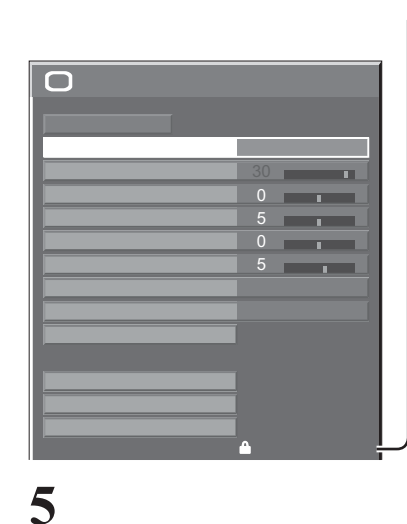

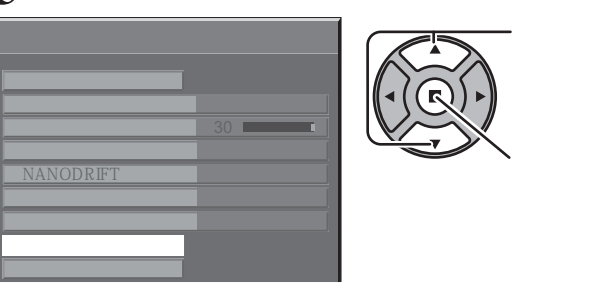

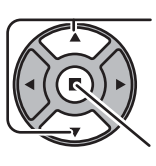

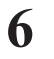

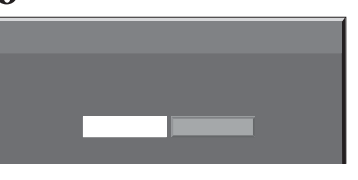

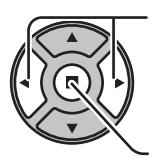

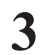

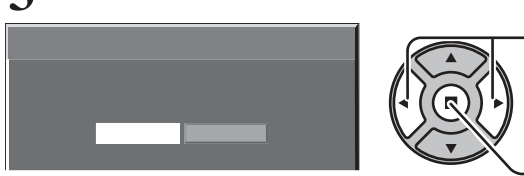

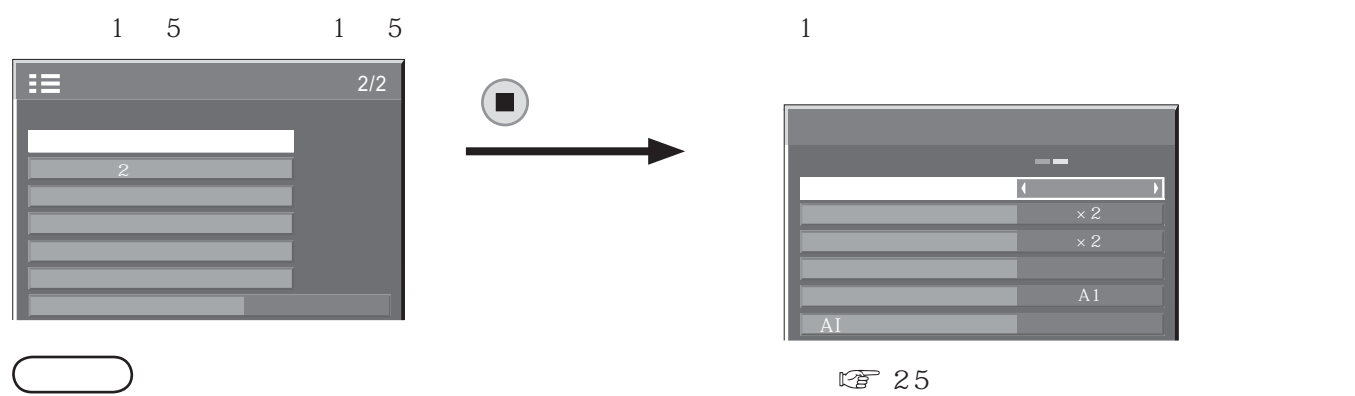

 を押す 「マルチ画面設定」サブメニュー画面  $\overline{\mathbb{R}}$  $\Box$ オン  $\frac{1}{2}$ 横拡大率 目地設定 オフ  $A1$ AI

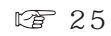

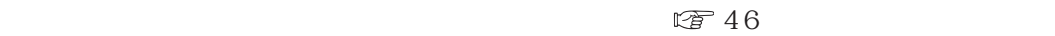

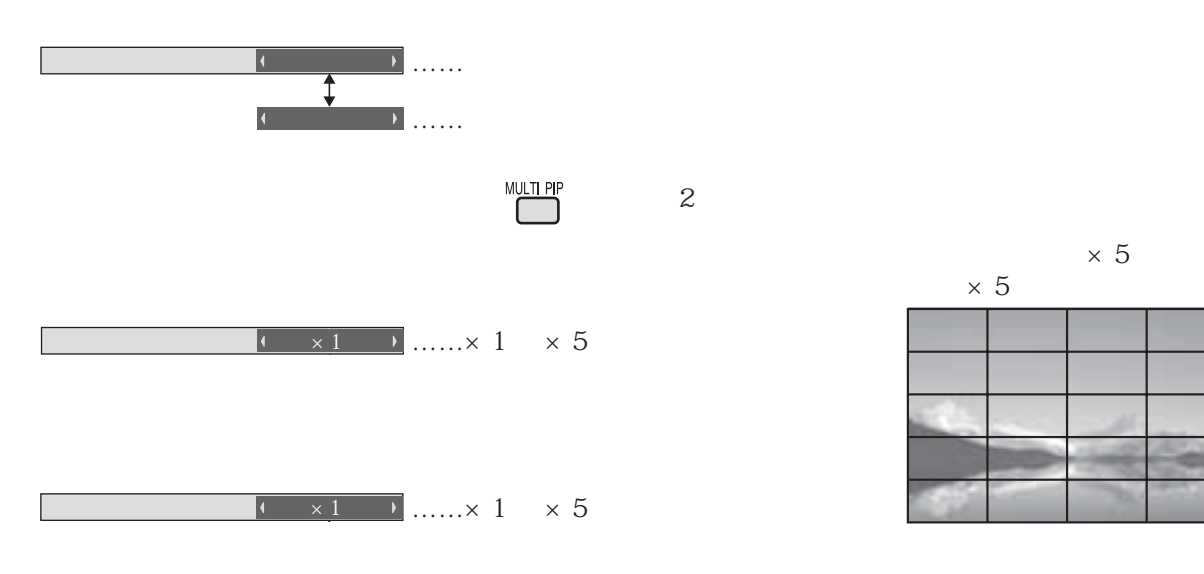

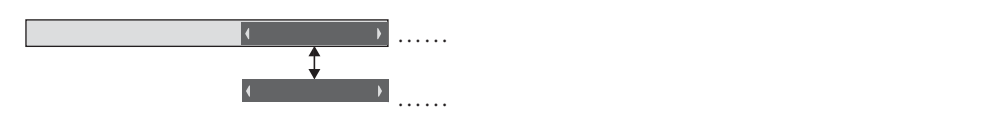

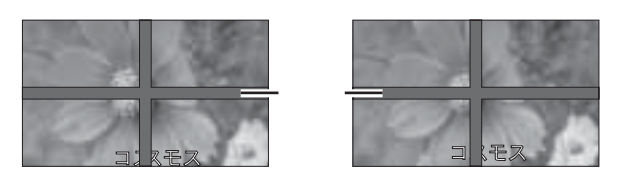

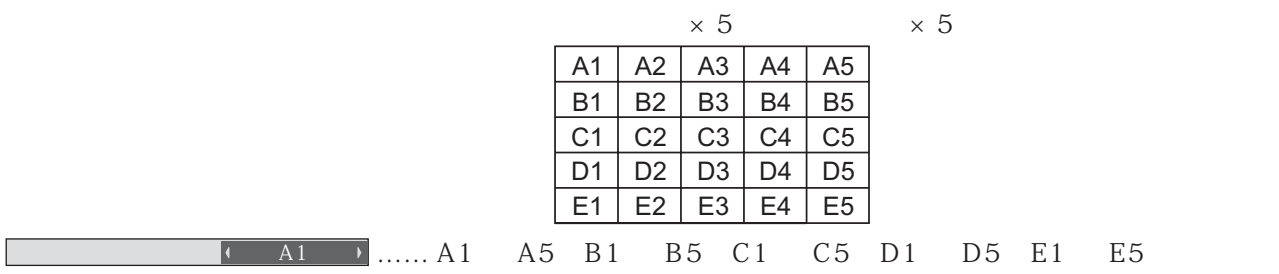

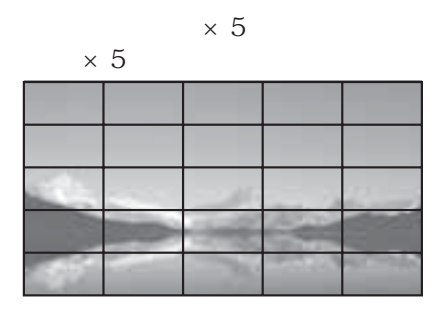

 $AI$ 

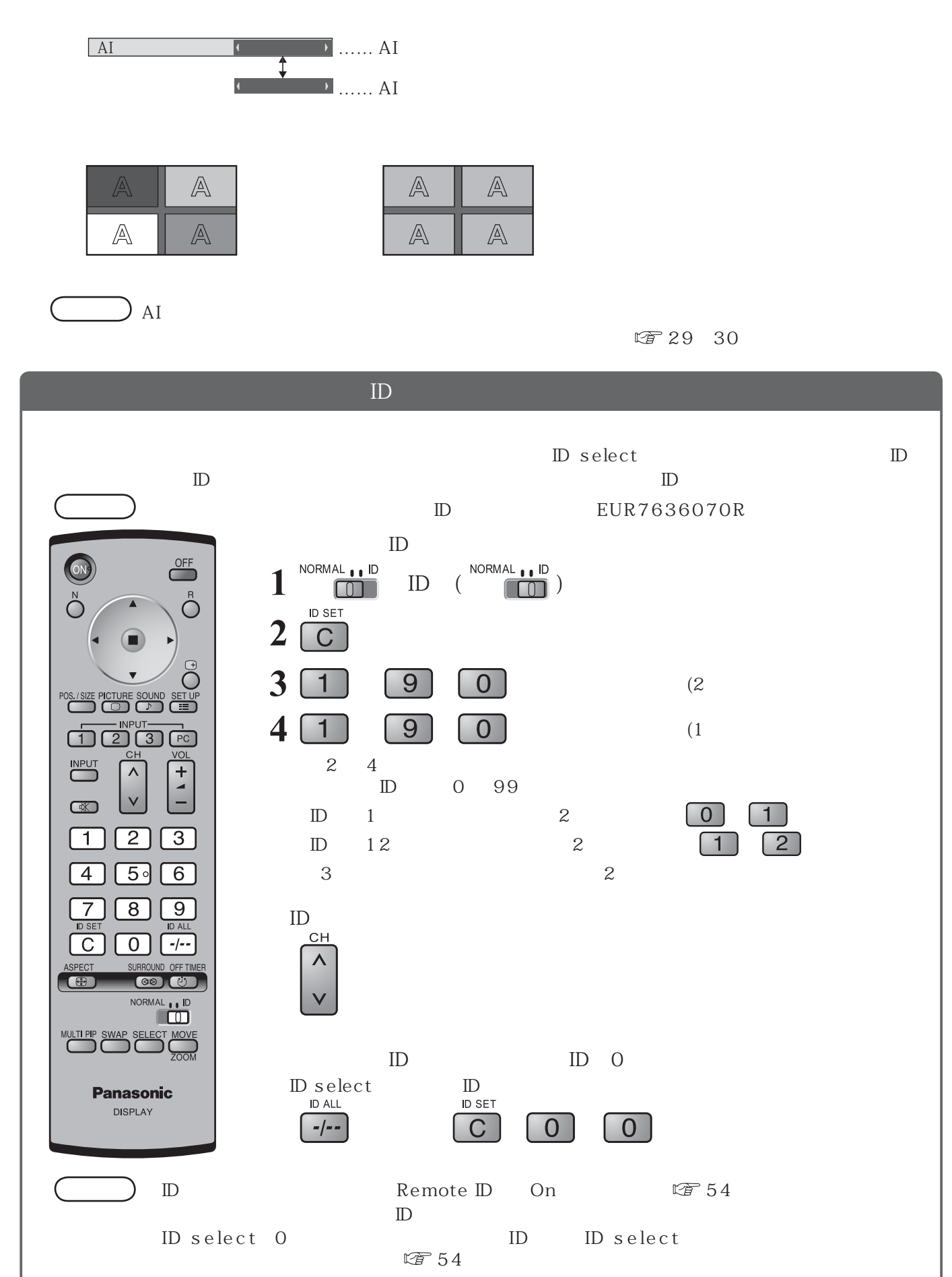

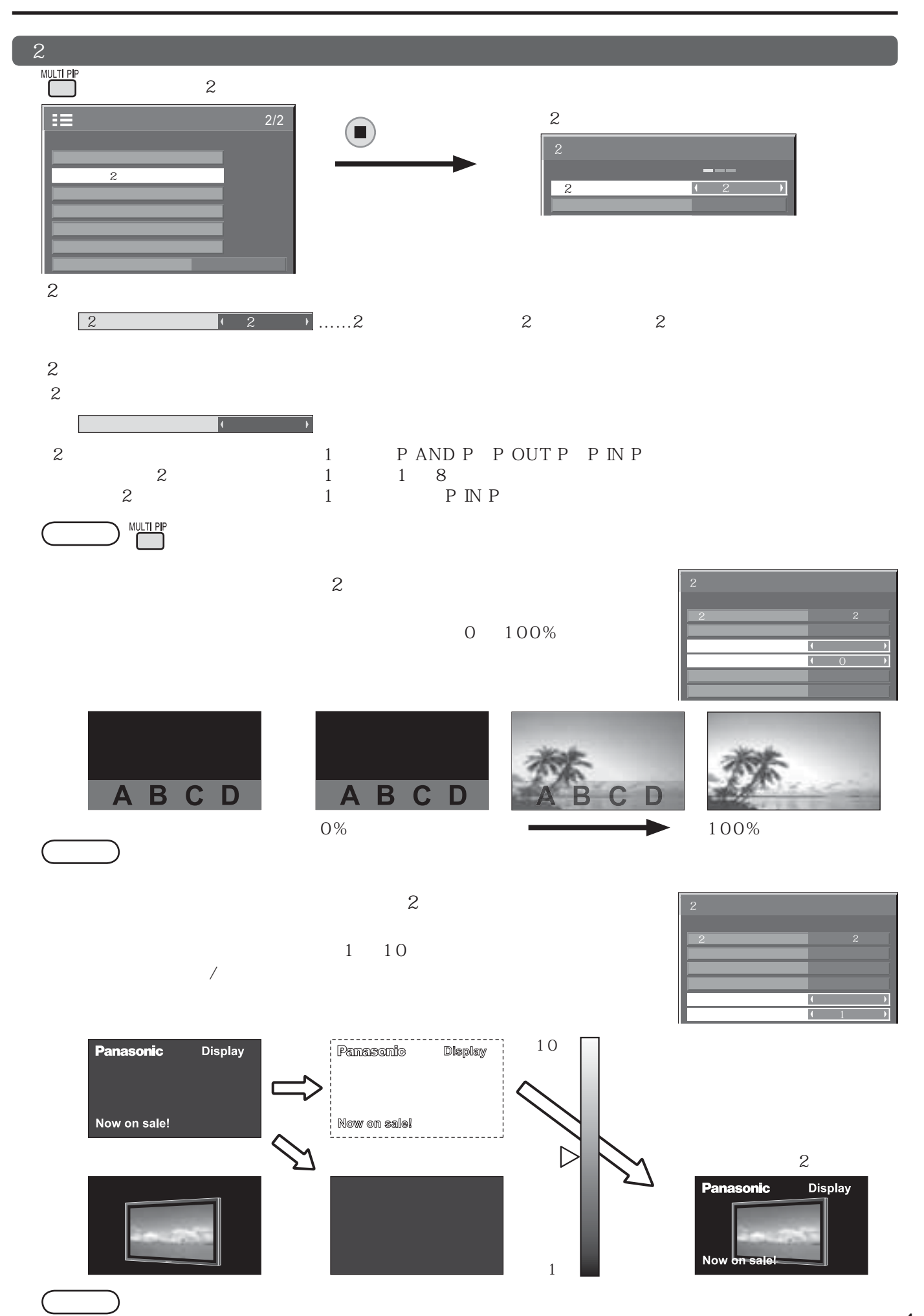

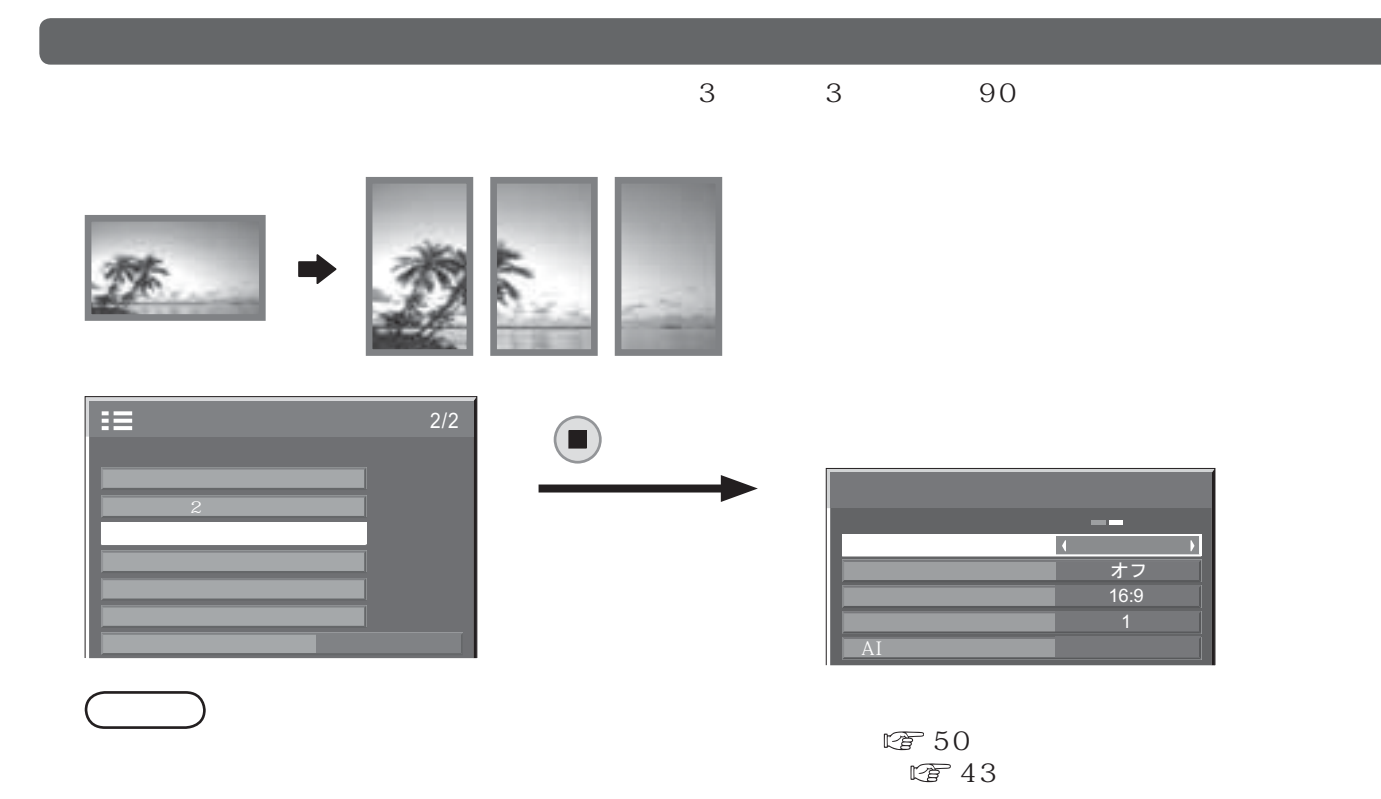

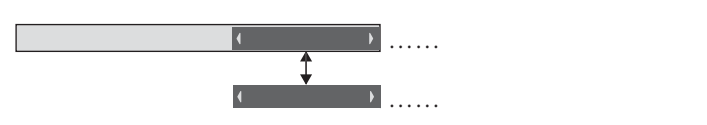

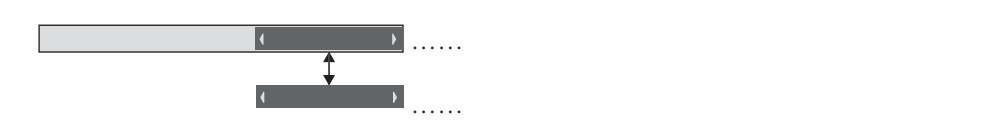

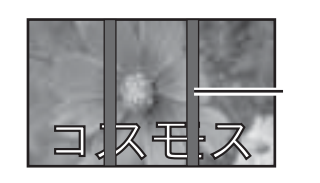

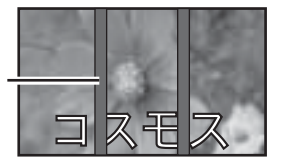

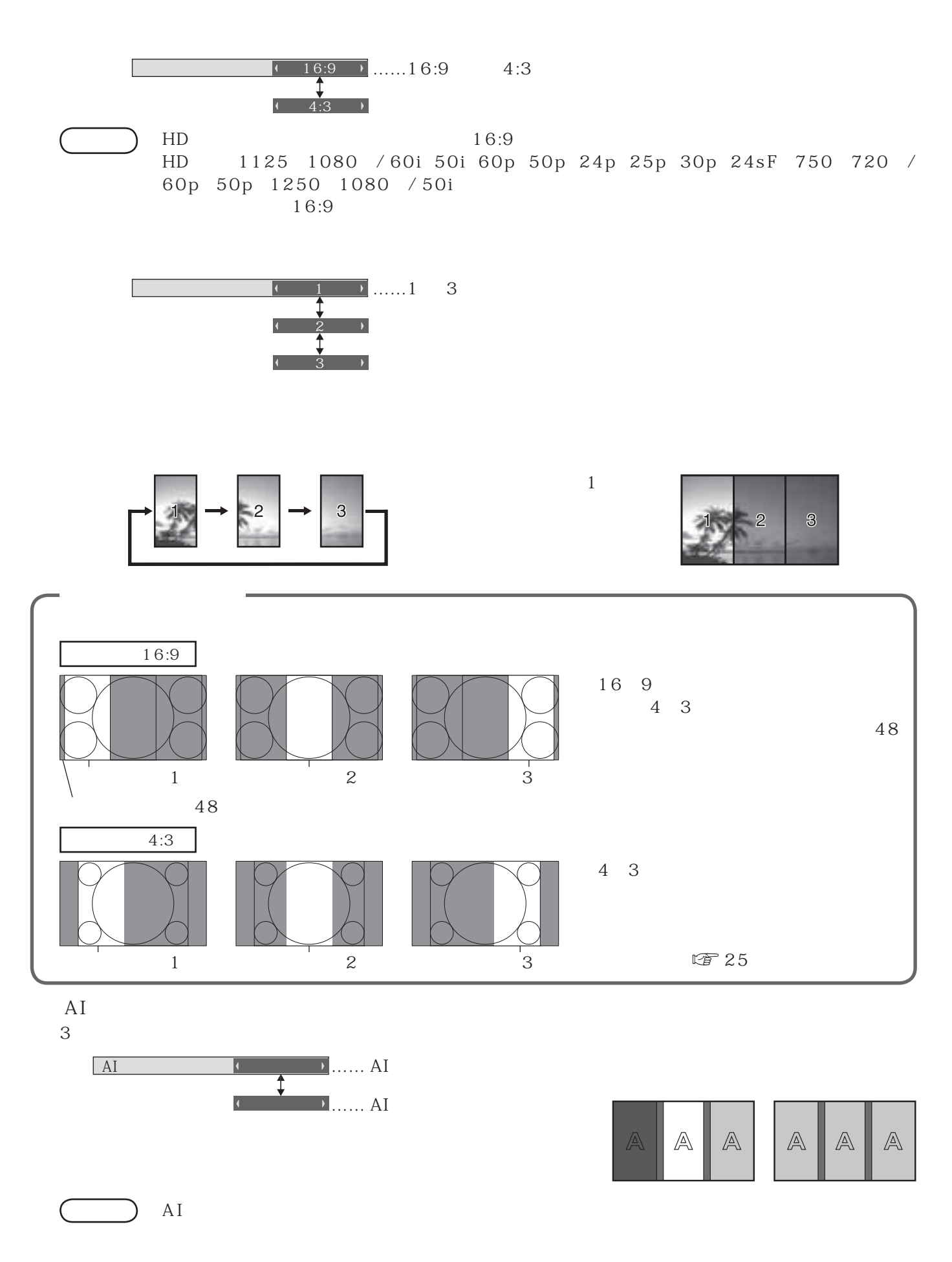

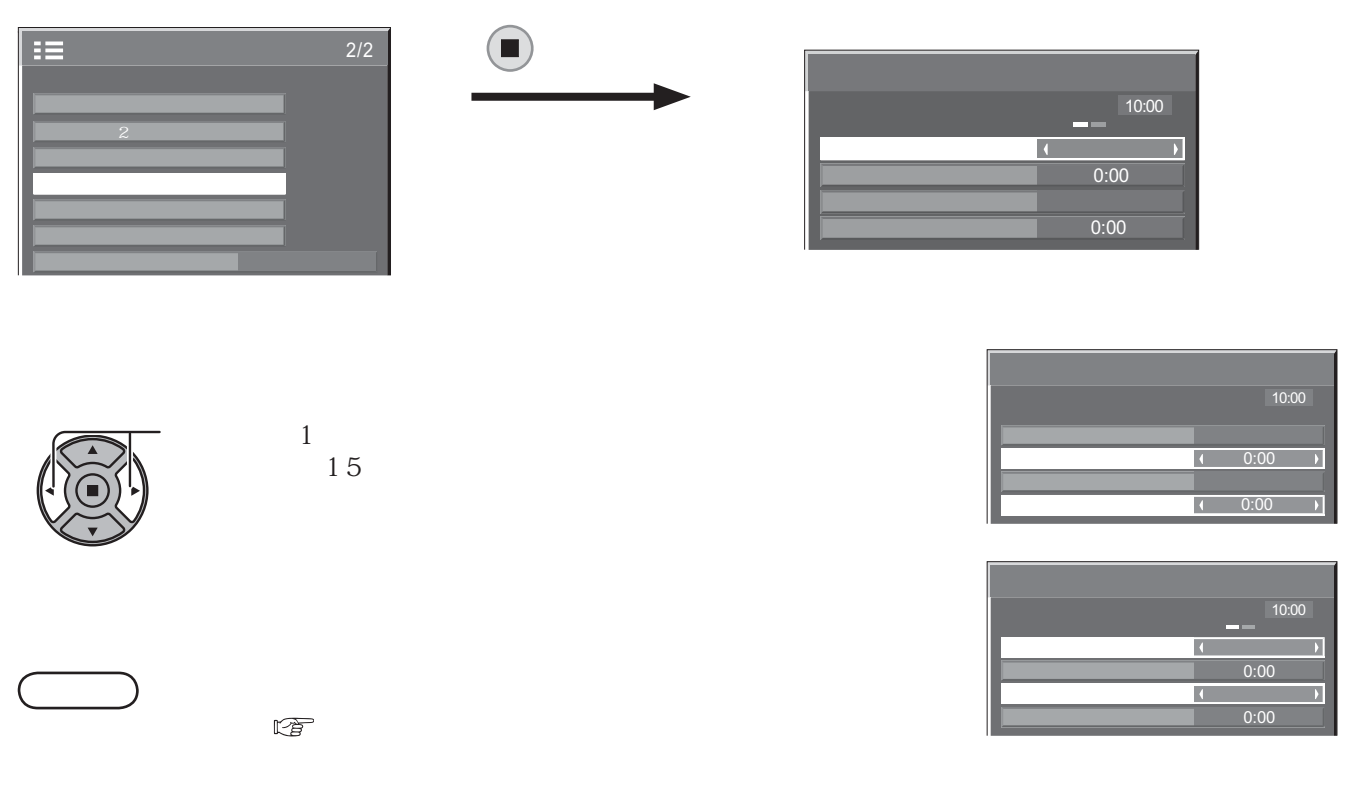

 $\frac{1}{2}$ ポートレート設定  $2$  and  $\alpha$ マルチ画面設定

ネットワーク設定

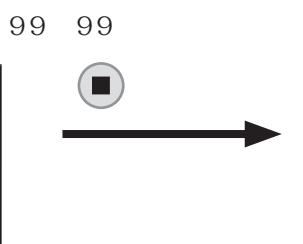

お知らせ 現在時刻を設定しないとタイマー設定やスクリーンセーバーなどの時間設定はできません。

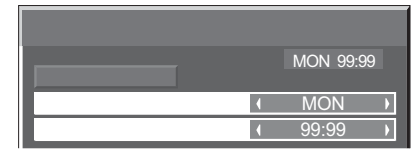

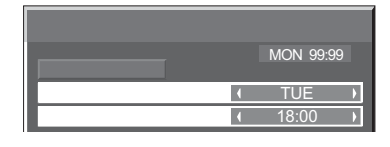

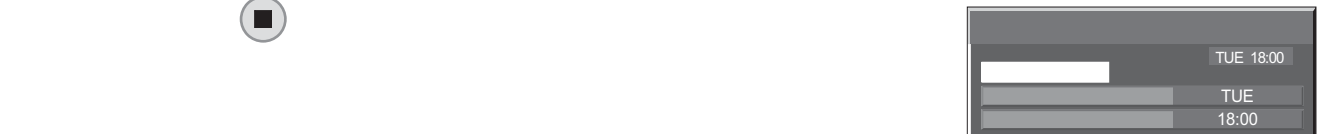

 $\overline{\mathcal{A}}$ 

99 99

15

 $1$ 

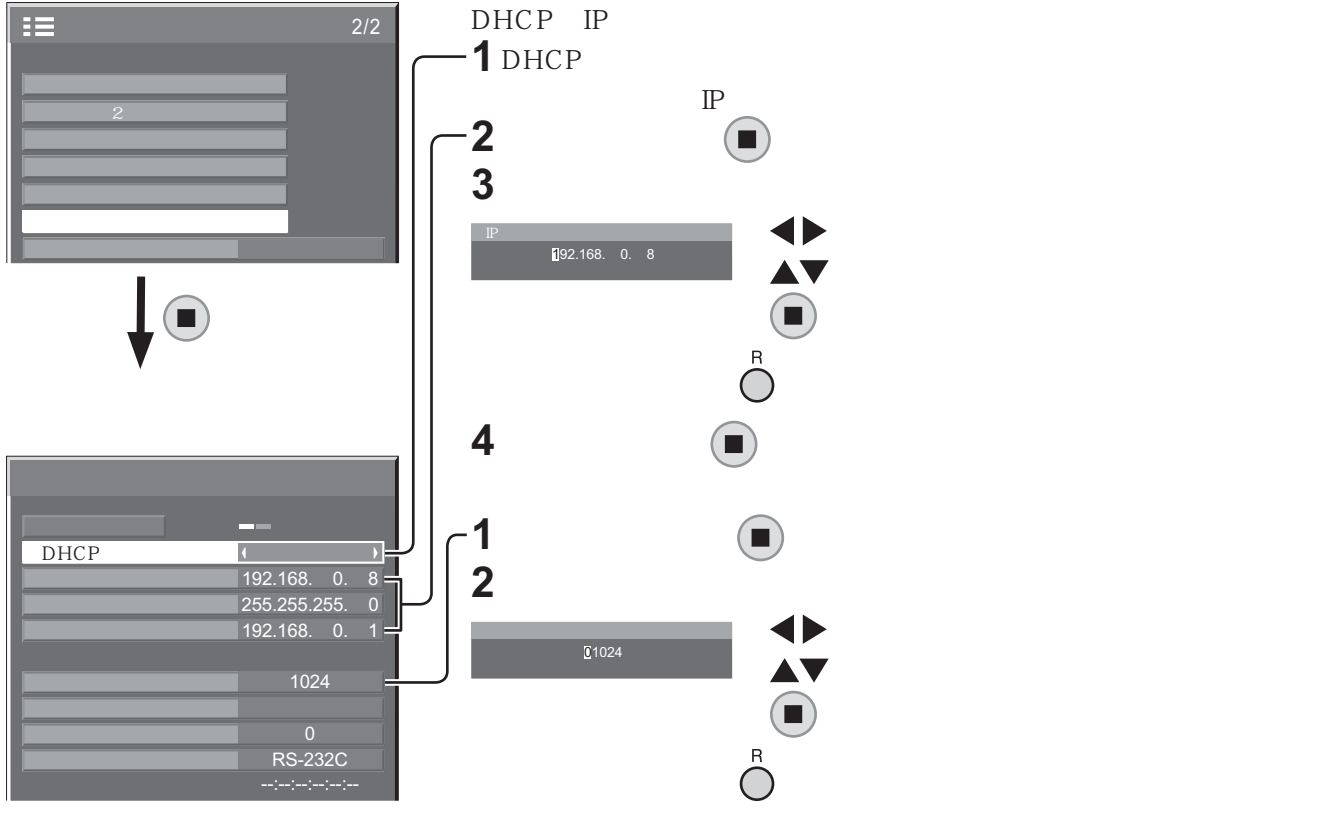

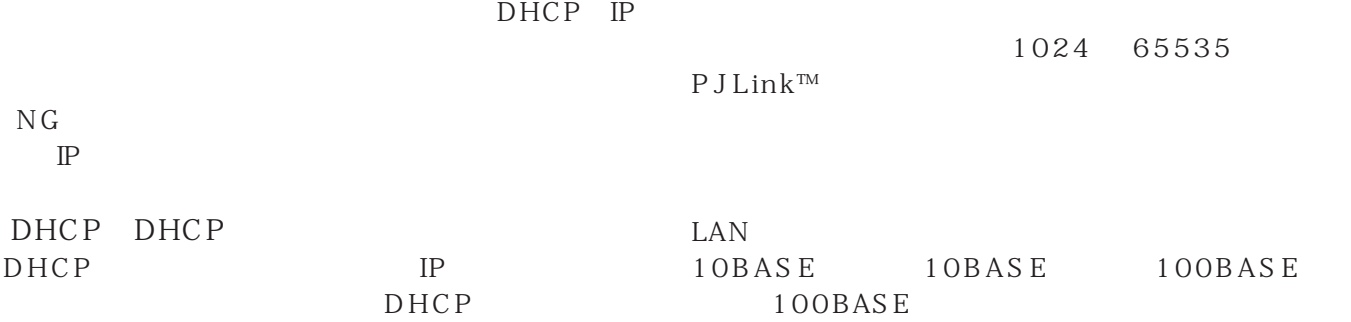

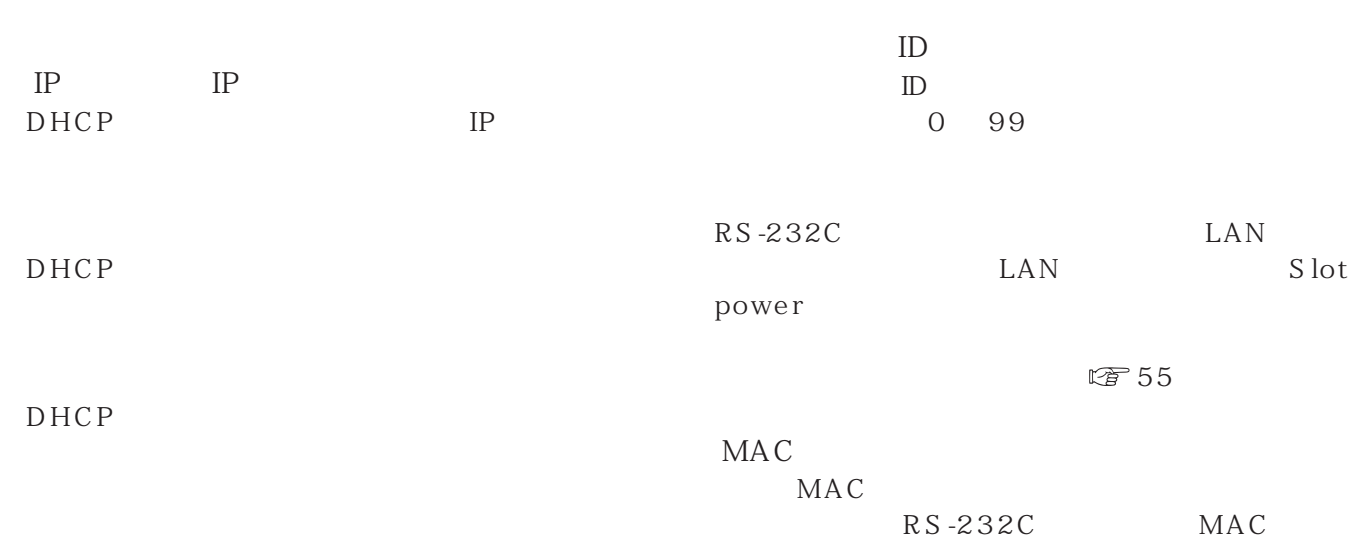

 $N\,G$ <br> $\:$   $\rm I\!P$ 

DHCP

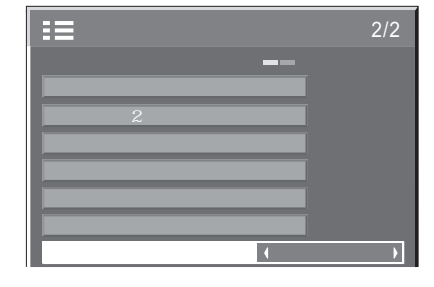

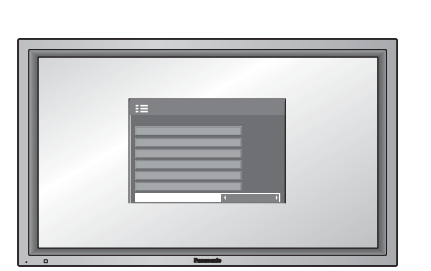

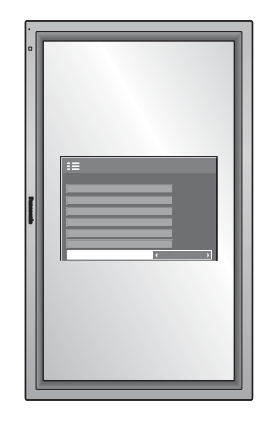

に 90 度回転表示し、縦置き設置時に

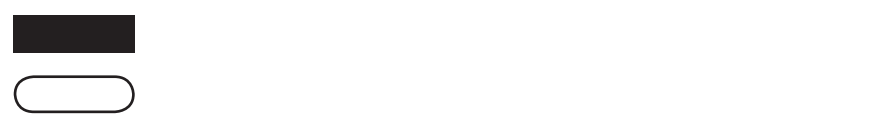

### Options

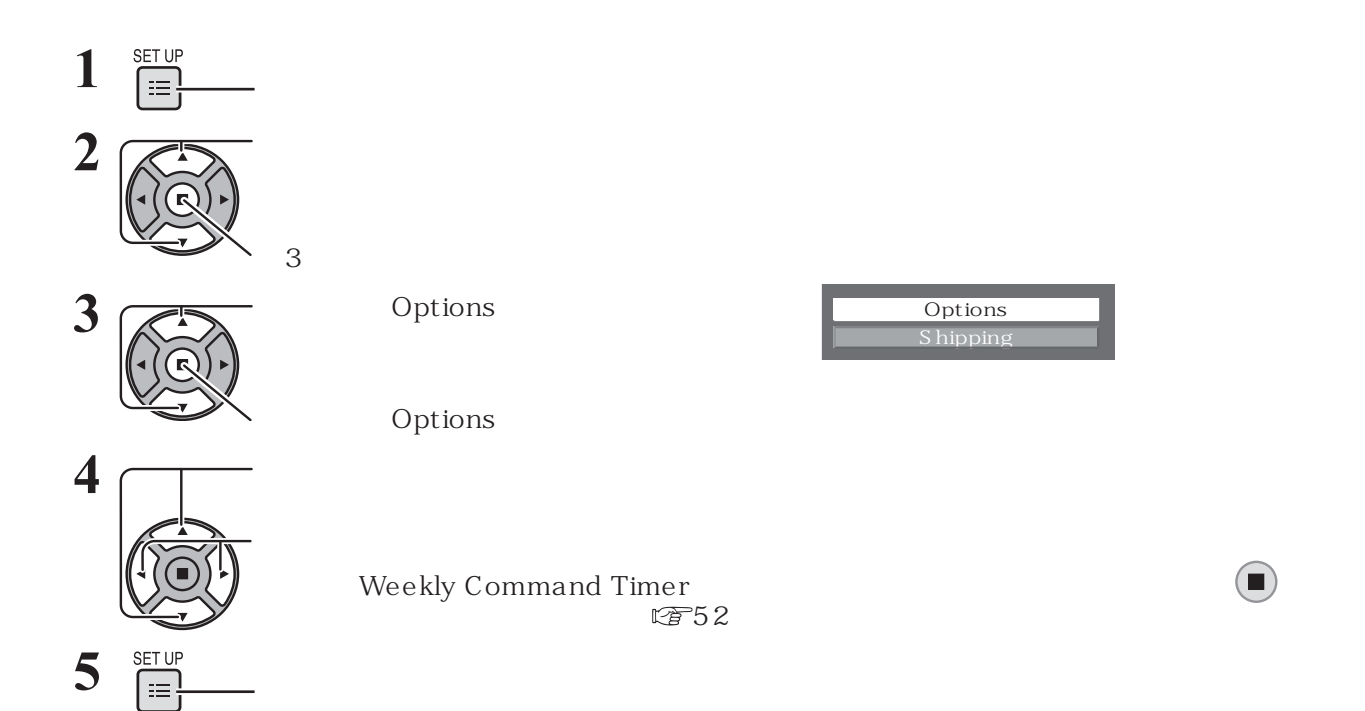

Options

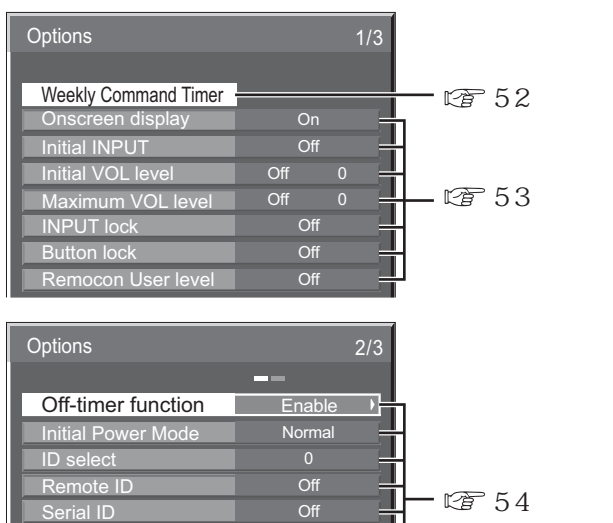

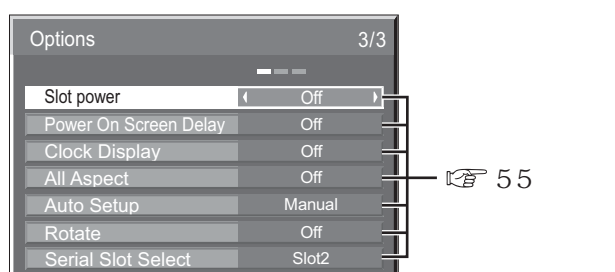

Off<br>Off<br>Off

F

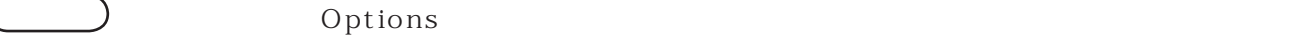

 $\mathbf{1}$ 

Display size

Studio W/B and a control of the Control of the Control of the Control of the Control of the Control of the Control of the Control of the Control of the Control of the Control of the Control of the Control of the Control of Studio Gain **Company** Off

### Options

### Weekly Command Timer

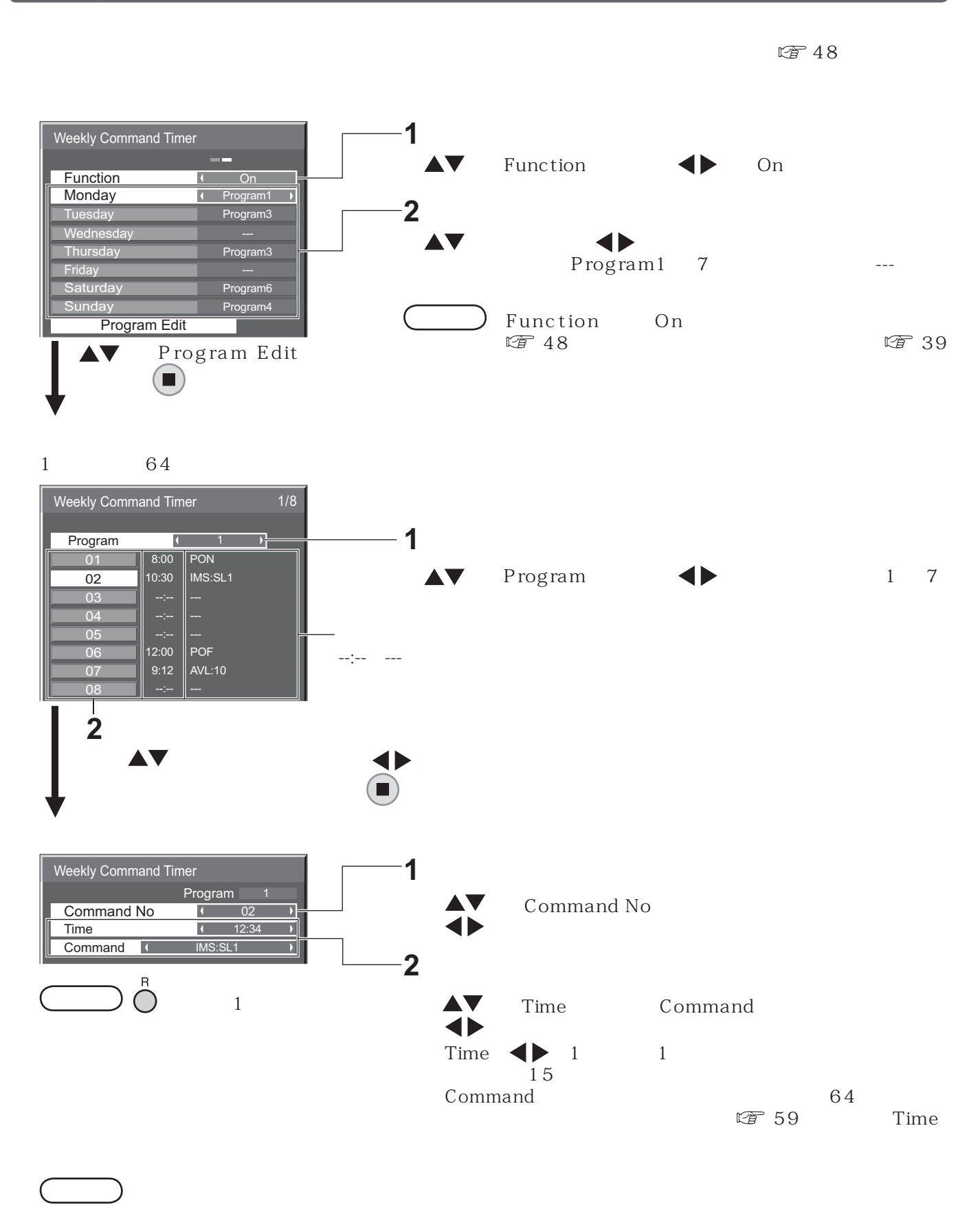

 $\bigcirc$  Time --:-- Command ---

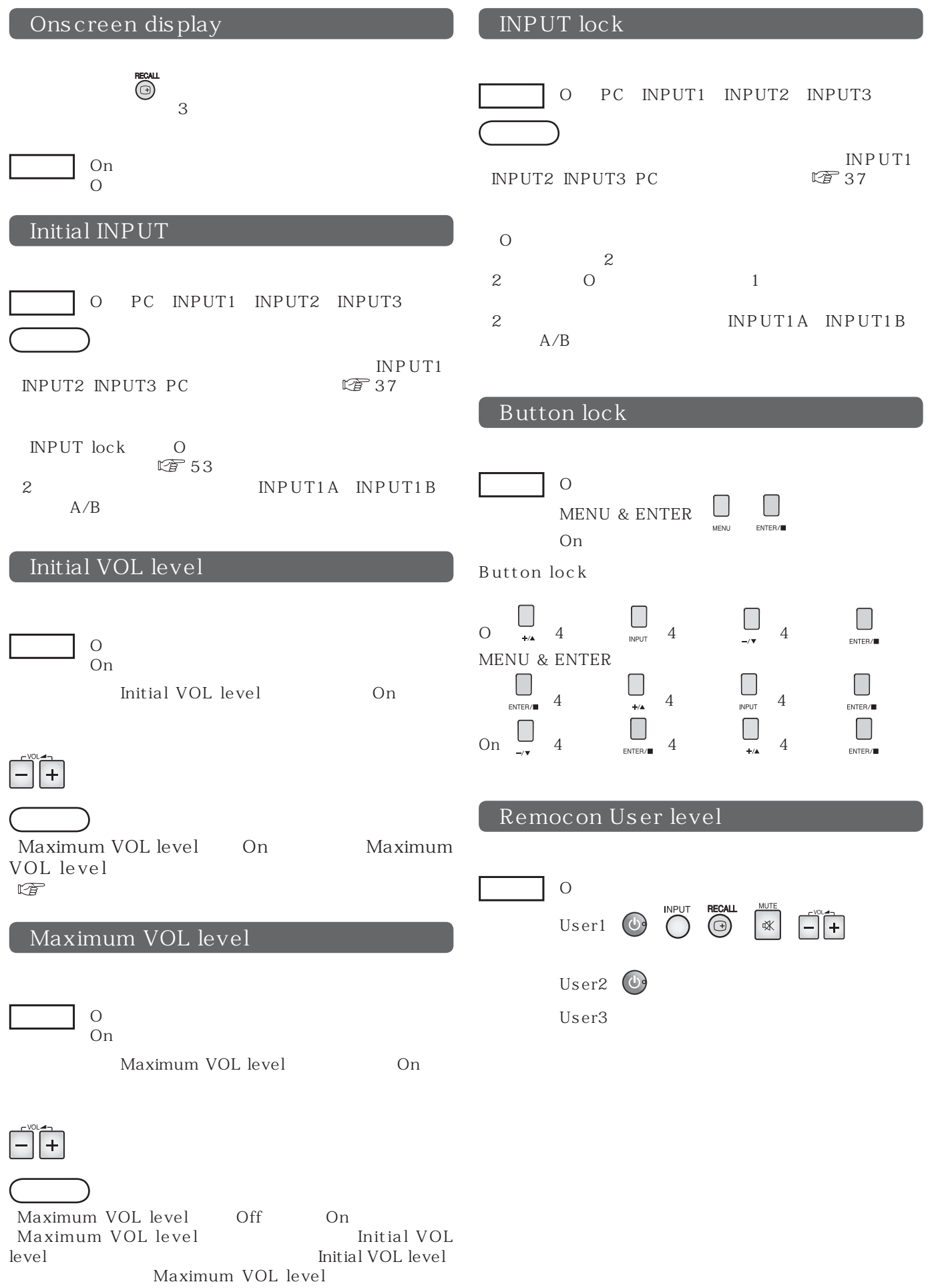

### Options

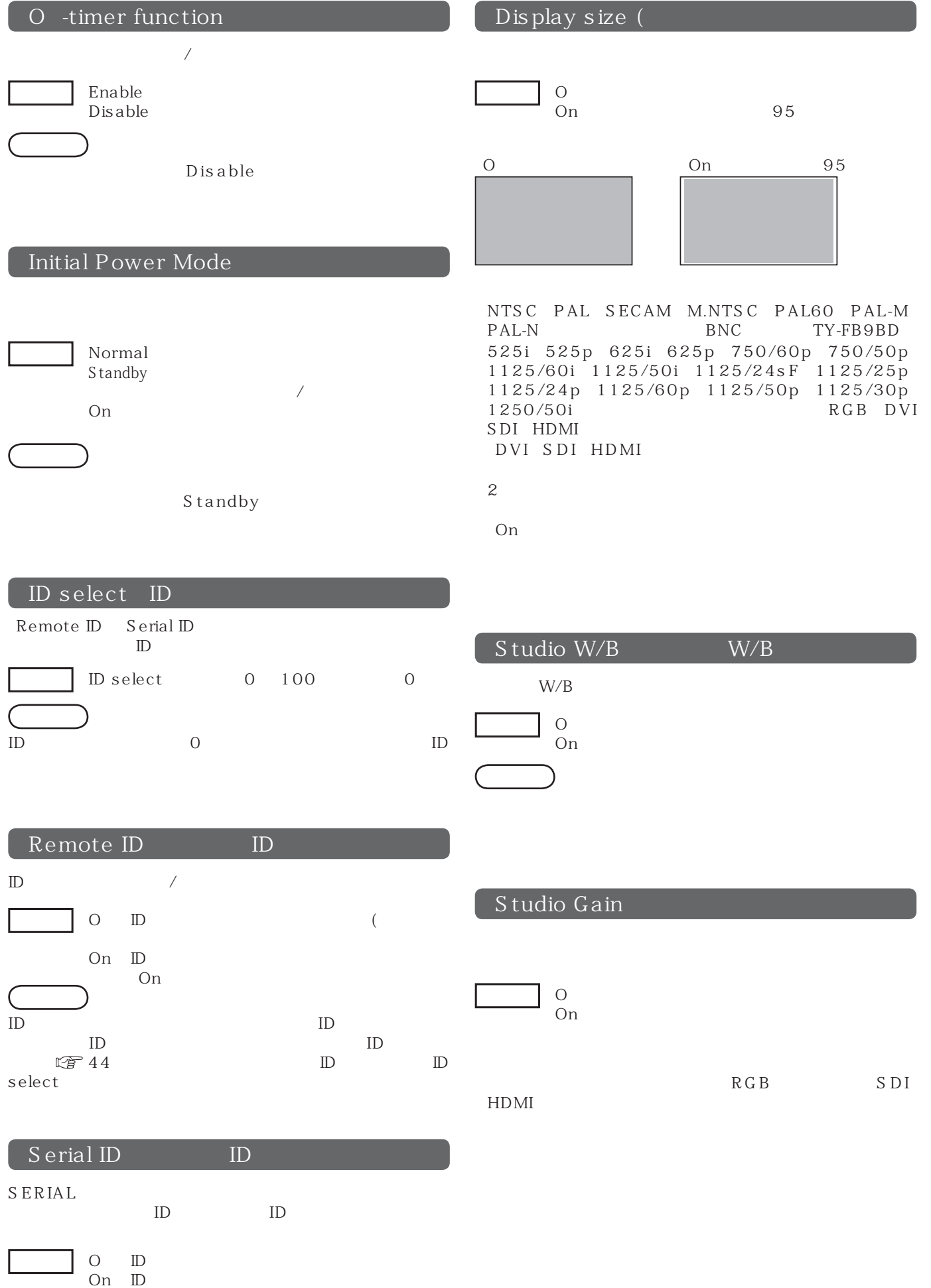

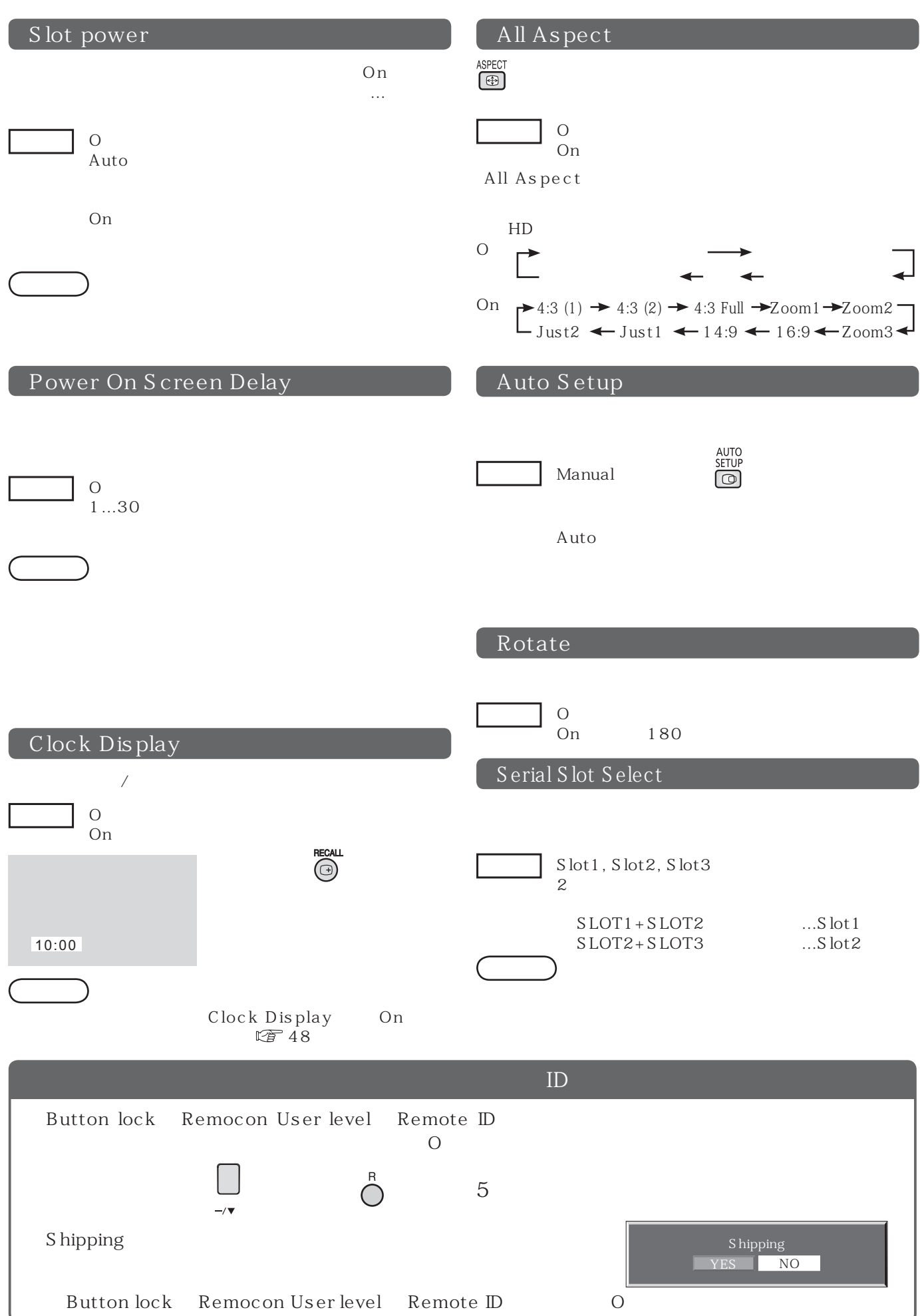

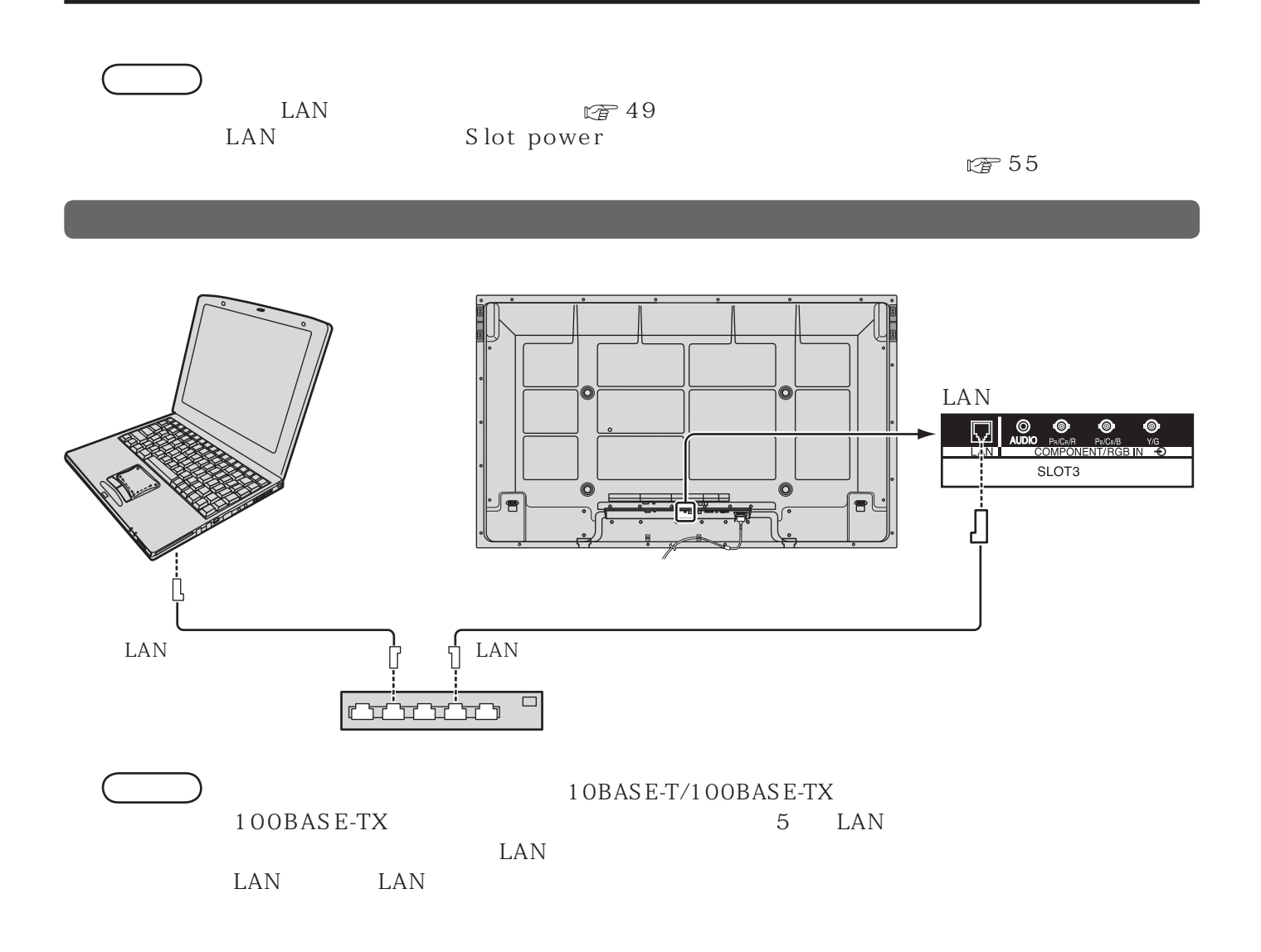

 $\mathbb{Z}$  12

 $\Box$ 

PJLink™ \* Panasonic"

PJLink™

コマンド 制御内容 備 考  $\overline{P}$ OWR  $\begin{bmatrix} 0 & 1 \end{bmatrix}$  $0 = 1 =$ POWR?  $\Big|_{0}$  $0 = 1 =$ INPT  $\text{INPT?}$   $\begin{vmatrix} 1 & \text{: } 1 (\text{RGB}) \\ 2 & \text{: } 1 \end{vmatrix}$ AVMT  $\begin{bmatrix} 10 & 0 \\ 0 & 1 \end{bmatrix}$  $10 =$  ( ),  $11 =$  ( )<br>  $20 =$  ( ),  $21 =$  ( )  $20 =$  ( ),  $21 =$  (  $30 =$  (  $31 =$  ( AVMT? シャッター制御問い合わせ パラメータ  $11 =$  ( )  $21 =$  ( )<br>  $30 =$  ( )  $30 =$  (  $31 =$  ( ERST? エラー状態問い合わせ パラメータ 1  $\vdots$  0 2  $\begin{array}{ccc} 2 & \hspace{1.5mm} :0 \\ 3 & \hspace{1.5mm} :0 \end{array}$  $\begin{array}{ccc} 3 & & \vdots & 0 \\ 4 & & \vdots & 0 \end{array}$  $\begin{array}{ccc} 4 & & \hspace{1.5mm} :0 \\ 5 & & \hspace{1.5mm} :0 \end{array}$  $\begin{array}{ccc} 5 & \hspace{1.5cm} :0 \\ 6 & \hspace{1.5cm} : \end{array}$  $6 \qquad : \qquad \qquad 0 \qquad 2$  $0 \t2$  $0 =$ ,  $2 =$ LAMP? INST?  $11:$ <br> $12$ 16:  $1$  (INPUT1A)<br>1 (INPUT1B)  $1$  (INPUT1B)<br>2 (INPUT2A)  $(INPUT2A)$  $2$  (INPUT2B)<br>3 (INPUT3)  $3$  (INPUT3)<br>12  $12$ NAME? THE SECOND RESERVED CONSUMERTY (CONSUMERTY OR SECOND SECOND SECOND SECOND SECOND SECOND SECOND SECOND SECOND SECOND SECOND SECOND SECOND SECOND SECOND SECOND SECOND SECOND SECOND SECOND SECOND SECOND SECOND SECOND SE INF1? I Ranasonic"  $I\!\!NF2$ ?  $\parallel$  TH-65PF12" (65 INFO?  $\blacksquare$ CLSS?  $\begin{array}{c|c|c|c|c|c} \hline \text{c} & \text{d} & \text{d} & \text{d} \end{array}$ 

PJLink™

PJLink™

 $PJLink^T$  1 PJLink™

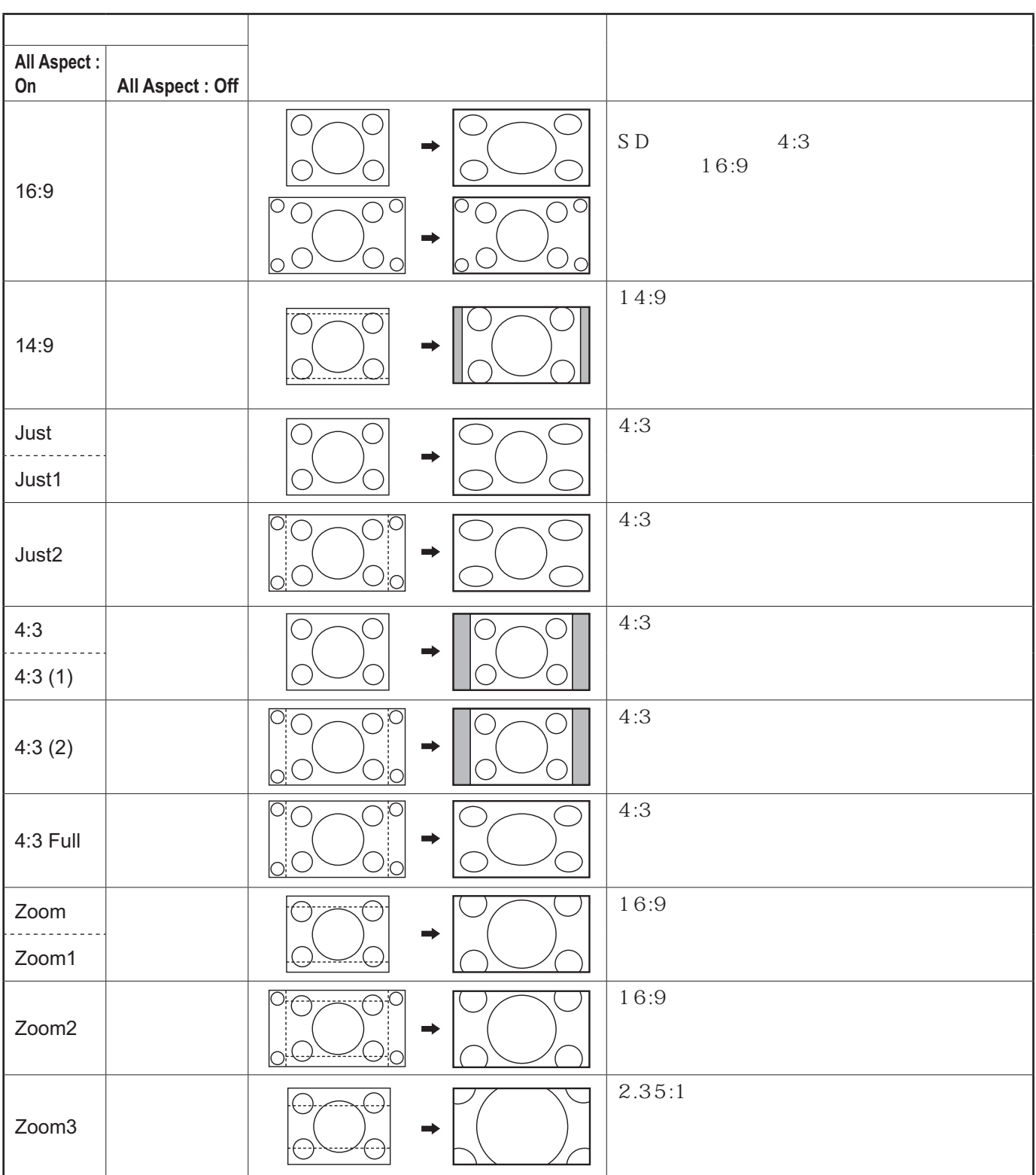

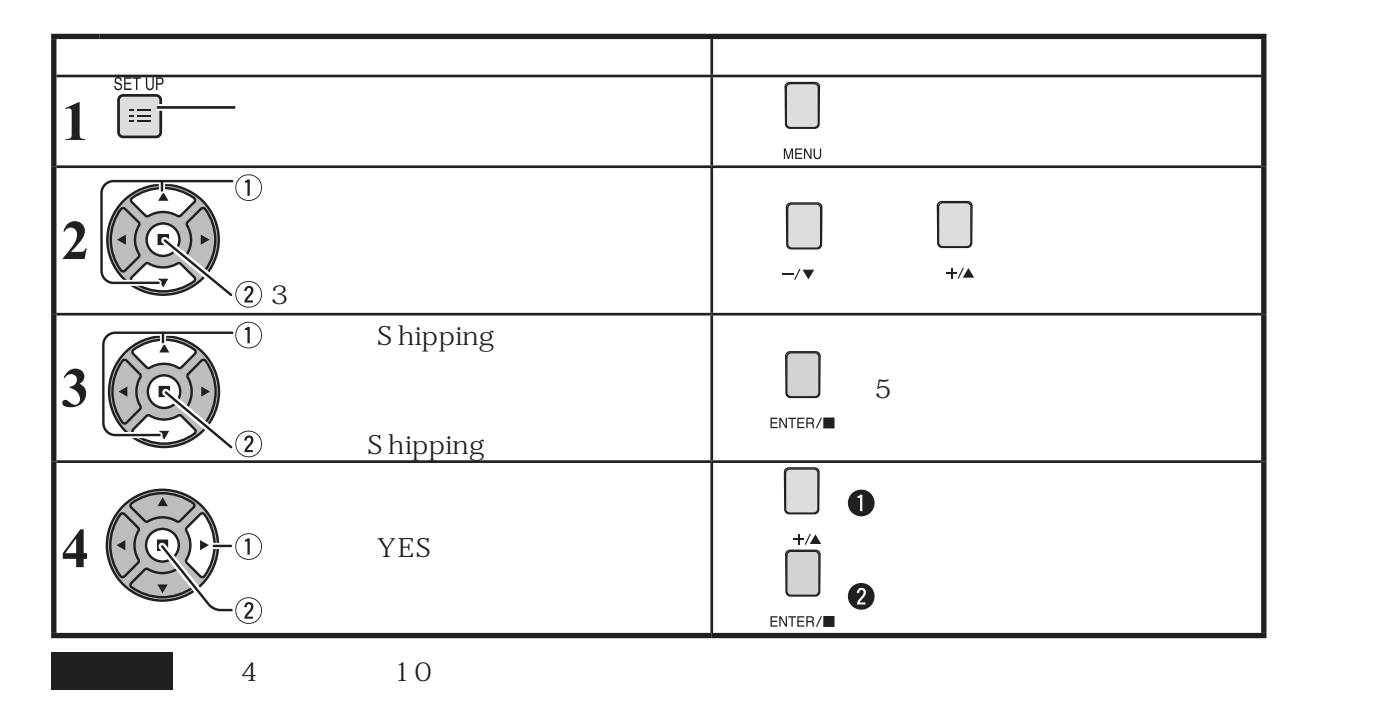

# Weekly Command Timer

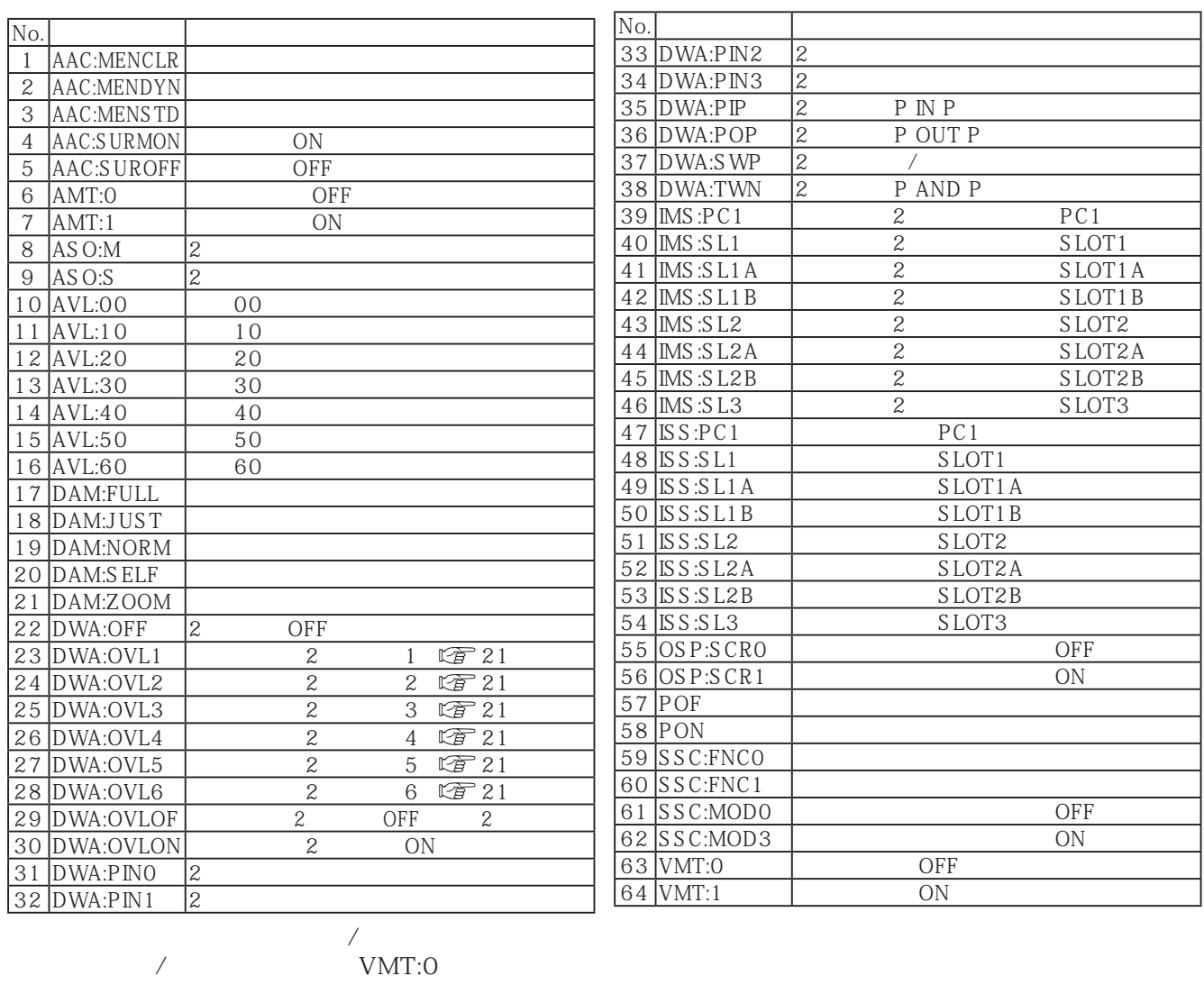

 $\mathcal{N}$ 

 $\overline{J}$ 

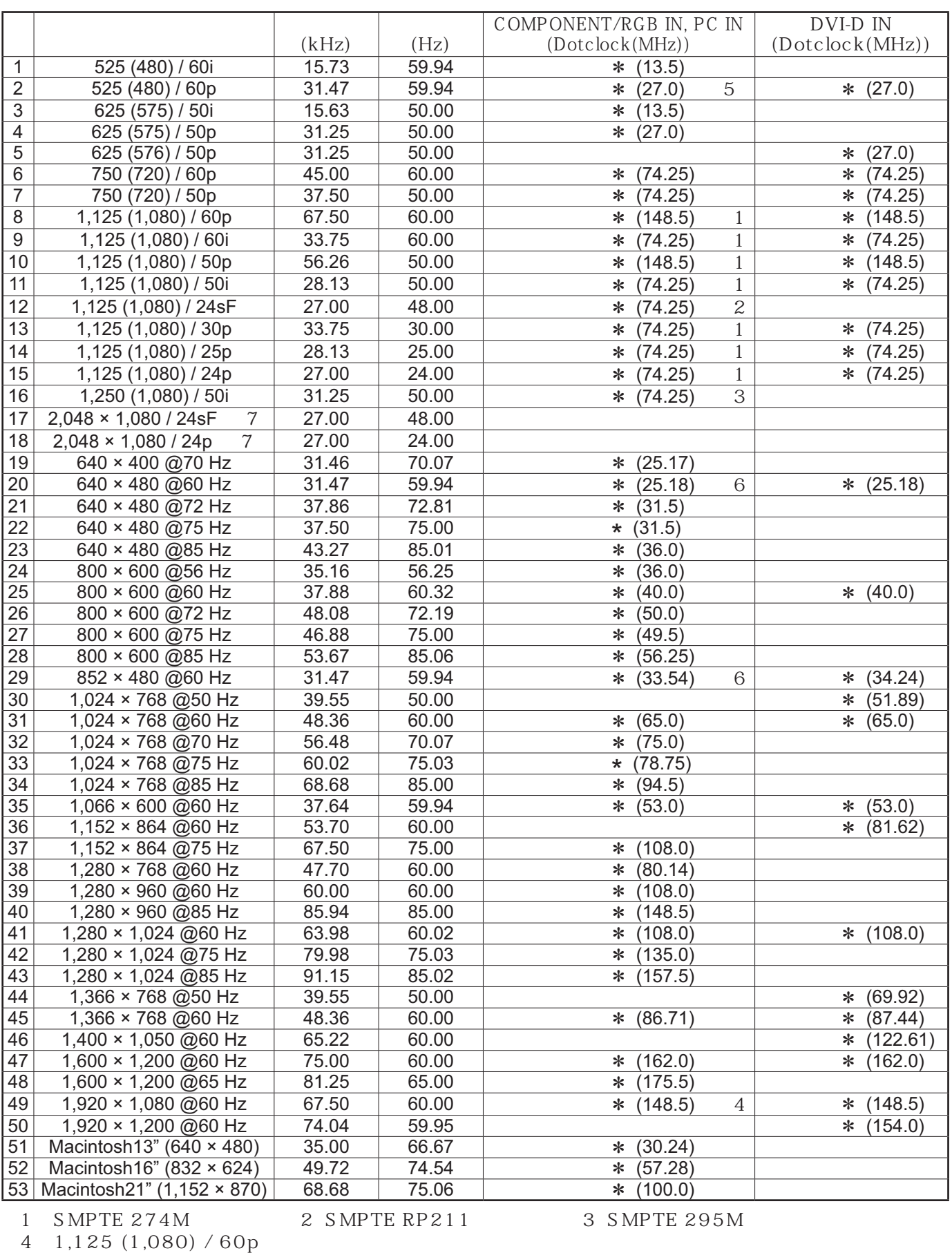

5 PC IN 525p RGB RGB VGA 60 Hz

 $6$  PC IN  $VGA\ 60$  Hz  $325p$ 

7 SMPTE 292M, 372M Dual Link HD-SDI TY-FB11DHD

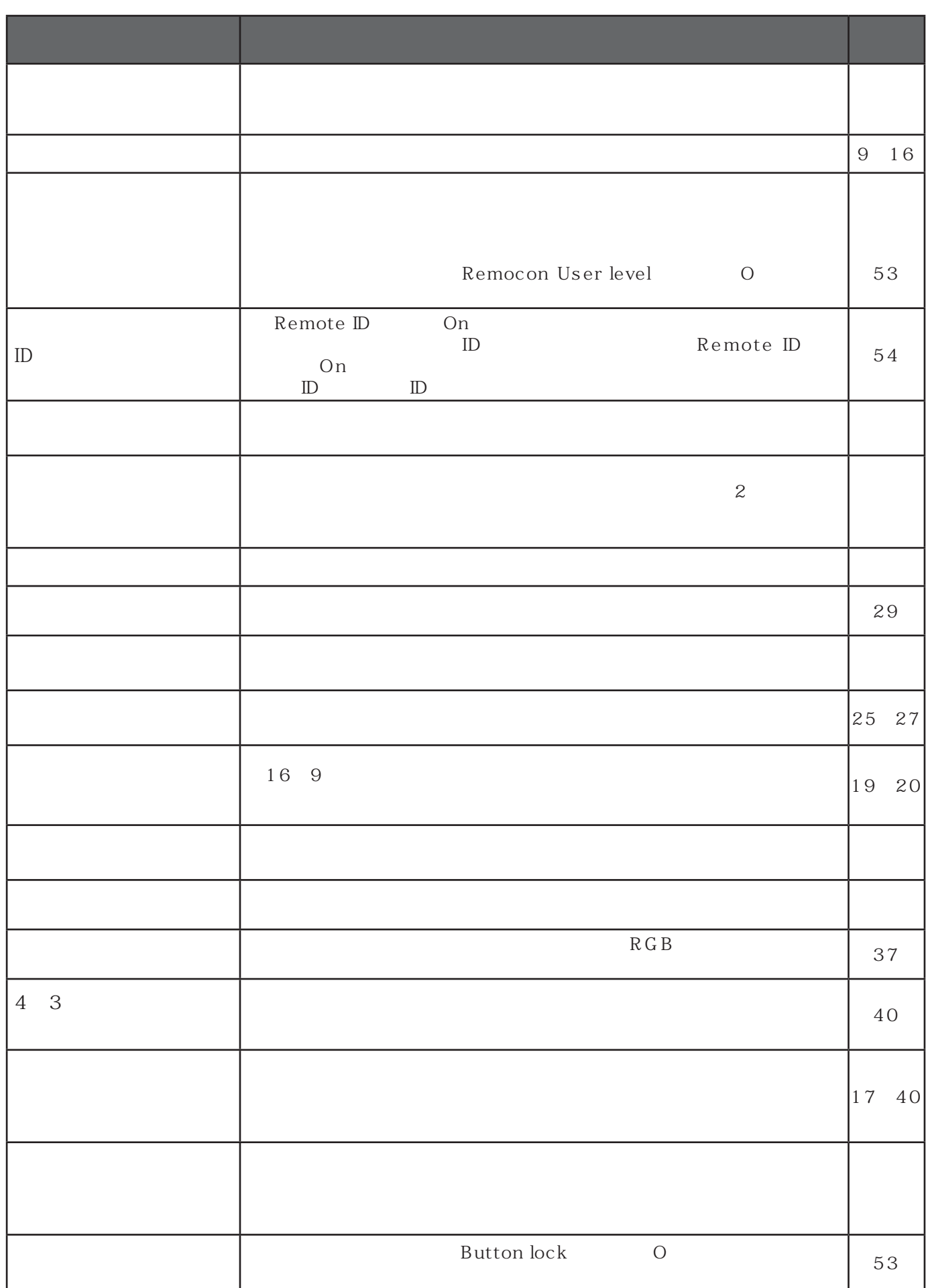

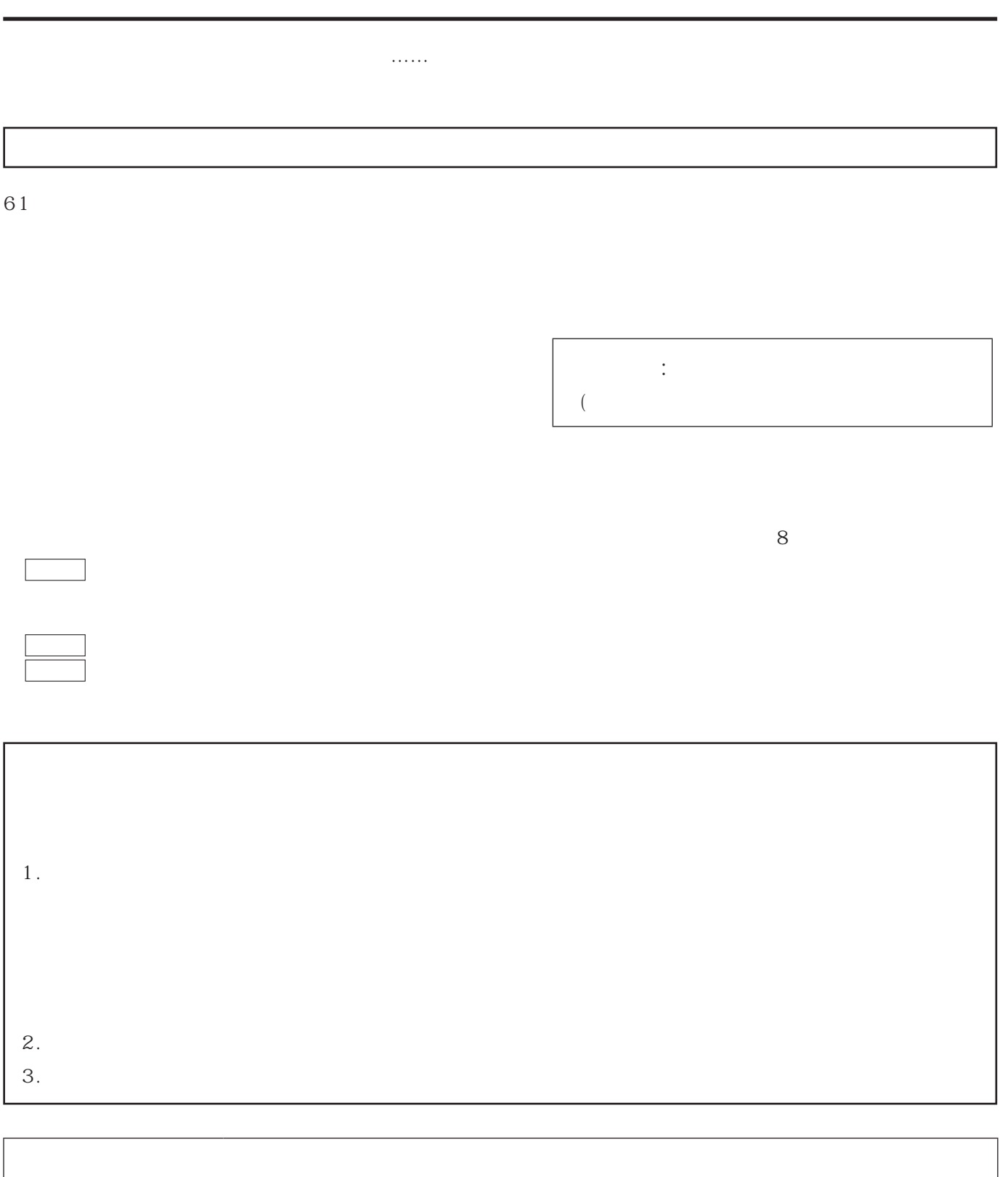

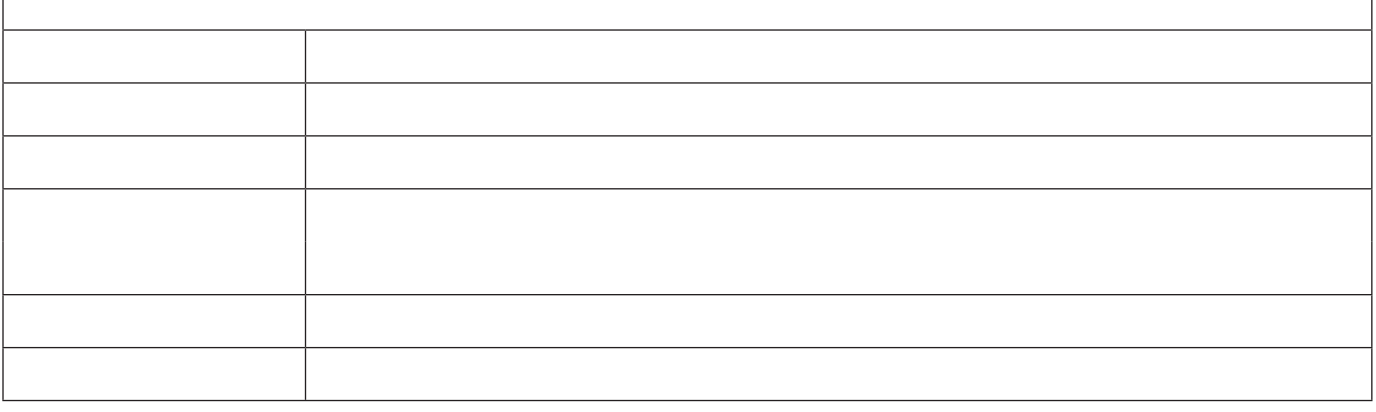

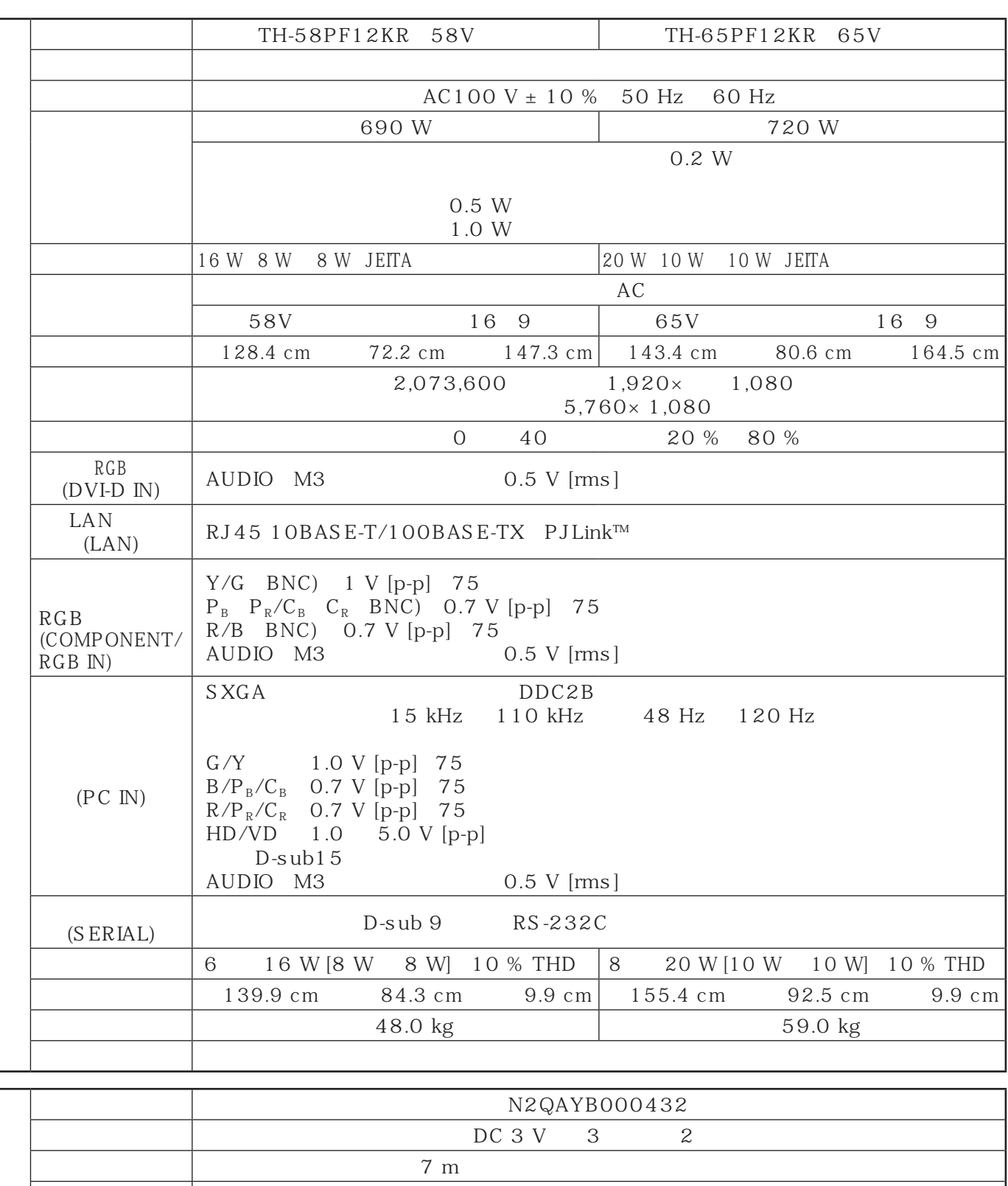

 $V$ JIS C 61000-3-2

(This set is designed for use in Japan only and can not be used in any other country.)

erection is a set of  $30^{\circ}$  and  $20^{\circ}$ 

 $\overline{100 g}$ 

Free BSD LICENSE

Free BSD LICENSE

#### Copyright © 1980, 1986, 1993

The Regents of the University of California. All rights reserved.

Redistribution and use in source and binary forms, with or without modification, are permitted provided that the following conditions are met:

- 1. Redistributions of source code must retain the above copyright notice, this list of conditions and the following disclaimer.
- 2. Redistributions in binary form must reproduce the above copyright notice, this list of conditions and the following disclaimer in the documentation and/or other materials provided with the distribution.
- 3. All advertising materials mentioning features or use of this software must display the following acknowledgement:

 This product includes software developed by the University of California, Berkeley and its contributors.

4. Neither the name of the University nor the names of its contributors may be used to endorse or promote products derived from this software without specific prior written permission.

THIS SOFTWARE IS PROVIDED BY THE REGENTS AND CONTRIBUTORS "AS IS" AND ANY EXPRESS OR IMPLIED WARRANTIES, INCLUDING, BUT NOT LIMITED TO, THE IMPLIED WARRANTIES OF MERCHANTABILITY AND FITNESS FOR A PARTICULAR PURPOSE ARE DISCLAIMED. IN NO EVENT SHALL THE REGENTS OR CONTRIBUTORS BE LIABLE FOR ANY DIRECT, INDIRECT, INCIDENTAL, SPECIAL, EXEMPLARY, OR CONSEQUENTIAL DAMAGES (INCLUDING, BUT NOT LIMITED TO, PROCUREMENT OF SUBSTITUTE GOODS OR SERVICES; LOSS OF USE, DATA, OR PROFITS; OR BUSINESS INTERRUPTION) HOWEVER CAUSED AND ON ANY THEORY OF LIABILITY, WHETHER IN CONTRACT, STRICT LIABILITY, OR TORT (INCLUDING NEGLIGENCE OR OTHERWISE) ARISING IN ANY WAY OUT OF THE USE OF THIS SOFTWARE, EVEN IF ADVISED OF THE POSSIBILITY OF SUCH DAMAGE.

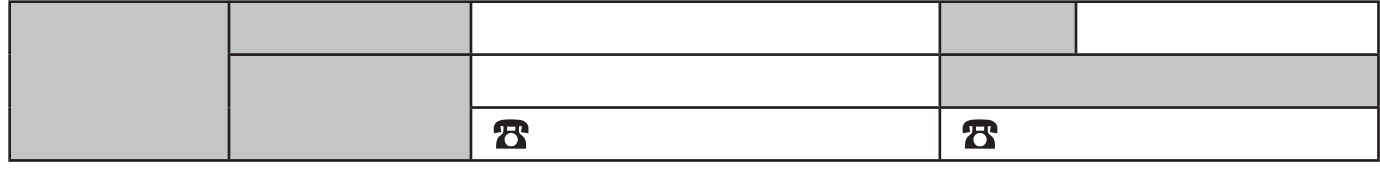

© Panasonic Corporation 2009

パナソニック株式会社

 $571-8504$  1  $15$  36 6905  $5574$ 

映像・ディスプレイデバイス事業グループ